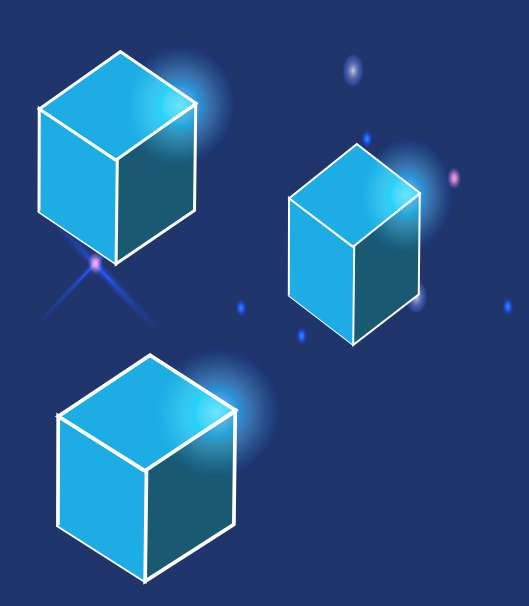

**Lucien Do Nascimento Araújo Marcos Vieira Araújo Pedro Cavalcante Pinheiro Wallace Oliveira de Farias Werisson Diniz Cruz**

**Ambientes virtuais baseados em realidade virtual para auxílio na elaboração de projetos de uma fábrica de charque**

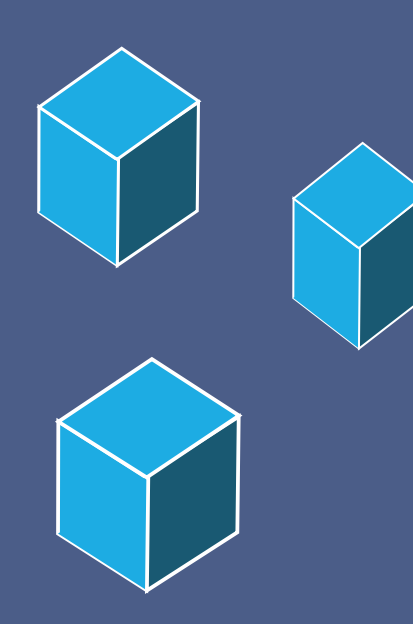

**Lucien Do Nascimento Araújo Marcos Vieira Araújo Pedro Cavalcante Pinheiro Wallace Oliveira de Farias Werisson Diniz Cruz**

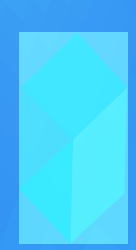

**Ambientes virtuais baseados em realidade virtual para auxílio na elaboração de projetos de uma fábrica de charque**

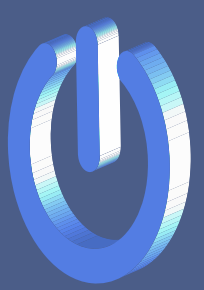

Volume XV da Seção Teses e Dissertações na América Latina da Coleção de livros Humanas em Perspectiva

#### **Equipe Editorial**

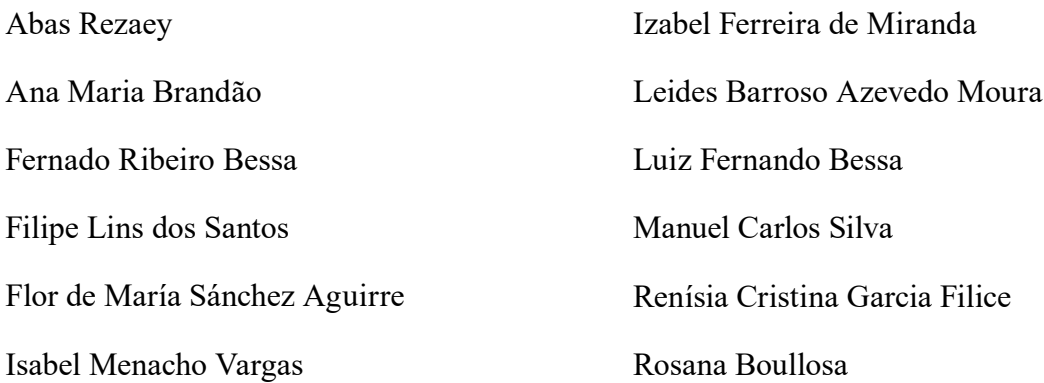

#### **Projeto Gráfico, editoração e capa**

Editora Acadêmica Periodicojs

#### **Idioma**

#### Português

Dados Internacionais de Catalogação na Publicação (CIP)

A492 Ambientes virtuais baseados em realidade virtual para auxílio na elaboração de projetos de uma fábrica de charque- Volume 15. / Lucien do Nascimento Araújo... [et al.] – João Pessoa: Periodicojs editora, 2022.

> Inclui bibliografia ISBN: 978-65-89967-44-6

1. Ambiente virtuais. 2.Realidade virtual. I. Araújo, Lucien do Nascimento. II. Araújo, Marcos Vieira. III. Pinheiro, Pedro Cavalcante. IV. Farias, Wallace Oliveira de. V. Cruz, Werisson Diniz. VI. Título.

CDD 371.334

Elaborada por Dayse de França Barbosa CRB 15-553

Índice para catálogo sistemático:

1. Ambiente virtual - 371.334

**Obra sem financiamento de órgão público ou privado**

**Os trabalhos publicados foram submetidos a revisão e avaliação por pares (duplo cego), com** 

**respectivas cartas de aceite no sistema da editora.** 

**A obra é fruto de estudos e pesquisas da seção de Teses e Dissertações na América Latina da** 

**Coleção de livros Humanas em Perspectiva**

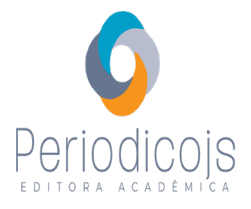

Filipe Lins dos Santos **Presidente e Editor Sênior da Periodicojs**

CNPJ: 39.865.437/0001-23

Rua Josias Lopes Braga, n. 437, Bancários, João Pessoa - PB - Brasil website: www.periodicojs.com.br instagram: @periodicojs

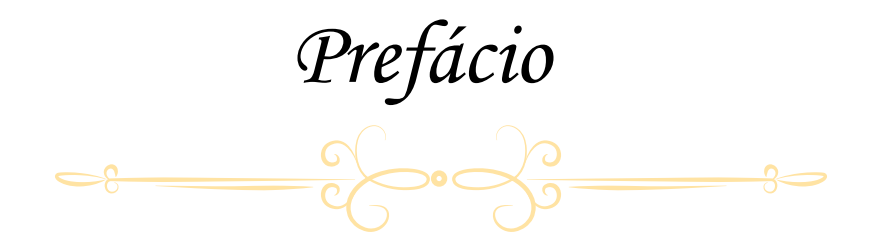

A obra intitulada de "Ambientes virtuais baseados em realidade virtual para auxílio na elaboração de projetos de uma fábrica de charque" é fruto da pesquisa dos pesquisadores Lucien Do Nascimento Araújo, Marcos Vieira Araújo, Pedro Cavalcante Pinheiro, Wallace Oliveira de Farias, Werisson Diniz Cruz. Essa publicação na integra junto a Editora Acadêmica Periodicojs se encaixa no perfil de produção científica produzida pela editora que busca valorizar diversos pesquisadores por meio da publicação completa de seus pesquisas. A obra está sendo publicada na seção Tese e Dissertação da América Latina.

Essa seção se destina a dar visibilidade a pesquisadores na região da América Latina por meio da publicação de obras autorais e obras organizadas por professores e pesquisadores dessa região, a fim de abordar diversos temas correlatos e mostrar a grande variedade temática e cultural dos paises que compõem a America Latina.

Essa obra escrita possui grande relevância ao destacar a importância dos ambientes virtuais baseados em realidades virtuais, permitindo compreender como seria a sua aplicação no caso prático na fábrica de charque. Essa obra apresenta grande contribuição social e acadêmica, demonstrando o impacto da tecnologia nos mais divrsos setores da economia.

#### **Filipe Lins dos Santos Editor Sênior da Editora Acadêmica Periodicojs**

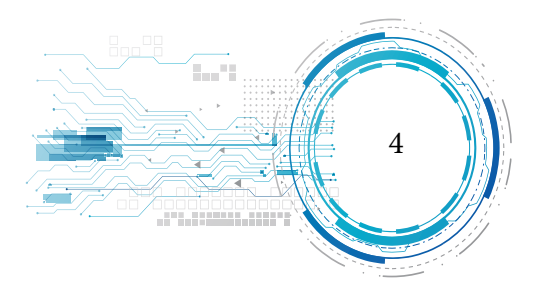

**SUMÁRIO** *Sumário*

 $\Rightarrow$  $rac{1}{2}$ 

## *Capítulo 1*

REFERÊNCIAL TEÓRICO

*12*

## *Capítulo 2*

METODOLOGIA

*34*

## ARQUITETURA DO SOFTWARE *Capítulo 3*

*37*

## *Capítulo 4*

## IMPLEMENTAÇÃO DO SOFTWARE

*47*

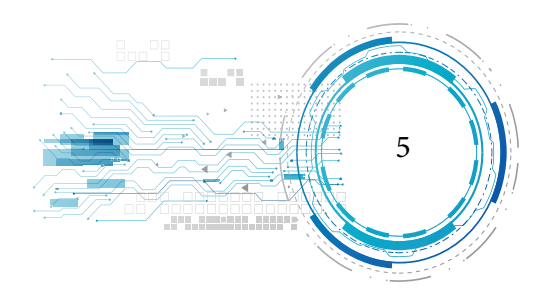

## *Capítulo 5*

FUNCIONAMENTO DO SOFTWARE

*51*

## *Capítulo 6*

ANÁLISE DOS RESULTADOS

*61*

## *Considerações Finais*

*77*

## *Referências Bibliográficas*

*80*

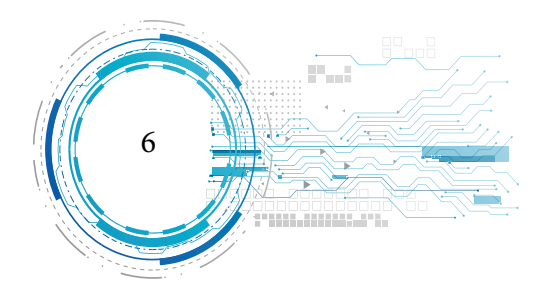

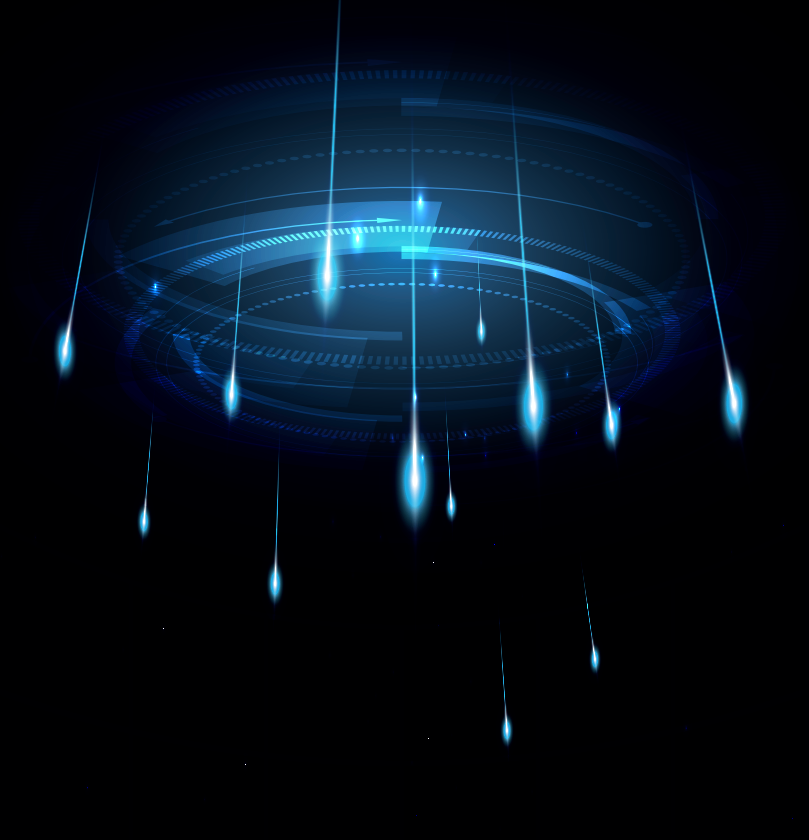

# *Introdução*

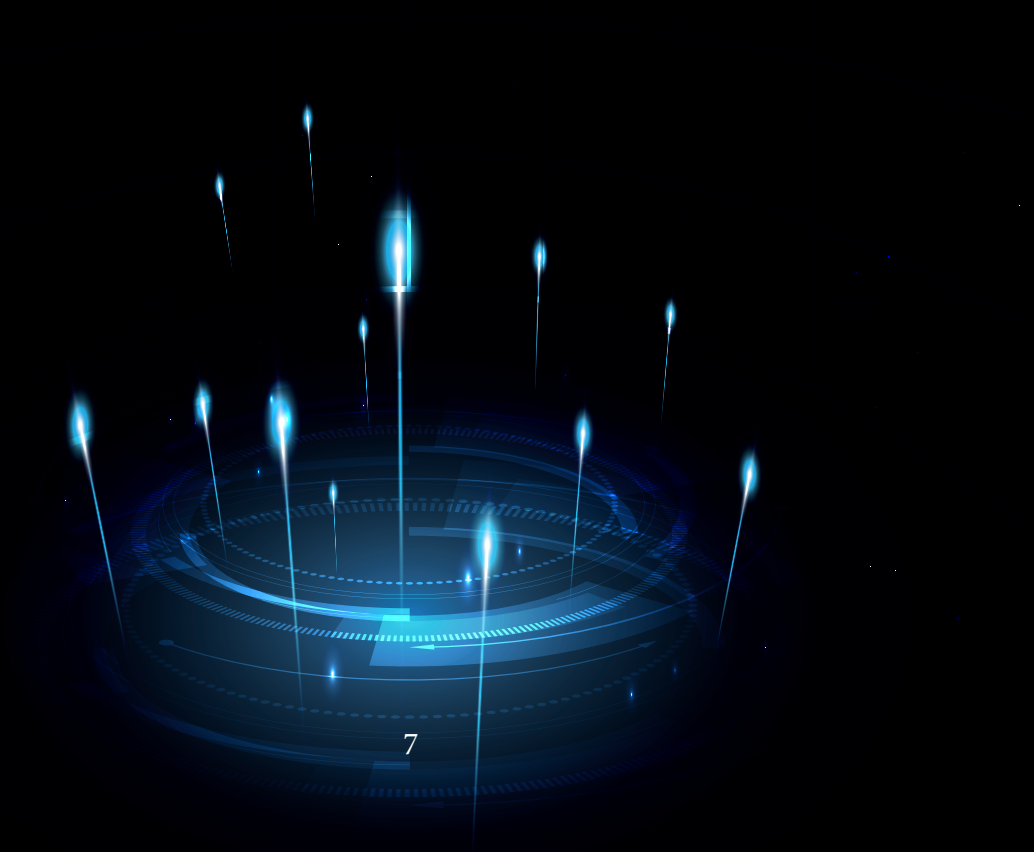

A Realidade Virtual (RV) é uma tecnologia onde o usuário pode visualizar, explorar e interagir dados complexos em tempo real, o usuário pode ainda realizar a imersão, ou seja tem a sensação de estar dentro do ambiente real.

Partindo desse princípio da RV, criou-se um sistema para simulação de um ambiente virtual para auxiliar nas boas práticas da elaboração de charque.

Surgiu então o problema: como a realidade virtual pode auxiliar na construção de um ambiente real de elaboração de charque.

As boas práticas de elaboração de produtos são importantes, pois são procedimentos necessários para obtenção de alimentos inócuos e saudáveis, tais procedimentos eliminam qualquer risco para saúde. Segundo a Portaria n° 368/97 do Ministério da Agricultura, todas as matérias primas alimentícias devem ser protegidas contra a contaminação por sujidades ou resíduos de origem doméstica, industrial ou agrícola. Todas as dependências onde ocorra algum tipo de processo do produto têm de possuir espaços suficientes à realização, de modo satisfatório, de todas as operações.

Em Boa Vista, capital de Roraima encontra-se como órgão executor das normas técnicas a Agência de Defesa Agropecuária do Estado de Roraima – ADERR, a qual é responsável pela execução das normas técnicas tomando como base a Portaria nº 368, de 04 de setembro de 1997 do Ministério da Agricultura.

Ainda de acordo com a Portaria supracitada os pisos deverão ser constituídas de materiais resistentes ao impacto, impermeáveis, laváveis e antiderrapantes não podendo apresentar rachaduras, e devem facilitar a limpeza e desinfecção. Os líquidos deverão escorrer para os lados (sifonados ou similares), impedindo acumulação nos pisos.

A higiene e as boas práticas de elaboração são os fatores mais importantes na fabricação de

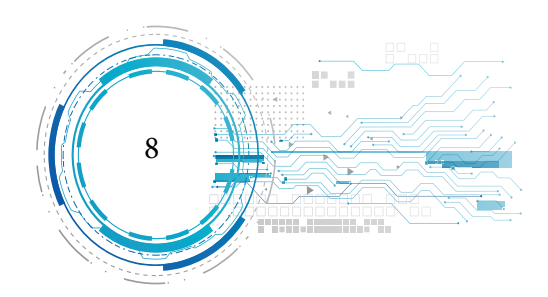

alimentos, já que qualquer contaminação nas etapas para se produzir os alimentos pode ocasionar uma infecção, resultando em prejuízos à saúde dos consumidores do produto. Assim, seguir todas as normas de elaboração são essenciais, pois eliminam quaisquer riscos de contaminação.

Sempre que se deseja instalar uma empresa de fabricação de charque é importante a presença in-loco do interessado, porém com a virtualização da fábrica o usuário tem a possibilidade de conhecer tal ambiente onde quer que o mesmo esteja. Sendo assim, segundo Tori, Kirner e Siscoutto (2006), a realidade virtual permite inspeção em tempo real, sem a necessidade de um alto grau de interação com o objetivo sob análise. Algumas das aplicações industriais de realidade virtual são: visualização de protótipos, treinamento, avaliação de fatores ergonométricos e etc.

Com a criação de um ambiente de realidade virtual, pode-se ter acesso às dependências da fábrica e ver as várias etapas de manipulação da carne, sem correr o risco de contaminação, e adicionando o conhecimento necessário aos usuários interessados em visualizar o ambiente de elaboração de charque.

A realidade virtual possui maior rendimento no aprendizado comparado a sistemas audiovisuais, pois estudantes utilizando aplicativos baseado em Realidade Virtual para experiências em Química, apresentaram uma maior retenção de informações após três meses, número superior a estudantes que utilizaram sistemas audiovisuais. (Byrne(1996) apud. Siscoutto, Costa (2008)).

O objetivo principal deste trabalho é auxiliar na elaboração de projetos de uma fábrica de charque utilizando as boas práticas de produção por meio de uma aplicação baseada em RV. Para isso foi necessário identificar o ambiente a ser validado como padrão, de acordo com a Portaria nº 368 do Ministério da Agricultura; modelar em 3D o ambiente identificado; criar interações no Ambiente de Realidade Virtual; validar o ambiente virtual com profissional da área, por meio de questionários e

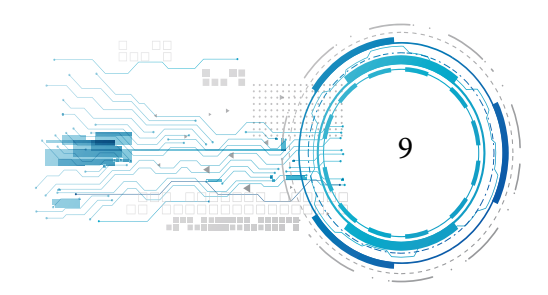

por fim, testar a usabilidade do software com um grupo de usuários, utilizando a ISONORM 9241-10 por meio de um questionário.

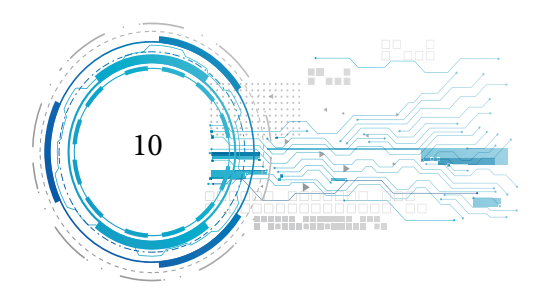

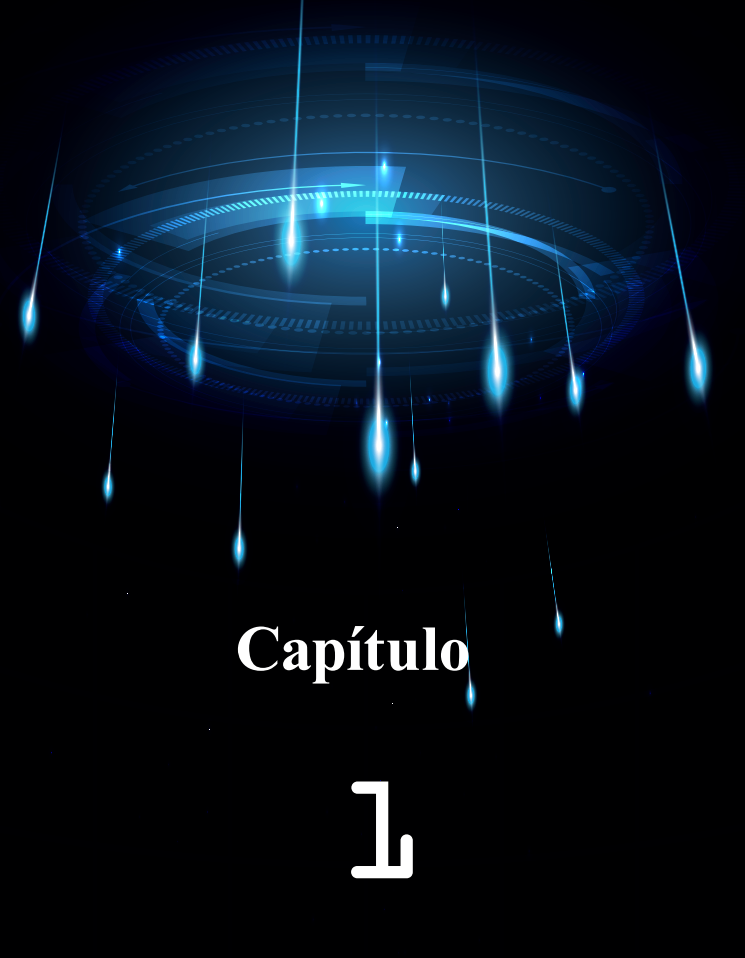

## **REFERÊNCIAL TEÓRICO**

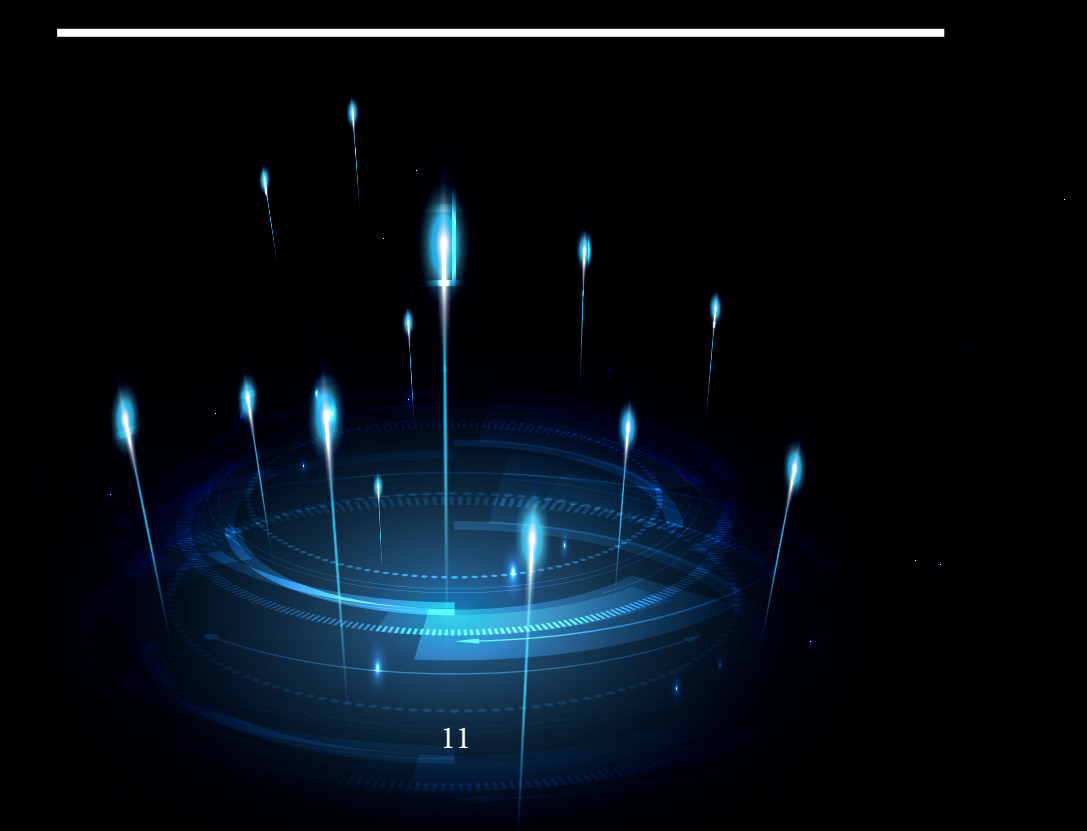

#### **REALIDADE VIRTUAL**

Para Tori, Kirner e Siscoutto (2006) a Realidade Virtual (RV) é uma interface avançada do usuário para acessar aplicações executadas no computador, tendo como característica a movimentação e a interação em ambientes tridimensionais. Também podendo ser enriquecida pelo estímulo dos sentidos do tato e da audição.

No mesmo sentido, Cardoso e Lamounier Jr. (2007) apud Silva (2007) defendem a idéia de que a Realidade Virtual é uma interface avançada para aplicações computacionais, onde o usuário pode navegar e interagir, em tempo real, em um ambiente tridimensional gerado por computador, usando dispositivos multisensoriais.

Tori e Kirner (2006) dizem que:

A realidade virtual permite ao usuário retratar e interagir com situações imaginárias, como os cenários de ficção, envolvendo objetos virtuais estáticos e em movimento. Permite também reproduzir com fidelidade ambientes da vida real como a casa virtual, a universidade virtual, o banco virtual, a cidade virtual, etc, de forma que o usuário possa entrar nesses ambientes e interagir com seus recursos de forma natural, usando as mãos com o auxílio de aparatos tecnológicos, como a luva, e eventualmente gestos ou comandos de voz. Com isso, o usuário pode visitar salas de aula e laboratórios de universidades virtuais, interagir com professores e colegas e realizar experimentos científicos; pode entrar no banco virtual e manusear o terminal de atendimento virtual, de forma semelhante ao que se faz com o equipamento real, ou mesmo conversar com o gerente, representado no ambiente por um humanóide virtual (avatar). (TORI, KIRNER, 2006, p.10).

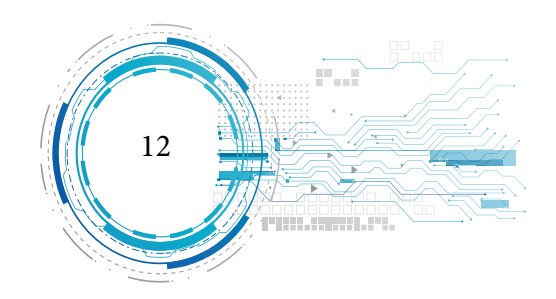

Camacho (2005) apud Ribeiro (2006) diz que a Realidade Virtual pode possibilitar a criação/ simulação de mundos reais ou imaginários na tela do computador, com aplicação em diversas áreas, assumindo um papel de relevância cada vez maior em campos específicos da vida econômica, social e cultural de muitos países.

Segundo Grilo e Monice (2000), "O uso de Ambientes Virtuais (AV) permite que um projeto possa ser vivenciado e as interações espaciais analisadas sob o ponto de vista dos observadores", portanto permite ao usuário que esteja operando o sistema possa interagir no espaço, locomovendo-se e observando da forma que desejar.

#### **Realidade Virtual Imersiva e Não-Imersiva**

Para Cardoso, et. al. (2007) a realidade virtual imersiva é quando se objetiva isolar o usuário por completo do mundo real, utilizando dispositivos para bloquear todos os sentidos do usuário (audição, visão, tato, etc.) transferindo-os para o mundo virtual.

> Na realidade virtual imersiva o usuário é transportado para o domínio de aplicação através de dispositivos multisensoriais (capacetes, óculos), capturando seus movimentos e reagindo a eles provocando sensação de presença no mundo virtual. (TORI e KIRNER, 2006, p. 8)

Neste mesmo sentido, Cardoso et. al. (2007), diz que na realidade virtual não-imersiva o usuário tem total acesso ao ambiente virtual, sem se isolar do mundo real, utilizando dispositivos convencionais de computador (tela e mouse).

Tori e Kirner (2006) afirmam que na realidade virtual não-imersiva o usuário é transportado

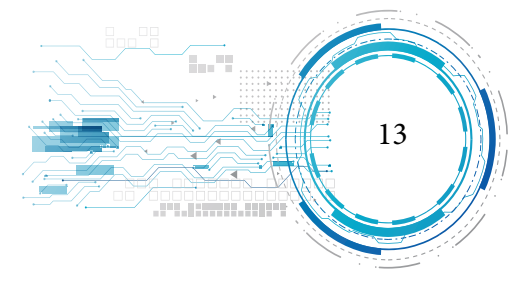

parcialmente ao mundo virtual, através de uma janela (monitor, por exemplo), mas continua sentindo-se no mundo real.

Tori e Kirner (2004) afirma que o grau de interação do sistema em realidade virtual depende da classe que o mesmo está inserido, como por exemplo: realidade virtual imersiva, realidade virtual não imersiva, realidade virtual aumentada e telepresença.

#### **Aplicações de Realidade Virtual**

De acordo com Vince (2004), Burdea (1994) e Sherman (2003) apud Tori e Kirner (2006), é imenso o potencial de aplicações de Realidade Virtual, podendo ser abordado resumidamente de acordo com as principais aplicações a seguir:

● Industriais: utiliza-se CAD (Computer Aided Design) para visualização de objetos em 3D (três dimensões) antes mesmo de ser produzido, na indústria a realidade virtual também é utilizada para treinamentos, simulações de montagens, planejamentos, etc.

● Médicas e Saúde: ensino de anatomia, planejamentos cirúrgicos, simulações cirúrgicas, terapias virtuais, fisioterapias virtuais, treinamentos cirúrgicos em cadáveres virtuais, visualizações com realidade aumentada, etc.

● Arquitetura e Projetos: planejamento de obras, inspeção tridimensional em tempo real, decoração de ambientes, interações em tempo real, etc.

Cientificas: visualização de superfícies planetárias, visualizações de elementos matemáticos, análise de fenômenos físico-químicos, etc.

Educação: laboratórios virtuais, participações em eventos virtuais, consultas a biblio-

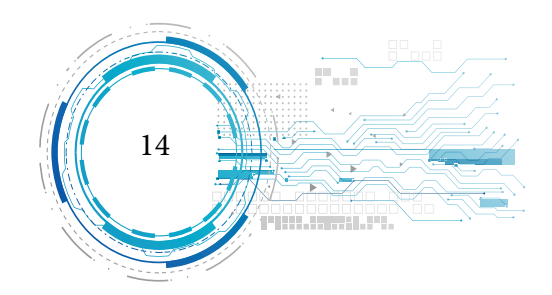

tecas virtuais, educação de excepcionais, etc.

Entretenimento: videojogos tridimensionais com interação em tempo real, turismo virtual, passeio ciclístico virtual, esportes virtuais, cinema virtual, etc.

#### **Dispositivos de Realidade Virtual**

Machado e Cardoso (2006) apud. Silva (2007) dizem que a utilização de dispositivos específicos para entrada e saída de informações em um sistema de Realidade Virtual visa aumentar os níveis de imersão do usuário com o sistema e prover modos mais intuitivos de interação. Conforme Figura 1 demonstra o processo de entrada e saída abaixo:

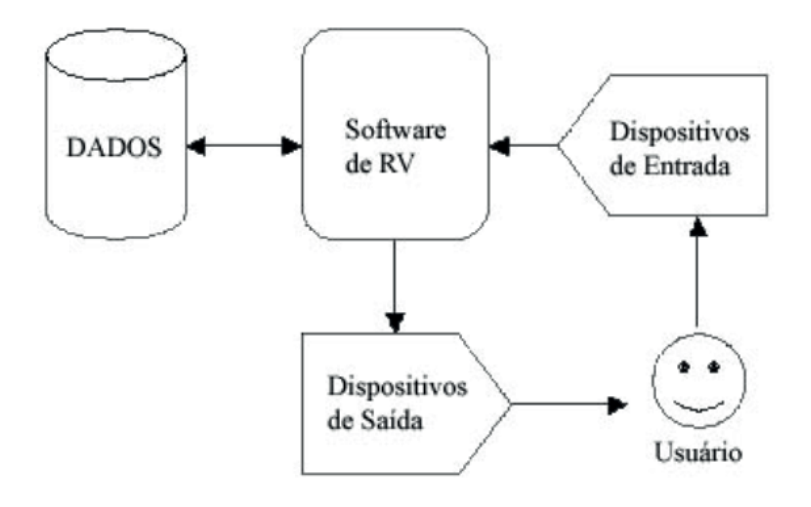

Fonte: (MACHADO E CARDOSO, 2006, p 40).

Figura 1: Entrada e Saída de dados

**Dispositivos de Entrada**

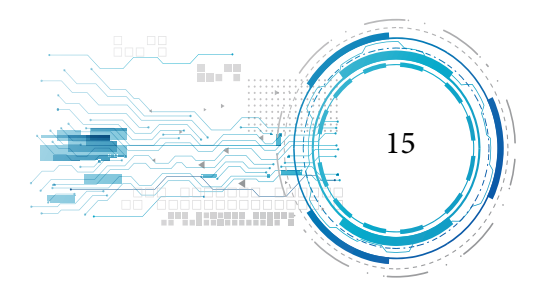

Machado e Cardoso (2006) apud. Silva (2007) defendem a idéia de que dispositivos para a entrada de dados em realidade virtual são utilizados para enviar ações do usuário para o sistema, eles podem ser de interação ou rastreamento.

Os dispositivos de interação permitem ao usuário a movimentação e manipulação de objetos no mundo virtual, de forma direta ou indireta. Neste contexto, tais dispositivos conectam ações do usuário com elementos de cena do ambiente virtual.

Os dispositivos de rastreamento, por sua vez, monitoram movimentos de partes do corpo do usuário, para criar a sensação de presença no mundo virtual. Assim, ao movimentar-se o usuário tem seu deslocamento reconhecido pelo dispositivo e uma atualização do ambiente virtual é efetuada.

Completando a idéia, Netto, Machado e Oliveira (2002) apud. Silva (2007) dizem que os dispositivos de entrada permitem a movimentação do usuário e sua interação com o mundo virtual.

A seguir Machado e Cardoso (2006) apud. Silva (2007) exemplificam alguns dispositivos de entrada em Realidade Virtual:

Dispositivos em 2DOF: pode ser citado o mouse e joystick. Deixa o usuário limitado a possibilidades de movimento, mas reduz o tempo de resposta do sistema.

Dispositivos com 6DOF: ampla utilização em sistemas de realidade virtual, permitindo a movimentação em todas as direções do espaço 3D.

Luvas de dados: são utilizadas em sistemas que capturam os movimentos dos dedos e da mão do usuário.

#### **Dispositivos de Saída**

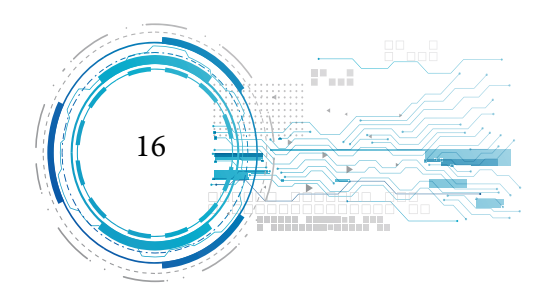

De acordo com Machado e Cardoso (2006) apud. Silva (2007) os dispositivos de saída de dados são responsáveis pelo envio das informações aos usuários.

Ainda neste mesmo sentido, Moura Netto et. al. (2006) apud. Silva (2007) dizem que a maioria dos sistemas em Realidade Virtual é baseada no isolamento dos sentidos, estimulando a visão, a audição e também as sensações físicas.

Machado e Cardoso (2006) apud. Silva (2007) classificam, resumidamente, os dispositivos de saída em:

Dispositivos visuais: uma grande porção do cérebro é dedicada ao processamento e organização dos estímulos visuais. Dentre os dispositivos visuais temos o videocapacete, que isola o usuário do mundo real.

- Dispositivos de áudio: simula o modelo humano de audição. O formato de concha do ouvido externo capacita-o para o trabalho de coletar ondas sonoras e direcioná-las para vários caminhos, através do canal auditivo.

- Dispositivos físicos: procuram estimular sensações relacionadas ao tato, tensão muscular e temperatura, requerem uma sofisticada interação eletromecânica com o corpo do usuário.

#### **REALIDADE VIRTUAL NO TREINAMENTO**

Segundo Tori, Kirner e Siscoutto (2006), a educação do treinamento médico é uma das áreas mais promissoras de aplicações em Realidade Virtual, o objetivo é a prática em ambientes que imitam a realidade de um procedimento. O treinamento é onde o interessado no projeto tem um primeiro contato sem risco de contaminação.

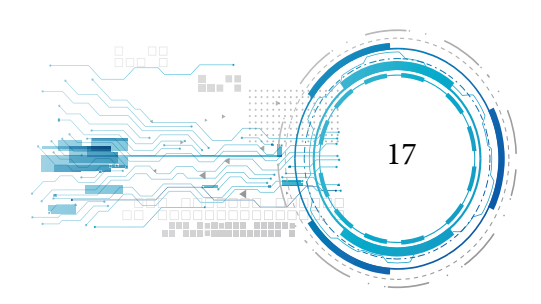

Pausch et al. (1997) destaca que usuários de RV são muito melhores nas buscas sistemáticas da informação porque têm lembranças melhores daquilo que olharam na cena que os envolve. Pinho (2000) apresenta o consenso de que a mesma pode influenciar positivamente o processo de aprendizado, sendo que uma das principais justificativas, à esta influência, está na forma de aprendizado, que pode ser baseada em experiências de primeira pessoa.

Segundo Siscoutto e Costa (2008) dizem que:

experiências de 1ª pessoa são aquelas na qual o indivíduo conhece o mundo através de sua interação com ele, sendo caracterizado como um conhecimento direto, subjetivo e frequentemente inconsciente (o aprendiz não tem a clara definição que está aprendendo). Tais experiências são naturais e, geralmente, privadas. Por outro lado, experiências de 3ª pessoa são aquelas na qual o aprendiz ouve o relato de uma experiência ou aprende a partir da descrição feita por outra pessoa. Esta forma de aprendizado é objetiva, consciente e implícita. Como RV permite a imersão e a exploração individual, o aprendiz vive experiências de 1ª pessoa e explora a informação como uma experiência diária. (SISCOUTTO, 2008, p. 305)

Conclusivamente, Bell; Foglerl (1995), Pinho (2000) e Meiguins, Behrens (1999), apontam como principais vantagens da utilização de técnicas de RV para fins educacionais, os seguintes itens:

a) motivação de estudantes e usuários de forma geral, baseada na experiência de primeira pessoa vivenciada pelos mesmos;

b) grande poderio de ilustrar características e processos, em relação a outros meios multimídia;

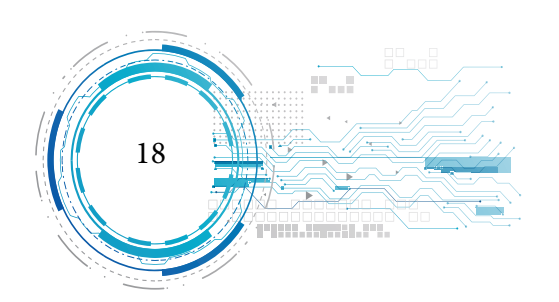

c) permite visualizações de detalhes de objetos;

d) permite visualizações de objetos que estão a grandes distâncias, como um planeta ou um satélite;

e) permite experimentos virtuais, na falta de recursos, ou para fins de educação virtual interativa;

f) permite ao aprendiz refazer experimentos de forma atemporal, fora do âmbito de uma aula clássica;

g) porque requer interação, exige que cada participante se torne ativo dentro de um processo de visualização;

h) encoraja a criatividade, catalisando a experimentação;

i) provê igual oportunidade de comunicação para estudantes de culturas diferentes, a partir de representações;

j) ensina habilidades computacionais e de domínio de periféricos.

Experiências de utilização de sistemas que utilizam técnicas de Realidade Virtual têm sido desenvolvidas e aplicadas nos mais diversos campos de ensino, desde Medicina, indústria e aplicativos para matemática básica, experimentos virtuais de Óptica Geométrica e até simulações de circuitos integrados.

A visualização de um modelo virtual ajuda no treinamento das pessoas que possam interessar-se nas várias etapas do processo da construção do projeto.

#### **BOAS PRÁTICAS DE ELABORAÇÃO PARA ESTABELECIMENTOS ELABORADORES/**

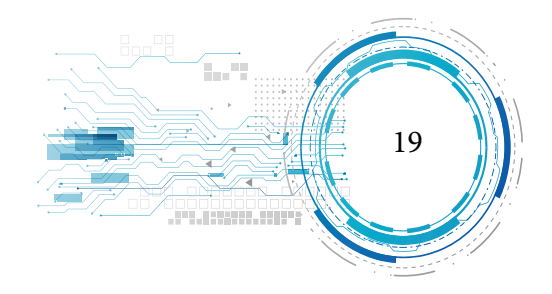

#### **INDUSTRIALIZADORES DE ALIMENTOS.**

O Ministério da Agricultura e do Abastecimento, resolve aprovar por meio da Portaria nº 368, de 4 de Setembro de 1997 o "Regulamento técnico sobre as condições Higiênico-Sanitário e de Boas Práticas de Elaboração para estabelecimento Elaboradores / Industrializadores de Alimentos".

O mesmo tem por objetivo estabelecer os requisitos essenciais de higiene e de boas práticas de elaboração para alimentos elaborados / industrializados para o consumo humano.

Quanto ao âmbito de sua aplicação, o mesmo se aplica onde couber a toda pessoa física ou jurídica que possua pelo menos um estabelecimento no qual se realizem algumas das seguintes atividades: elaboração / industrialização, fracionamento, armazenamento e transporte de alimentos destinados ao comércio nacional e internacional.

Por meio da Portaria nº 368, fora definido algumas condições para efeito do regulamento, entre elas estão em destaque:

a) Estabelecimento de Alimentos Elaborados / Industrializados: é o espaço que compreende o local e a área que o circunda, onde se efetiva um conjunto de operações e processos que tem como finalidade a obtenção de um alimento elaborado, assim como o armazenamento e transporte de alimentos e/ou matéria prima.

b) Manipulação de Alimentos: são as operações que se efetuam sobre a matéria prima até o produto terminado, em qualquer etapa do seu processamento, armazenamento e transporte.

c) Elaboração de Alimentos: é o conjunto de todas as operações e processos praticados para a obtenção de um alimento terminado.

d) Fracionamento de Alimentos: são as operações pelas quais se fraciona um alimento

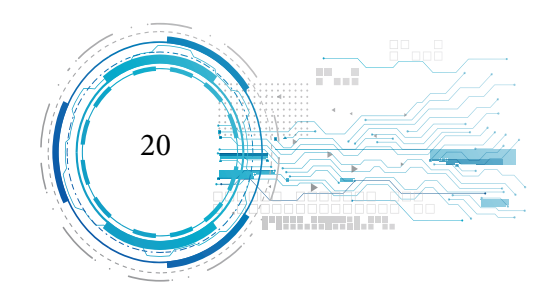

sem modificar sua composição original.

e) Armazenamento: é o conjunto de tarefas e requisitos para a correta conservação de insumos e produtos terminados.

f) Boas Práticas de Elaboração: são os procedimentos necessários para a obtenção de alimentos inócuos e saudáveis e sãos.

g) Organismo Competente: é o organismo oficial ou oficialmente reconhecido ao qual o Governo outorga faculdades legais para exercer suas funções.

h) Adequado: entende-se como suficiente para alcançar o fim que se almeja.

i) Limpeza: é a eliminação de terra, restos de alimentos, pó ou outras matérias indesejáveis.

j) Contaminação: entende-se com a presença de substâncias ou agentes estranhos de origem biológicas, química ou física, que se considere como nociva ou não para a saúde humana.

k) Desinfecção: é a redução, por intermédio de agentes químicos ou métodos físicos adequados, do número de microorganismos no prédio, instalações, maquinaria e utensílios, a um nível que impeça a contaminação do alimento que se elabora.

#### **TRABALHOS RELACIONADOS**

#### **TRABALHOS RELACIONADOS AO SETOR DE CONSTRUÇÃO CIVIL**

Grilo & Monice et. al. (2000) em "A realidade virtual e a possibilidade de aplicação na construção: do projeto colaborativo à realidade ampliada" descreve que arquitetos e engenheiros sempre se defrontaram com as dificuldades para representar adequadamente seus projetos. Decodificar todas as

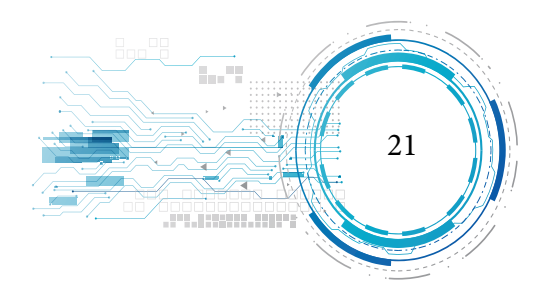

implicações de uma edificação a partir de representações bidimensionais é uma tarefa que exige não só habilidade e clareza por parte do autor do projeto, como conhecimento técnico e uma boa parcela imaginativa por parte de quem o lê ou estuda.

Zevi (1994), abordou justamente a lacuna entre a representação do espaço arquitetônico e o entendimento real de como o espaço se distribui em uma edificação:

> Quando queremos construir uma casa, o arquiteto nos apresenta uma perspectiva de uma das suas vistas exteriores e possivelmente outra da sala de estar. Depois apresenta-nos plantas, fachadas e seções, isto é, representa o volume arquitetônico, decompondo-o nos planos que o encerram e o dividem: paredes exteriores e interiores, planos verticais e horizontais. Do uso deste método representativo, utilizado nos livros populares de história da arte com fotografias, provém, em grande parte, a nossa falta de educação espacial. Na verdade, a planta de um edifício nada mais é do que uma projeção abstrata no plano horizontal de todas as suas paredes, uma realidade que ninguém vê a não ser no papel, cuja única justificativa depende da necessidade de medir as distâncias entre os vários elementos da construção, para os operários que devem executar materialmente o trabalho. As fachadas e as seções longitudinais, interiores e exteriores, servem para medir as alturas. Mas a arquitetura não provém de um conjunto de larguras, comprimentos e alturas dos elementos construtivos que encerram o espaço, mas precisamente do vazio, do espaço encerrado, do espaço interior em que os homens andam e vivem. Em outras palavras, utilizamos como representação da arquitetura a transferência prática, que o arquiteto faz das medidas que a definem para uso do construtor. Para o que diz respeito ao objetivo de saber ver a arquitetura, isso equivale, mais ou menos, a um método que, para ilustrar uma pintura, desse as dimen-

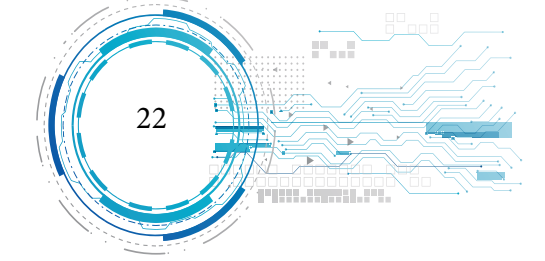

sões da moldura ou calculasse as distâncias das diversas cores, reproduzindo- -as separadamente. (ZEVI, 1994, p. 17)

Segundo Brito e Formoso (2000), que desenvolveram um trabalho para "identificar as dificuldades enfrentadas por projetistas de edificações no uso a tecnologia da informação", "a ferramenta" ainda não mudou o processo de projeto, os sistemas CAD ainda são subtilizados e a falta de padronização é um fator que dificulta a troca de informações".

Autores postulam que a Realidade Virtual, assim como a televisão, pode eventualmente mudar o estilo de vida e a forma de trabalho das pessoas em um futuro próximo. Inicialmente, a RV pode ser vista como uma progressão natural dos modelos em três dimensões gerados por computador. As aplicações em Arquitetura podem incluir uma análise mais completa do projeto devido à possibilidade de visão segundo diferentes ângulos e a comunicação com clientes através do emprego de walkthroughs<sup>1</sup> em 3D.

Os walkthroughs poderão incluir comandos de voz, sons e toques. Com um pouco de imaginação, podemos pensar em algumas aplicações para a tecnologia, tais como visitas dos clientes aos terrenos vazios, podendo visualizar o projeto proposto para o local através de dispositivos visuais, movendo compartimentos ou volumes para adequar a suas necessidades.

Grande parte dos autores concordam que a tendência da computação gráfica e mesmo de utilização da Internet é que em um futuro breve se possa interagir virtualmente tanto na concepção e análise do projeto de arquitetura, como em qualquer tipo de comunicação que seja feita via Internet, daí vêm os grandes investimentos e pesquisas que vêm sendo desenvolvidos pelos principais pólos

<sup>1</sup> Walkthrougs - Detonado (em inglês walkthrough) é um termo indicativo para resolução de tarefas passo-a-passo principalmente de jogos eletrônicos.

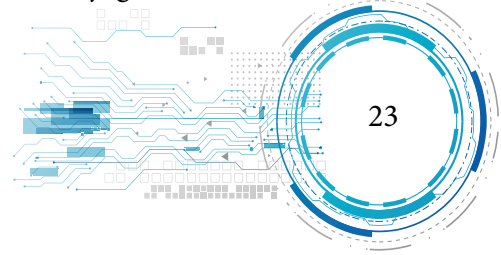

acadêmicos neste setor.

Aplicações potenciais da Realidade Virtual na arquitetura incluem:

Marketing: dispositivos interativos e adaptativos, por exemplo, para demonstrar o uso dos diferentes acabamentos de um edifício; walkthroughs;

Comunicação: eliminação de barreiras, como linguagem e distância, entre projetistas e clientes ou entre projetistas; educação de projetistas;

Simulação: estudos de iluminação natural e artificial; avaliação de desempenho térmico e acústico de edifícios e sistemas construtivos;

Desenho e modelagem: avaliação de soluções de projeto; incorporação de informações técnicas durante os estudos preliminares, permitindo avaliar as soluções segundo diferentes aspectos; design de arquitetura virtual; modelagem de edifícios ou espaços antigos com interesse histórico ou comercial.

Algumas das aplicações citadas estão sendo utilizadas correntemente através de tecnologias para modelagem tridimensional.

Incorporando elementos de ensino dos meios acadêmicos com realidade virtual e urbanismo, a Faculdade de Arquitetura e Engenharia Civil da Universidade Britânica de Bath, dentro do seu projeto Center for Advanced Studies in Architecture (CASA), também vincula a história da arquitetura e computação utilizando Realidade Virtual para estudo de projeto especificamente. Dentro de uma pesquisa mais ambiciosa, foi gerada a maquete virtual da cidade de Bath em um ambiente colaborativo. Este projeto teve início em 1991, e desde então tem sido utilizado por pesquisadores e planejadores urbanos para testar o impacto visual de uma série de projetos propostos para a cidade (figura 2).

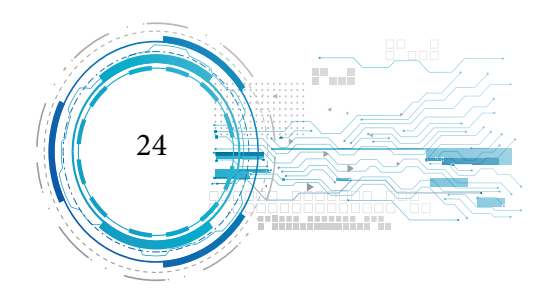

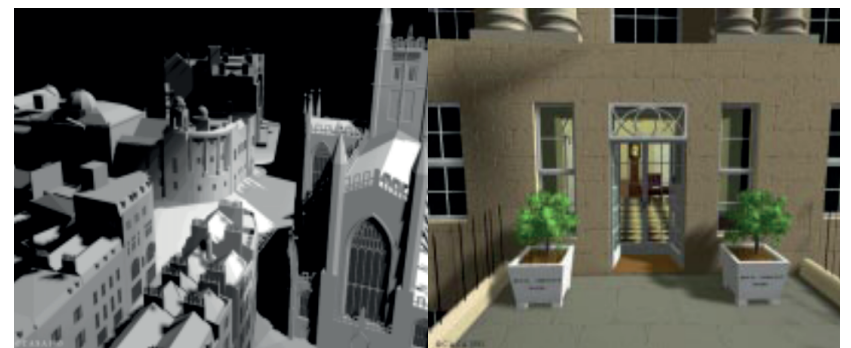

Fonte: (BRITO & FORMOSO, 2000). Figura 2: Maquete Virtual da cidade de Bath.

## **TRABALHOS RELACIONADOS NO TREINAMENTO DE OPERADORES E MANTENE-DORES DA USINA HIDRELÉTRICA DE TUCURUÍ**

Leite, Silva & Filho et. al. (2009) no artigo "Utilização de Realidade Virtual no treinamento de operadores e mantenedores da Usina Hidrelétrica de Tucuruí" relata que uma usina de geração de energia tem em seu corpo técnico operadores e mantenedores que precisam estar sempre atualizados com os conhecimentos e procedimentos necessários a sua atividade. Este artigo aborda a utilização de Realidade Virtual (RV) em um sistema para treinamento de operadores e mantenedores com as Instruções Técnicas de Operação (ITO) e manutenção (ITM), a serem efetuadas na Usina Hidrelétrica de Tucuruí, transferidas para um ambiente computacional, criando-se a Instrução Técnica Virtual (ITV). Explicita-se os benefícios da utilização da RV com o uso do Sistema ITV, que permite ao usuário-treinando se envolver na instrução técnica estudada, permitindo a navegação e interação no computador com o ambiente, equipamento e máquinas virtuais, possibilitando simulações e experiências que em um mundo real não seria possível, facilitando assim a aprendizagem.

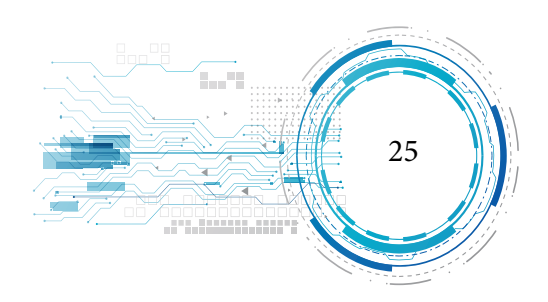

Na utilização da realidade virtual nas ITOS e ITMS a RV é uma poderosa ferramenta que vem contribuir no processo de ensino-aprendizagem onde métodos tradicionais não alcançam seus objetivos. Por meio da RV o usuário-treinando constrói seu próprio saber, tendo em vista que é comum o aumento de motivação com sua utilização.

Com a Realidade Virtual, ao se pensar em uma ação de manutenção, por exemplo, o usuário-treinando pode facilmente manipular peças em uma máquina ou equipamento que, em um mundo real o seu acesso e até mesmo sua visualização seria muito difícil, desenvolvendo ainda a manipulação de exercícios de montagem e desmontagem, por vezes não previstos em manuais, possibilitando nestas simulações ocorrências de erros, sem gerar prejuízos caso estivesse em uma situação real. Nas figuras 3 e 4 se têm exemplos em uma ITV onde avatares simulam técnicos se dirigindo ao local e do equipamento que deverá ser desmontado para a manutenção.

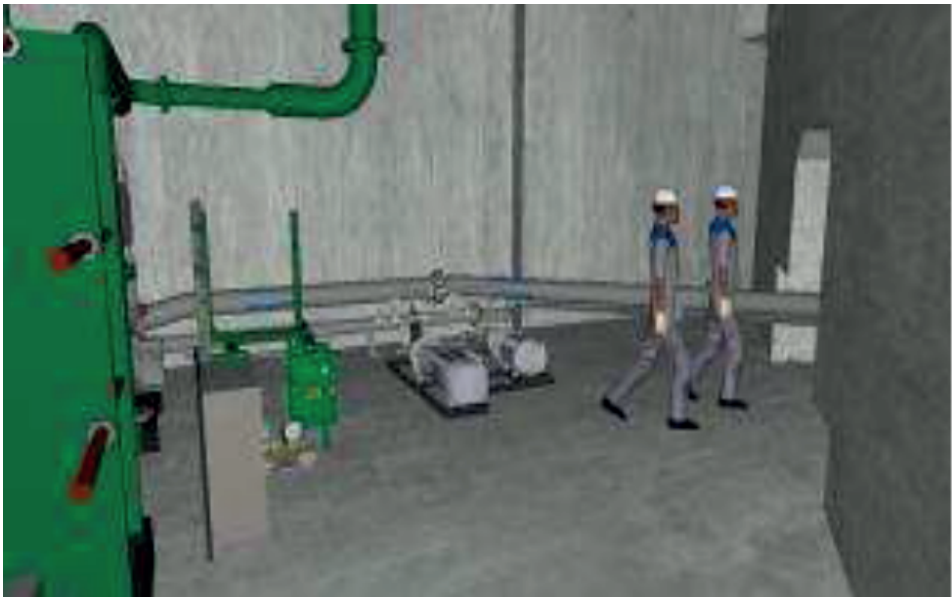

Fonte: (LEITE, SILVA & FILHO et. al., 2009).

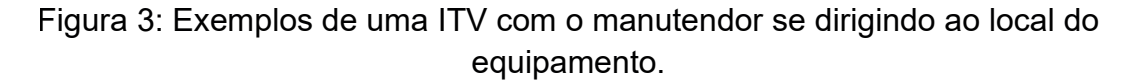

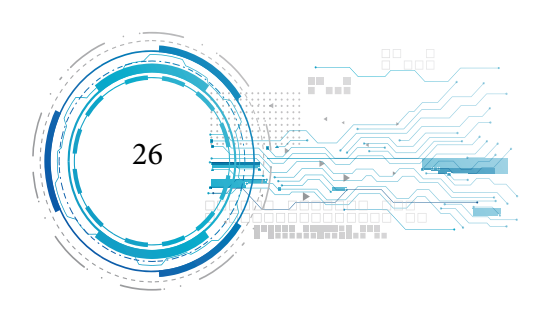

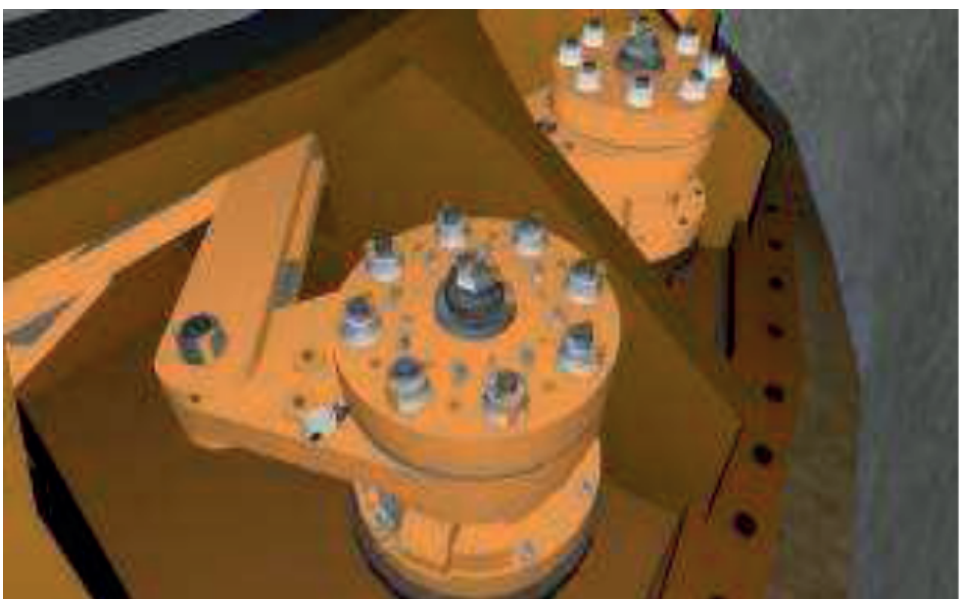

Fonte: (LEITE, SILVA & FILHO et. al., 2009).

Figura 4: Exemplos de um mecanismo a ser desmontado.

Quanto à utilização da ITV nota-se na figura 3 o exemplo de uma ITV de Operação em exe-

cução, iniciando pelo ambiente físico onde ficam os equipamentos e os próprios operadores. Na figura 5 visualiza-se a tela de controle da unidade, com possibilidade de interação.

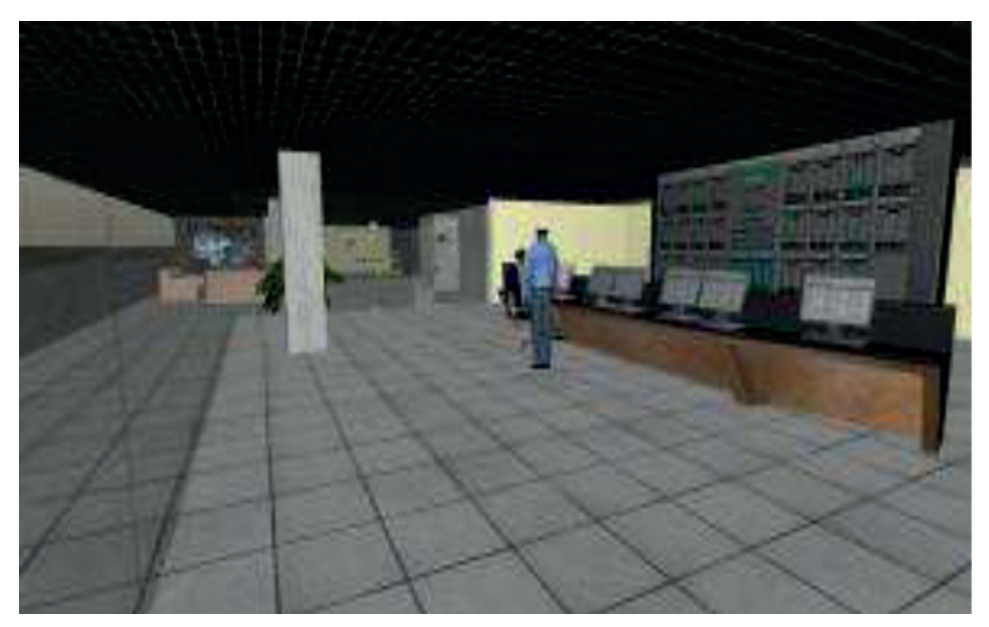

Fonte: (LEITE, SILVA & FILHO et. al., 2009).

Figura 5: Cenário virtual do Centro de Operações da UHE Tucuruí.

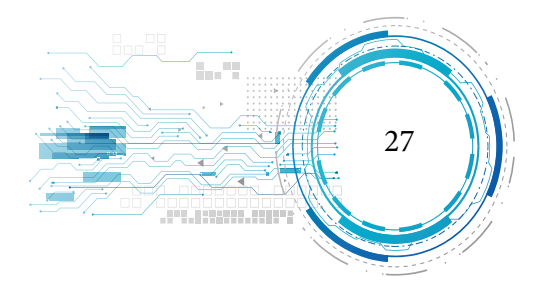

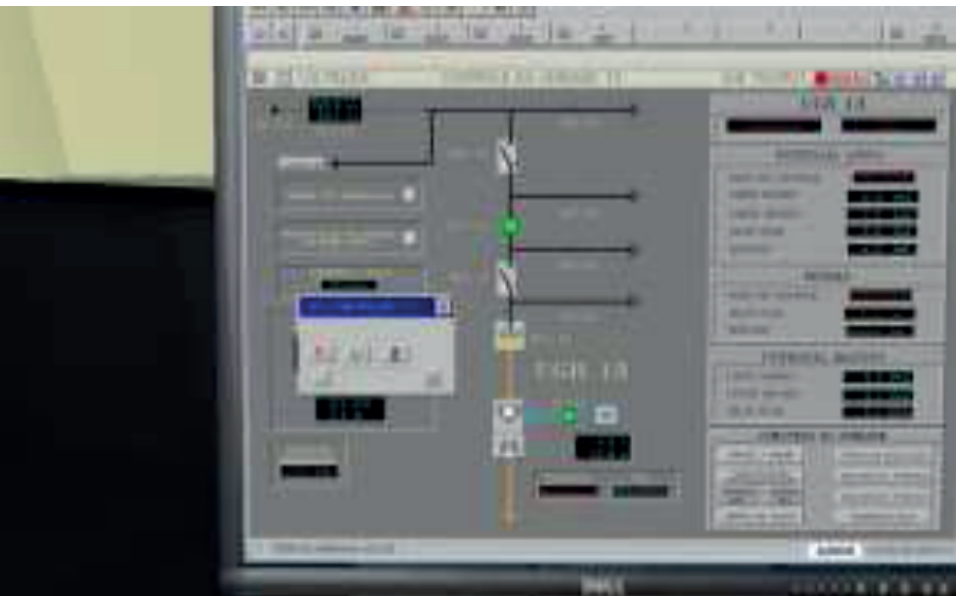

Fonte: (LEITE, SILVA & FILHO et. al., 2009).

Figura 6: Diagrama da estrutura de animações de uma ITV.

Neste módulo o usuário-treinando é identificado pelo seu login<sup>2</sup>, de maneira que o Sistema ITV registre a participação e evolução de cada usuário, facilitando que ao retornar ao sistema se inicie do ponto em que parou. O treinando pode examinar livremente todas as peças e equipamentos exibidos, recebendo informações a respeito de cada uma, bem como, por exemplo, acionar o botão de partida da UHE, iniciando seu funcionamento, podendo visualizar a animação do sistema de rotor da turbina/eixo/rotor do gerador, explorar todas as peças e entender as relações espaciais entre elas no momento de seu funcionamento, compreendendo suas inter-relações.

<sup>2</sup> É o procedimento de logar-se na rede, ou em qualquer outro serviço informando seu nome de usuário e senha. (Carlos E. Morimoto).

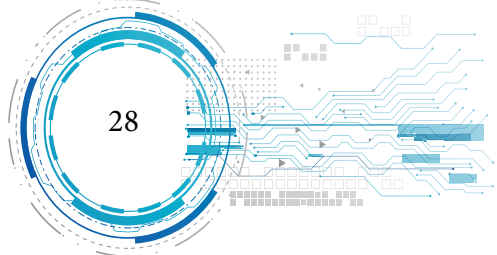

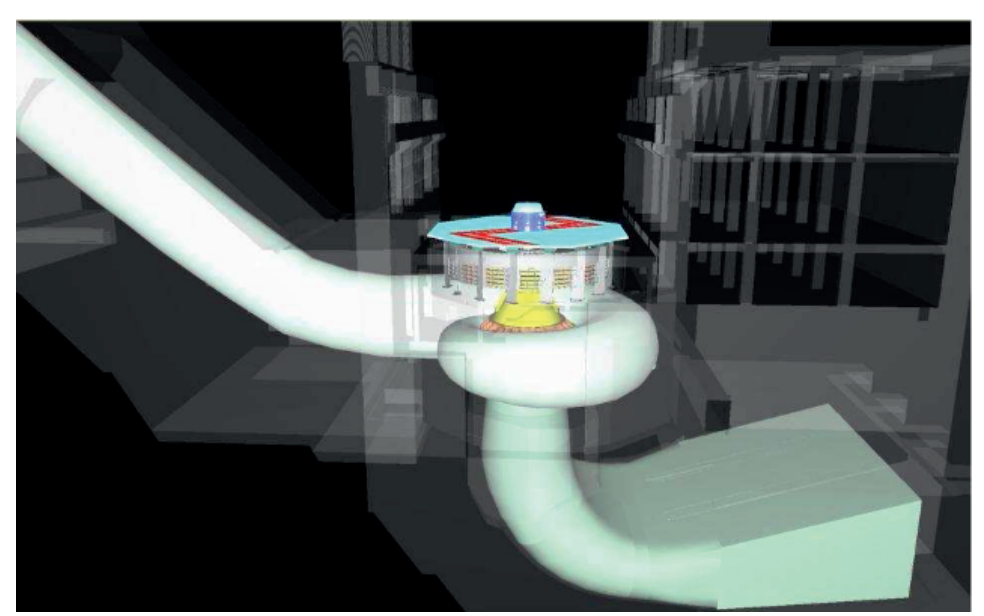

Fonte: (LEITE, SILVA & FILHO et. al., 2009). Figura 7: Visão interna da UHE Tucuruí em uma ITV.

## **TRABALHOS RELACIONADOS NO TREINAMENTO DA INSPEÇÃO NO FOCO DE DEN-GUE**

Schmitz, Kemczinski & Hounsell et. al. (2009) no artigo "Realidade Virtual no treinamento da inspeção no foco de dengue" apresenta um estudo sobre a utilização da Realidade Virtual (RV) como ferramenta no combate à dengue, com intuito em aliar o grande interesse do público em geral à "Realidade Virtual" a um tema que deveria ter maior atenção: a prevenção de dengue. O uso da tecnologia da RV na Saúde Pública tem sido pouco explorado, ainda mais quando se considera esta abordagem como parte de um processo ensino-aprendizagem. Serão mostrados aspectos da concepção e implementação de um Ambiente Virtual (AV) para treinamento de inspeção de focos de dengue. O AV faz uso de recursos de Realidade Virtual Não Imersiva, textos e conceitos de jogos, buscando atender ao público em geral (que possui acesso à Internet), implementando uma forma de incentivo

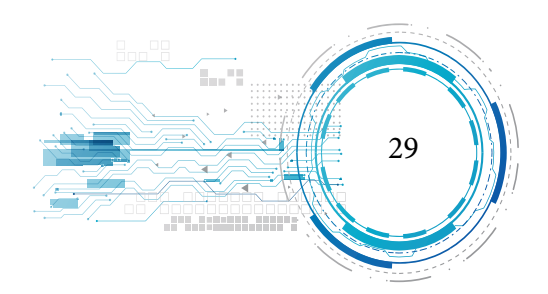

ao usuário.

Na primeira etapa de composição do modelo a ser inspecionado, serão gerados ambientes ligados ao tema "Barraco". Estes AV's serão: banheiro (na parte externa do Barraco), quintal e parte interna (sala, cozinha e quarto no mesmo cômodo). A estrutura do barraco será sempre a mesma, o que irá diferir de um para outro é a disposição dos objetos/ focos dentro dele. Nas figuras 8 e 9, pode-se visualizar barraco virtual implementado com o auxílio da ferramenta de modelagem Blender e da linguagem de programação VRML. Este barraco está transparente, para facilitar a visualização dos objetos e focos que ali foram inseridos. A versão final tem textura de madeira e paredes opacas.

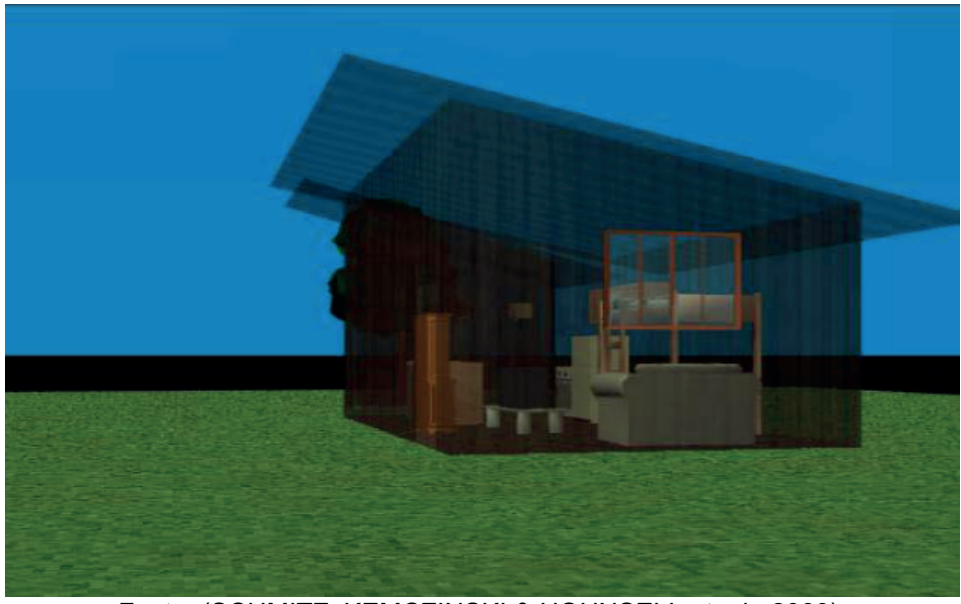

Fonte: (SCHMITZ, KEMCZINSKI & HOUNSELL et. al., 2009).

Figura 8: Barraco Virtual.

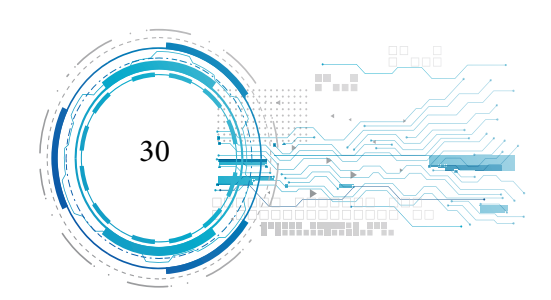

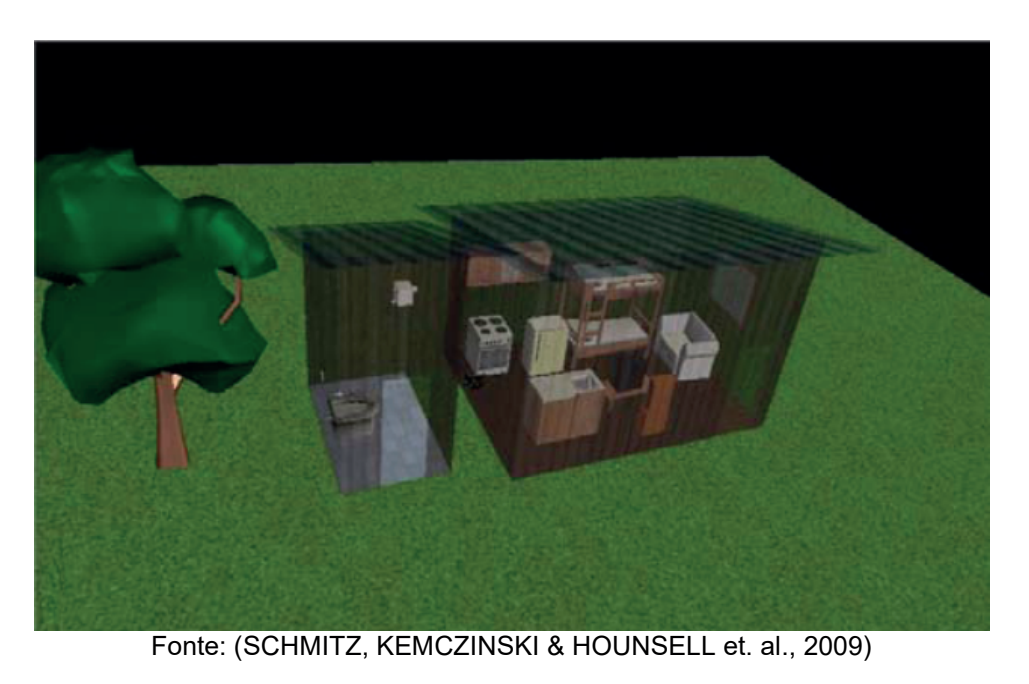

Figura 9: Barraco Virtual, visto de cima.

A figura 10 apresenta a imagem do barraco usado como modelo para a implementação do primeiro ambiente virtual de inspeção. Ela foi tirada na periferia da cidade de Joinville-SC.

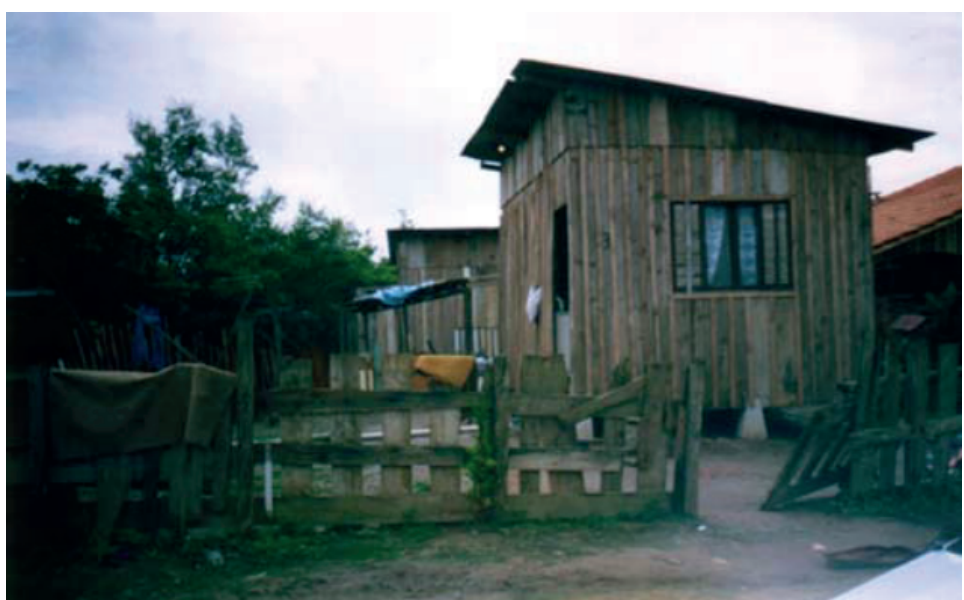

Fonte: (SCHMITZ, KEMCZINSKI & HOUNSELL et. al., 2009).

Figura 10: Foto do barraco-modelo para implementação.

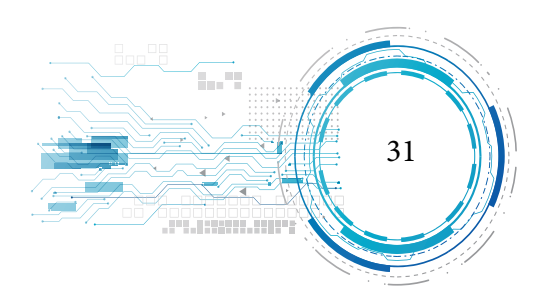

A medida em que o usuário clicar nos objetos que ele entende como focos de dengue, serão apresentadas informações relativas à prevenção/eliminação de focos e ao mesmo tempo serão computados os pontos obtidos. Ao final, será apresentada a avaliação do desempenho do usuário, ou seja, a pontuação obtida após a investigação.

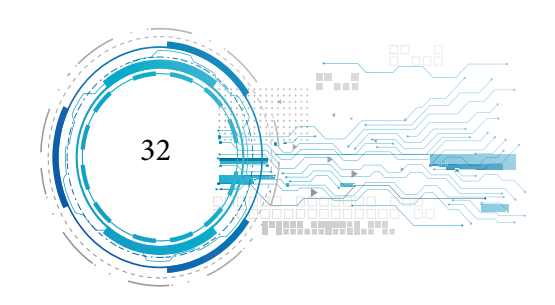

## **Capítulo**

2

## **METODOLOGIA**

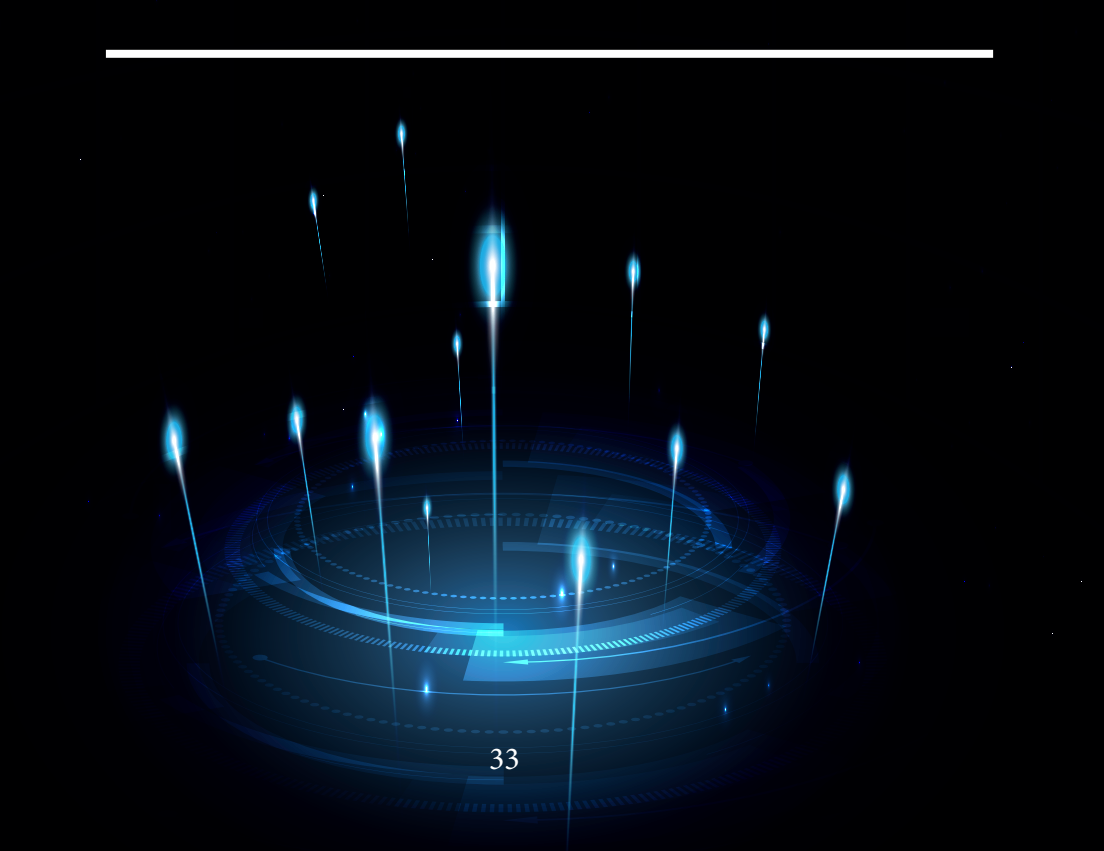

A metodologia aqui utilizada consiste de uma pesquisa descritiva que de acordo com Bervian e Cervo (2002, p.66) trata-se da observação, registro, análise e correlacionamento de fatos sem manipulá-los. Para a realização deste trabalho também foi utilizada inicialmente uma pesquisa bibliográfica que serviu como base para o entendimento das boas práticas da elaboração de charque. A abordagem aqui aplicada foi quantitativa e acompanhada de um estudo de caso.

Foi realizada inicialmente uma pesquisa bibliográfica, que segundo Cervo, Bervian e Da Silva (2007, p. 59),

> [...] tem como objetivo encontrar respostas aos problemas formulados, e o recurso utilizado para isso é a consulta dos documentos bibliográficos. Para encontrar o material que interessa a uma pesquisa, é necessário saber como estão organizados os textos, as bibliotecas e os bancos de dados, bem como suas formas de melhor utilização. Na pesquisa bibliográfica, a fonte das informações, por excelência, estará sempre na forma de documentos escritos, estejam eles impressos ou depositados em meios magnéticos ou eletrônicos.

As bibliografias analisadas foram utilizadas para compor a fundamentação teórica necessária à compreensão do tema estudado, as especificidades do segmento mercadológico investigado e o levantamento de dados que possibilitaram realizar as análises correspondentes aos objetivos propostos nesse trabalho. Foram também utilizadas como base fundamental para a construção do modelo de ambiente virtual em que está contextualizado este trabalho.

Com o intuito de trabalhar com dados objetivos e estatísticos, utilizamos uma abordagem quantitativa que, segundo Beuren et.al (2008, p. 92) "caracteriza-se pelo emprego de instrumentos estatísticos, tanto na coleta quanto no tratamento dos dados".

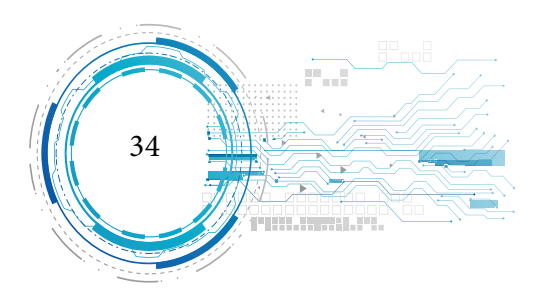

Com o objetivo de verificar a usabilidade do software e também validá-lo, foi utilizado como instrumento de coleta um questionário com perguntas fechadas, aplicados aos usuários com conhecimento básico em informática e aos proprietários de charqueadas, que segundo Marconi e Lakatos (2006, p. 98) "é um instrumento de coleta de dados, constituído por uma série ordenada de perguntas, que devem ser respondidas por escrito e sem presença do entrevistador.". Também foi aplicado um questionário diferenciado ao técnico da ADERR com o objetivo de validar o software. Segundo Prugmper, (1999) apud. Silva (2008), a ISONORM 9241-10 Usability é um conjunto de normas que permite avaliar a capacidade de um sistema interativo oferecer ao usuário a possibilidade de realizar tarefas de maneira eficaz e agradável.

A técnica de pesquisa deste trabalho norteia-se em um estudo de caso, pois este "se concentra no estudo de um caso particular, considerado representativo de um conjunto de casos análogos, por ele significativamente representativo" (SEVERINO, 2007).

#### **UNIVERSO E AMOSTRA**

Para realização desta pesquisa foram utilizadas amostras intencionais, compostas por três populações, a primeira população é composta por todos os proprietários de charqueadas existentes (aqui representada por um universo de três) no município de Boa Vista até a elaboração deste trabalho. A segunda população é composta por um técnico que é responsável pela inspeção e execução da Portaria nº 368 do Ministério da Agricultura, representando assim uma porcentagem de 100%. A terceira população é composta por 35 usuários de diversos níveis de escolaridade com conhecimento em informática.

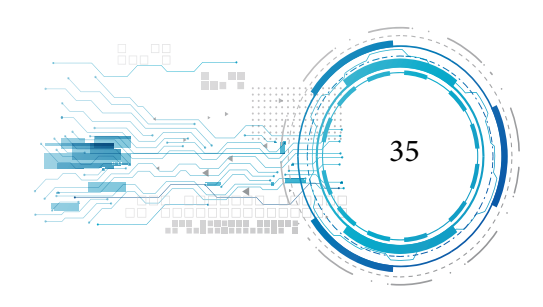
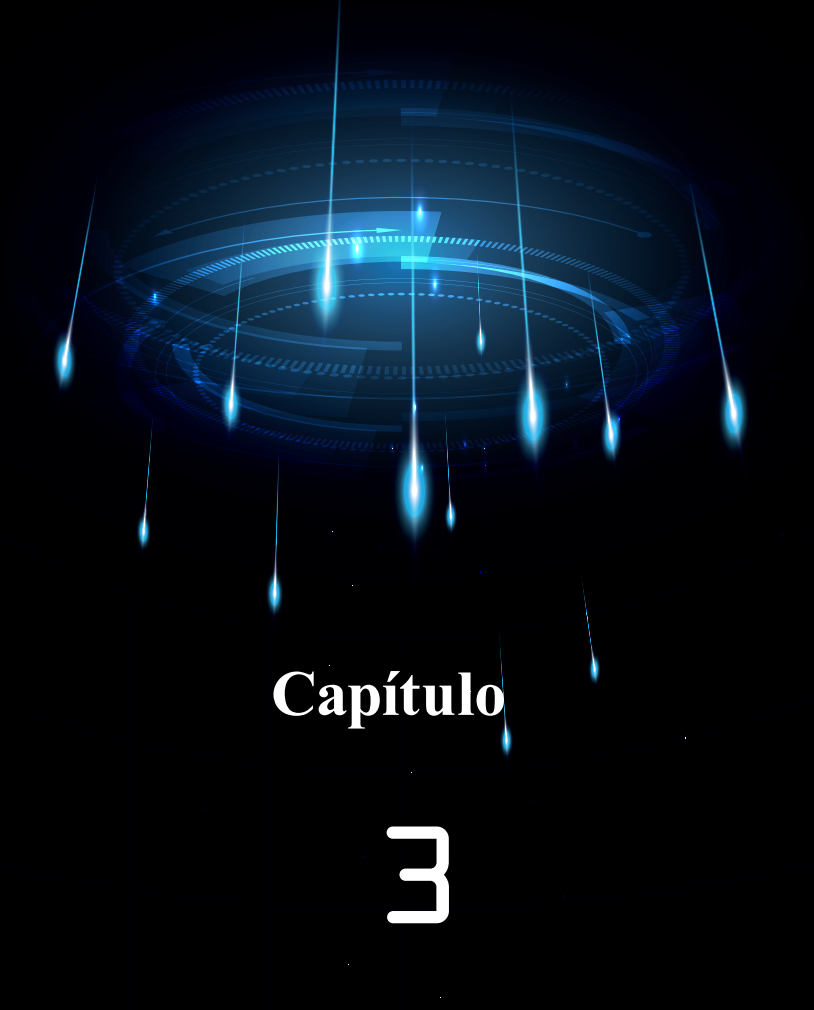

**ARQUITETURA DO SOFTWARE**

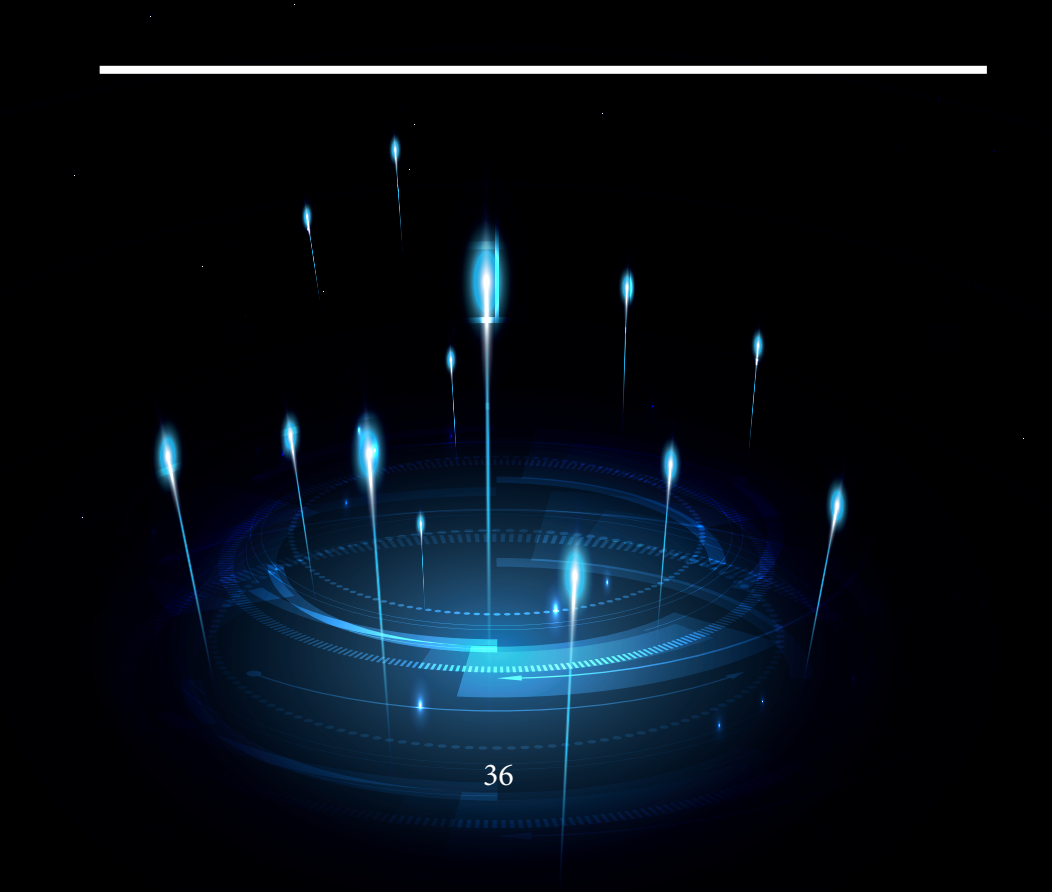

No desenvolvimento deste trabalho pensou-se, na elaboração de um ambiente virtual onde o usuário pudesse interagir, navegar e fazer uma semi-imersão de forma que viesse simular um ambiente real.

A figura 11 mostra de forma bem sucinta a arquitetura do software, onde pode-se analisar:

- Código VRML é responsável por descrever os aspectos dos objetos tridimensionais;
- Plug-in<sup>1</sup> VRML, que interpreta o código gerando os objetos tridimensionais;
- O ambiente tridimensional formado pelo agrupamento dos quatros pilares da Realida-

#### de Virtual;

- O browser<sup>2</sup> (navegador da internet), no qual o plug-in é instalado;
- A interface gráfica com o cliente/servidor, que será apresentada a seguir.

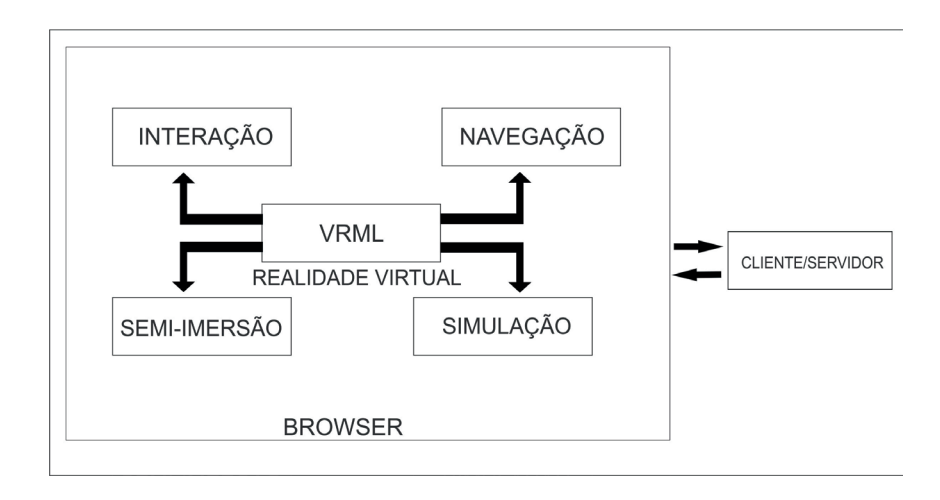

Fonte: Arquitetura do Software

Figura 11: Arquitetura do Software

<sup>2</sup> O mesmo que Navegador, programas usados para visualizar páginas Web, como o Internet Explorer, Netscape, Opera, Konqueror, etc. (Carlos E. Morimoto).

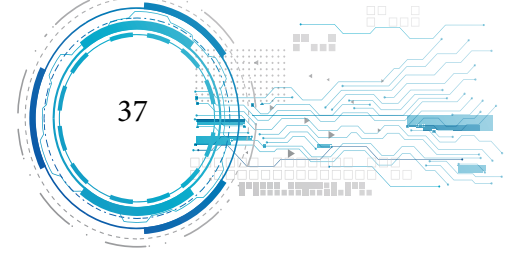

<sup>1</sup> Extensões que adicionam novos recursos ao programa. Os plug-ins mais famosos são os para browsers, como o flash, mas existem plug-ins para jogos e vários outros tipos de programas. (Carlos E. Morimoto).

#### a) Interação

Segundo Cardoso e Lamounier (2004) a manipulação de um objeto em um ambiente virtual imersivo consiste na mudança de algum parâmetro ou estado de um objeto previamente selecionado. Esta mudança de estado inclui orientação, posição, tamanho ou outro parâmetro qualquer, seja geométrico (forma ou posição), visual (cor ou textura) ou comportamental (iniciar movimento ou parar, por exemplo).

#### b) Navegação

De acordo com Tori, Kirner e Siscoutto (2006, p. 16), no mundo virtual, assim como no mundo real, a navegação acontece no espaço tridimensional, sendo resultante da combinação de movimentos de translação e de rotação, reproduzindo, por exemplo, movimentos de rotação, reproduzindo, por exemplo, os movimentos de um avião. Assim, pode se deslocar nos três eixos cartesianos X, Y, Z e também rotacionar em torno deles. Isto resulta no que se chama de 6 graus de liberdade (3 de translação e 3 de rotação).

#### c) Semi-imersão

Quanto a questão da imersão, o mesmo ocorrerá quando o clicar no botão de movimentação que será realizando com a utilização de um mouse. Segundo Tori, Kirner e Siscoutto (2006), foram feitas pesquisas em relação ao uso de videogames onde ocorria uma semi-imersão em tecnologias imersivas.

#### d) Simulação

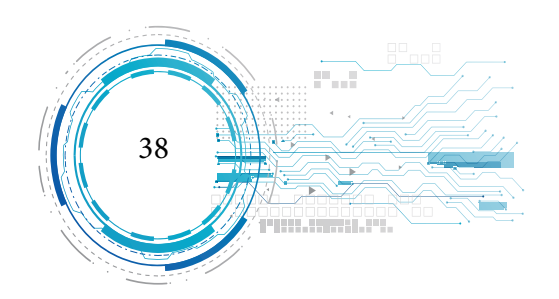

De acordo com Tori, Kirner e Siscoutto (2006), há situações, em que o ambiente virtual é utilizado para avaliar alguma situação física, na qual a precisão do comportamento físico é mais importante que a fidelidade visual. O nosso caso a utilizamos para demostrar um ambiente para boas praticas de elaboração de charque, mostrando um ambiente higienizado e suas etapas de fabricação.

#### **ENGENHARIA DE SOFTWARE**

Segundo Bauer apud Pressman (1995, p. 31), engenharia de software é a criação e a utilização de sólidos princípios de engenharia a fim de obter software de maneira econômica, que seja confiável e que trabalhe eficientemente em máquinas reais.

Para Pressman (1995, p. 31) os métodos de engenharia de software:

[...] proporcionam o detalhe de "como fazer" para construir o software. Os métodos envolvem um amplo conjunto de tarefas que incluem: planejamento e estimativa de projeto, analise de requisitos de software e de sistemas, projeto da estrutura de dados, arquitetura de programa e algoritmo de processamento, codificação, teste e manutenção.

#### **Diagrama de Caso de Uso (Use Case)**

De acordo com pensamento de Bezerra (2002) apud. Brígida (2009) um caso de uso é a especificação de uma sequência de interações entre um sistema e os agentes externos que utilizam esse sistema.

Booch, Rumbaugh e Jacobson (2006, p. 241) dizem que os diagramas de caso de uso "têm um papel central pra modelagem do comportamento de um sistema, de um subsistema ou de uma classe. Cada um mostra um conjunto de casos de uso e atores e seus relacionamentos."

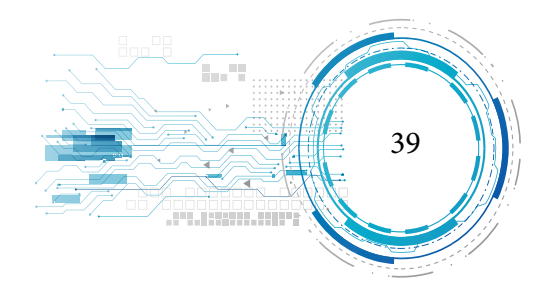

A figura abaixo, demostra a interação do usuário com o ambiente virtual através do uso do software:

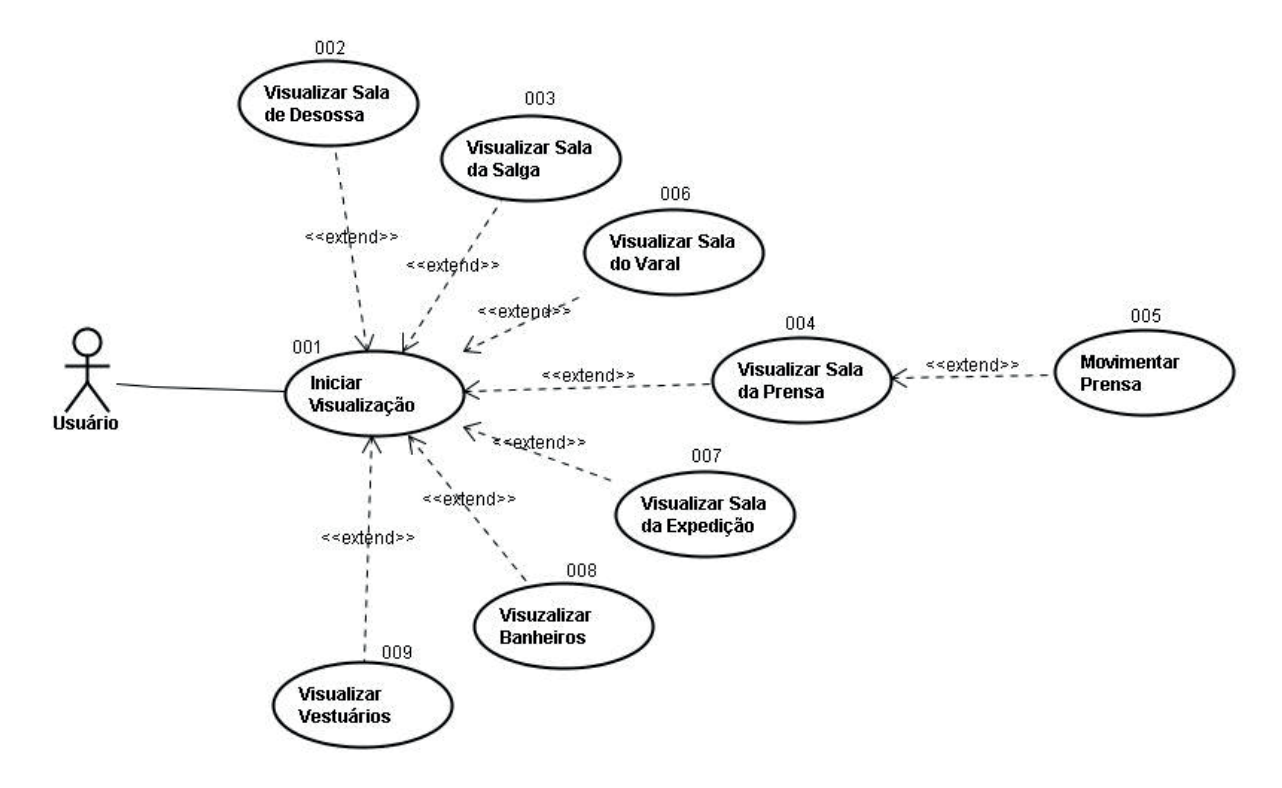

Figura 12: Diagrama de Caso de Uso do Software

**Descrição de Caso de Uso**

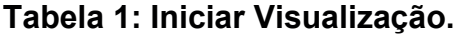

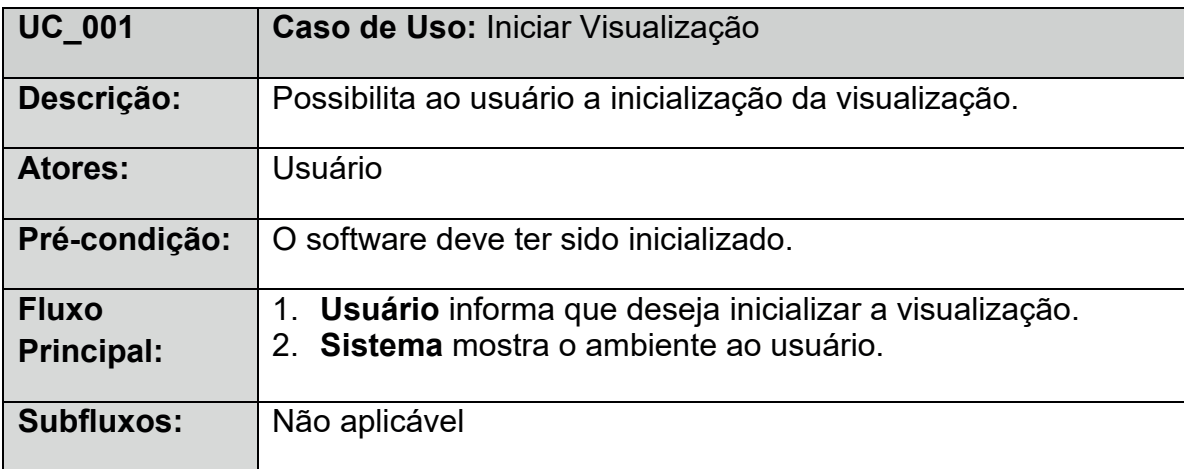

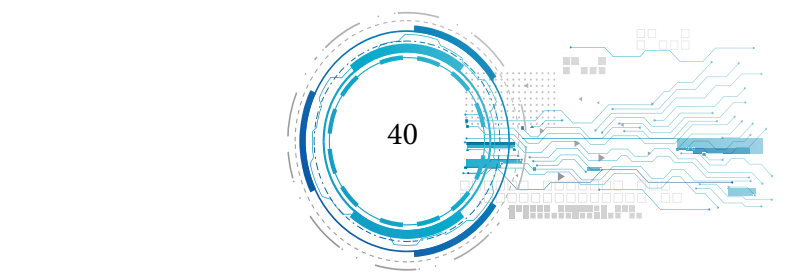

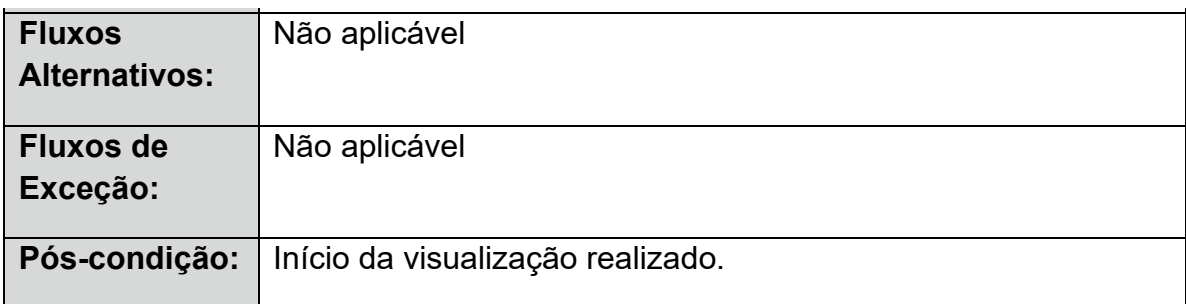

## **Tabela 2: Visualizar Sala de Desossa.**

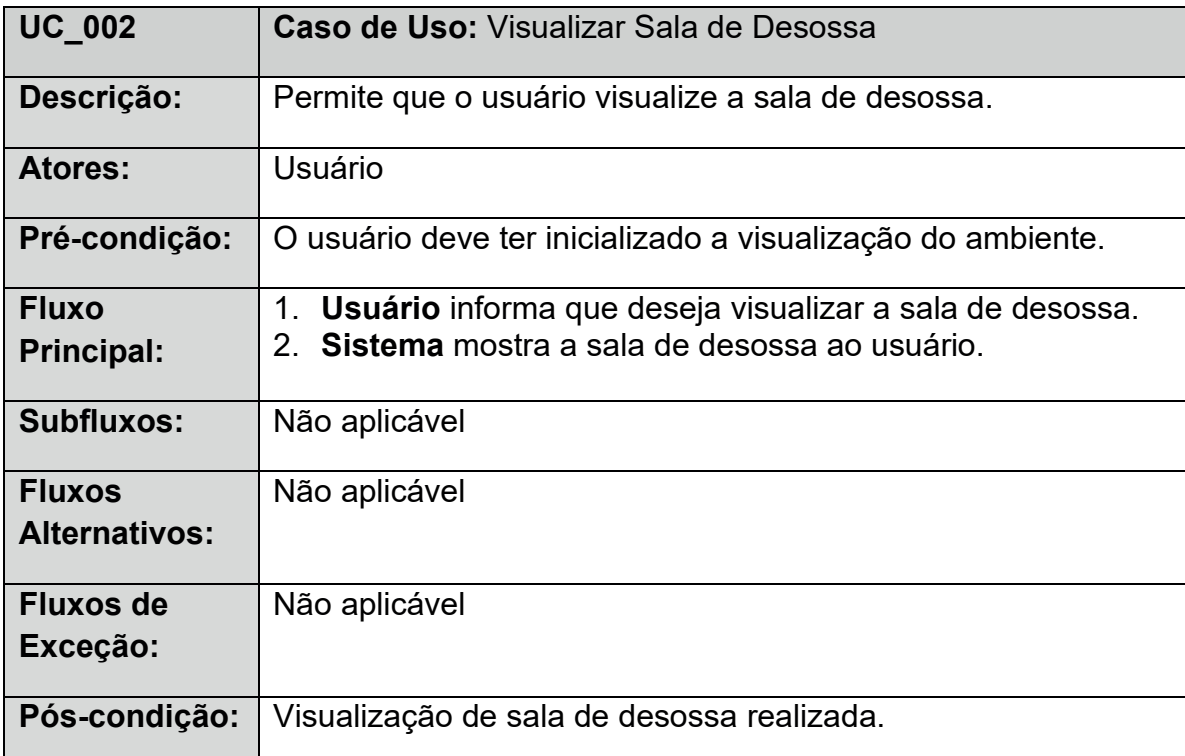

# **Tabela 3: Visualizar Sala de Salga.**

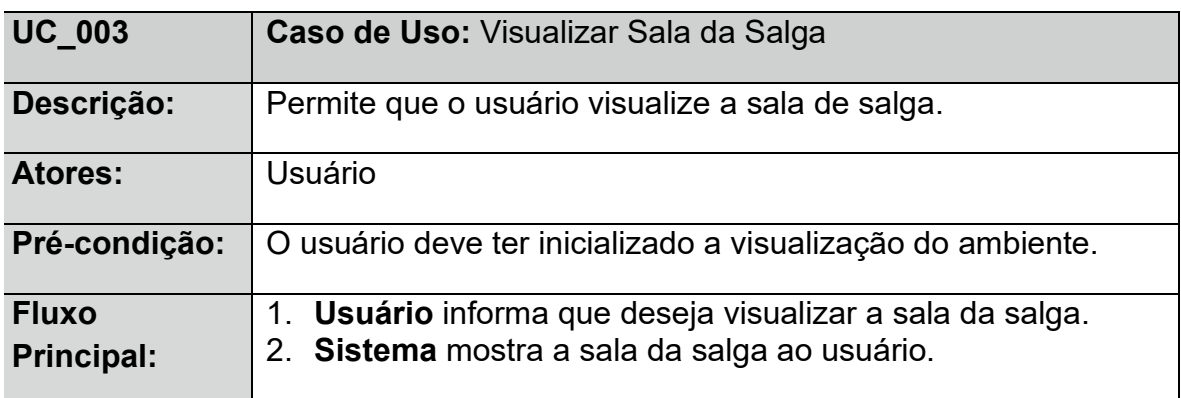

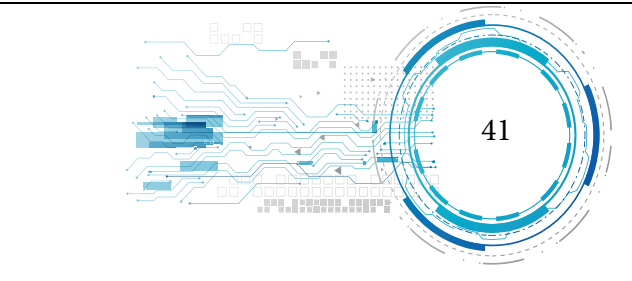

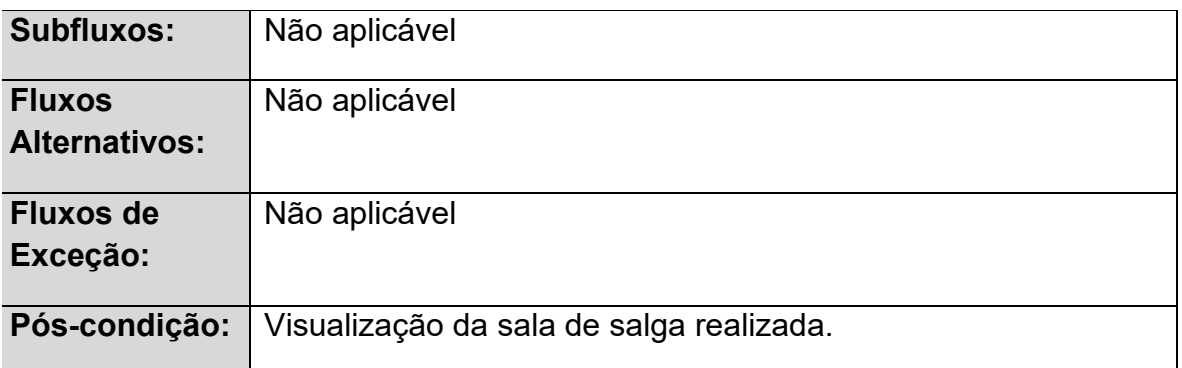

# **Tabela 4: Visualizar Sala da Prensa.**

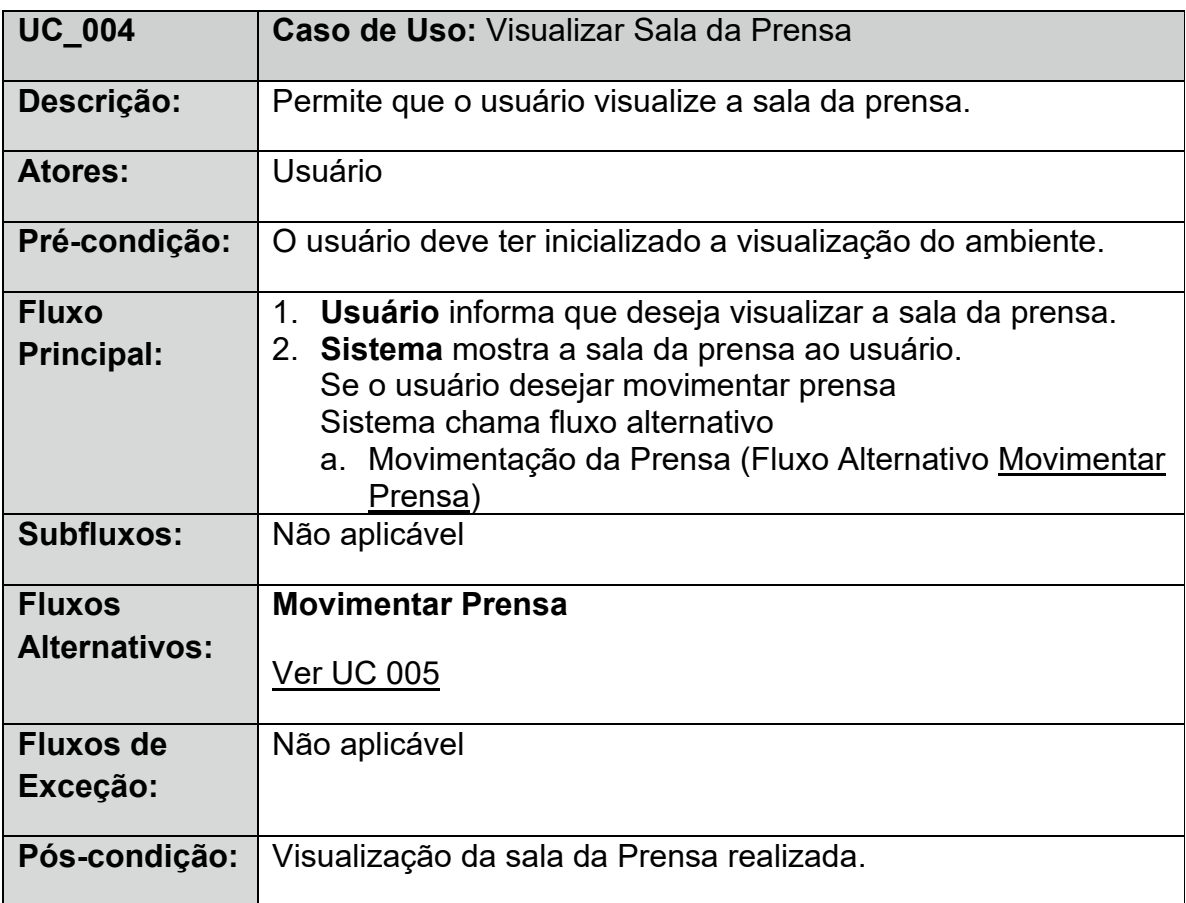

## **Tabela 5: Movimentar Prensa.**

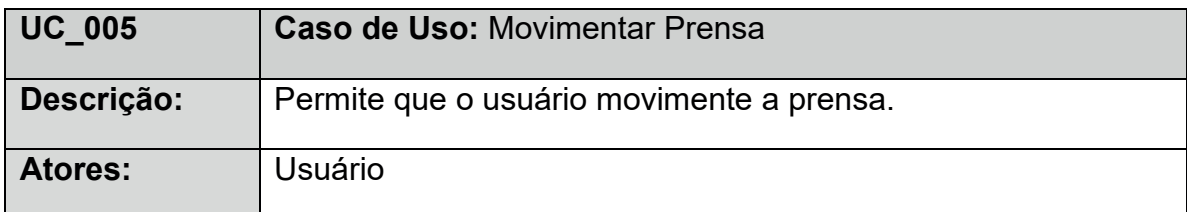

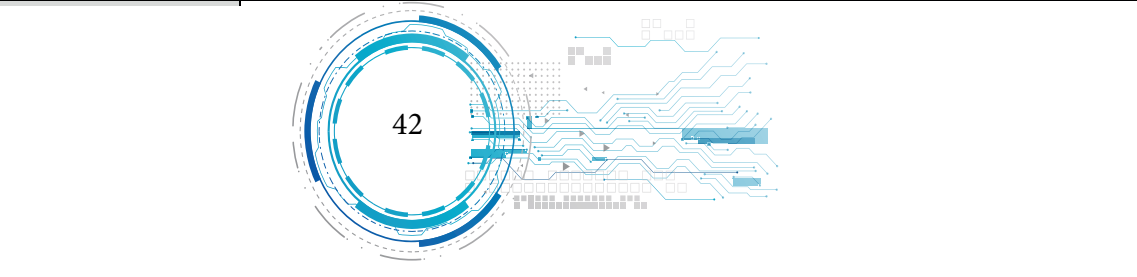

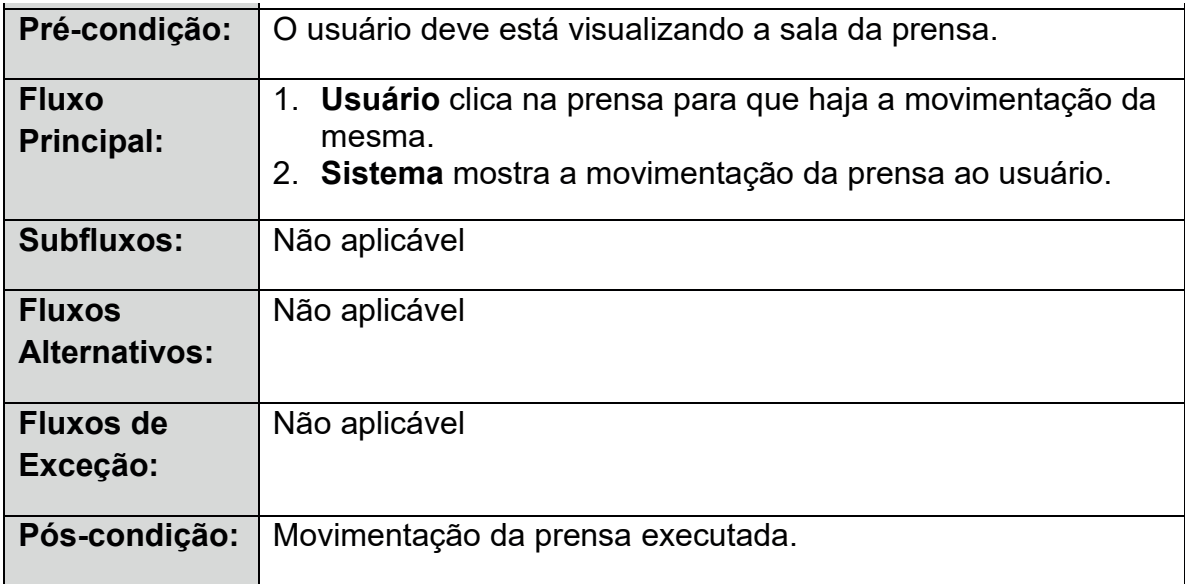

## **Tabela 6: Visualizar Sala do Varal.**

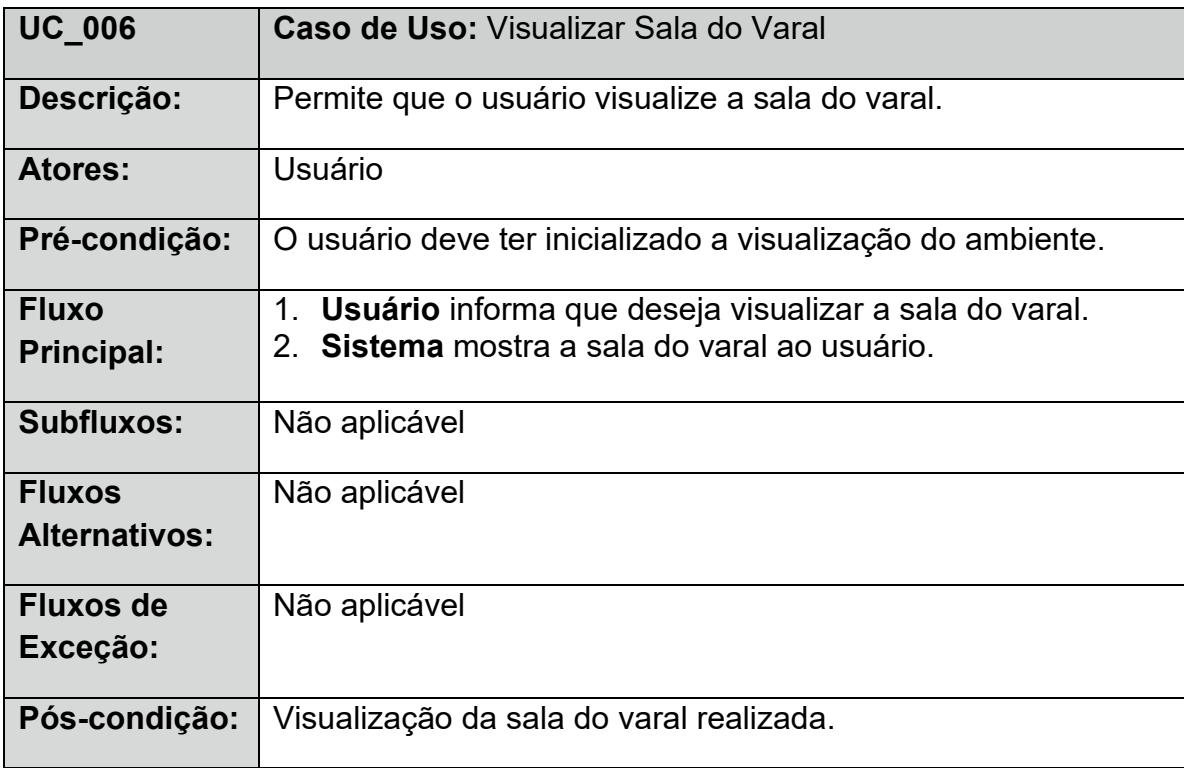

# **Tabela 7: Visualizar Sala de Expedição.**

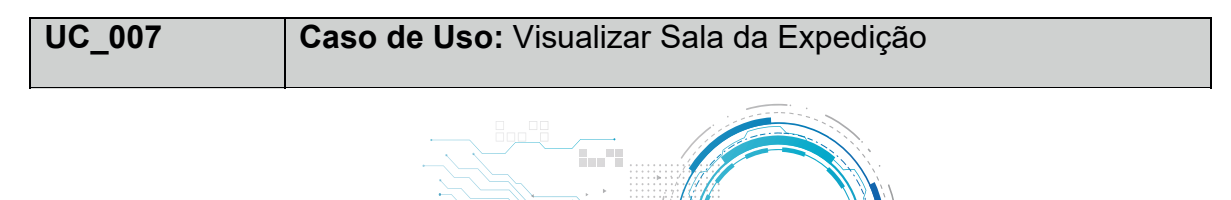

Pre-condição: O usuário de visualização: O usuário do ambiente do ambiente do ambiente do ambiente. O usuário do ambiente do ambiente do ambiente do ambiente do ambiente do ambiente do ambiente do ambiente do ambiente do a

1. **Usuário** informa que deseja visualizar a sala da expedição.

43

2. **Sistema** mostra a sala da expedição ao usuário.

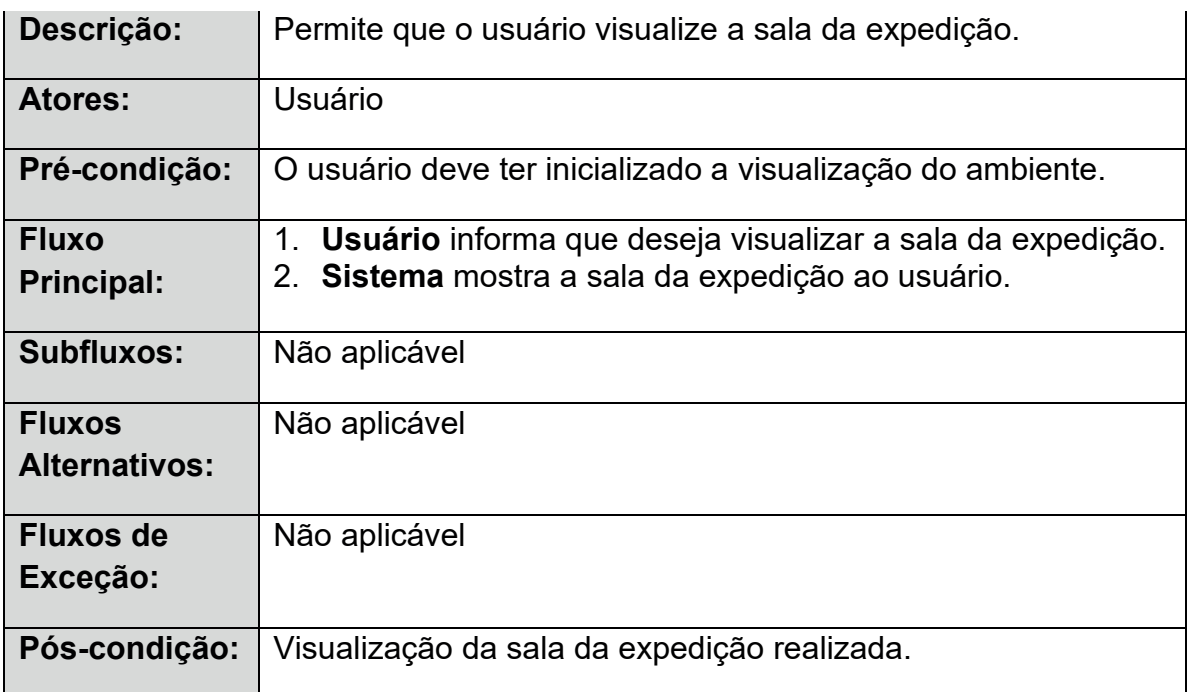

### **Tabela 8: Visualizar Banheiros.**

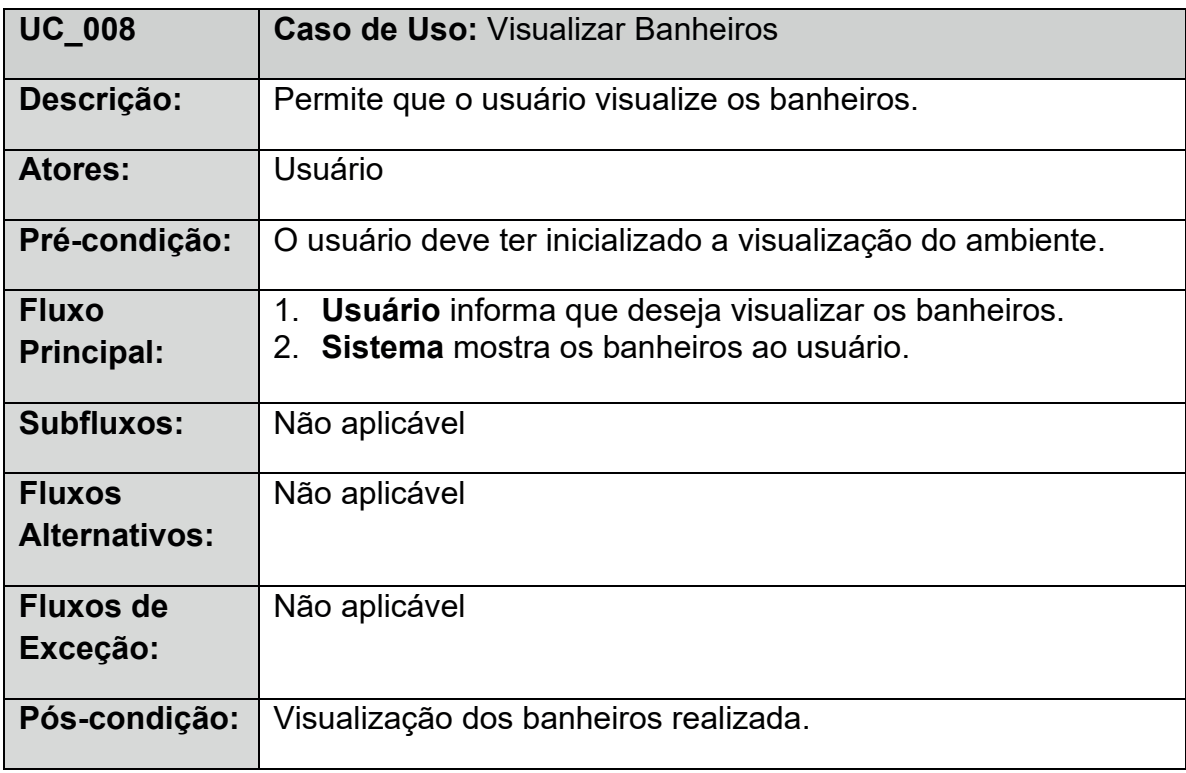

# **Tabela 9: Visualizar Vestuário.**

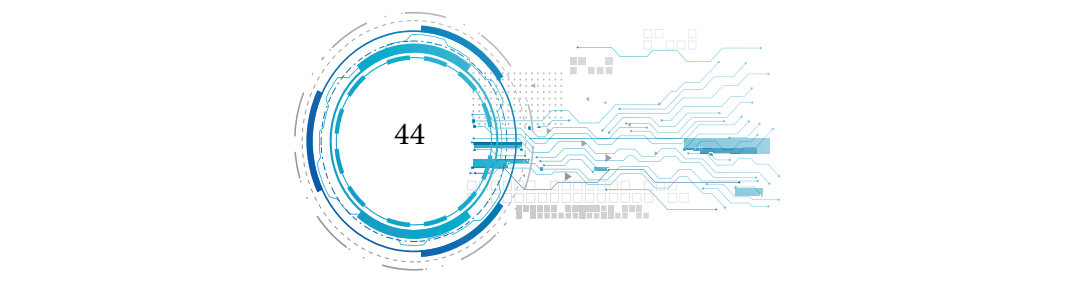

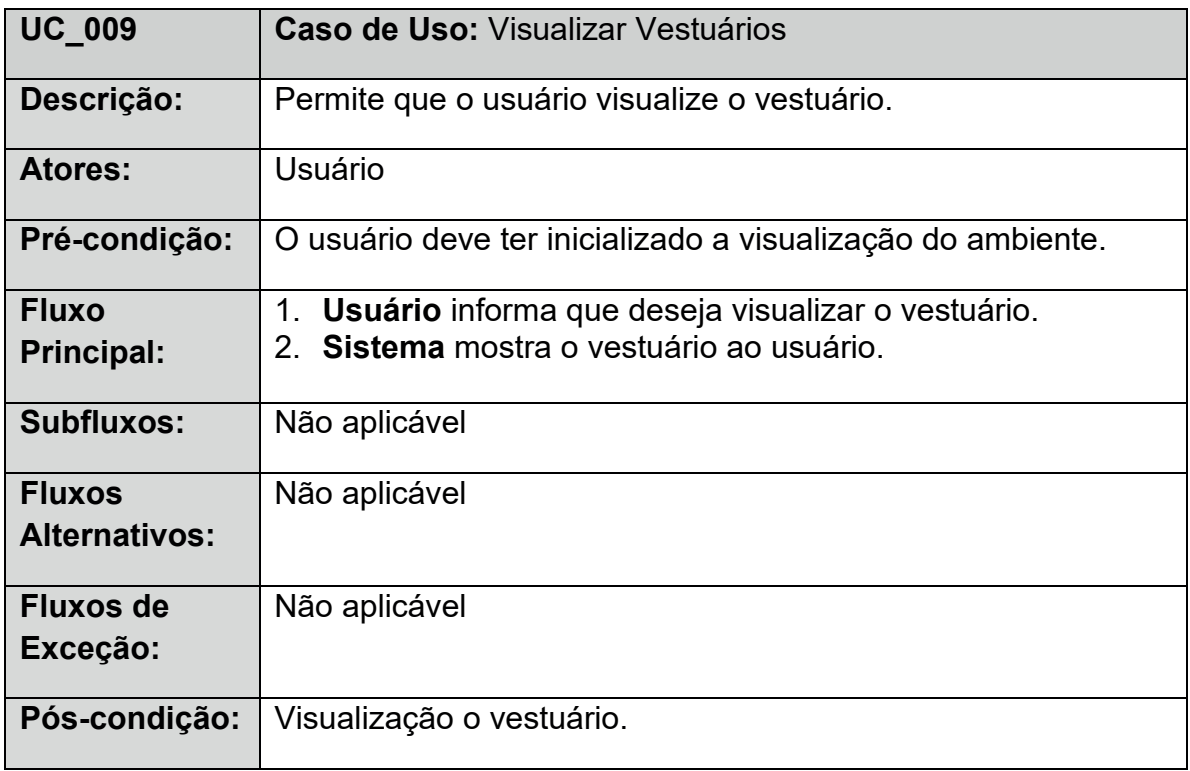

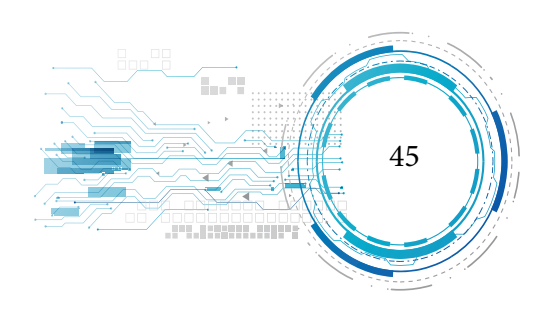

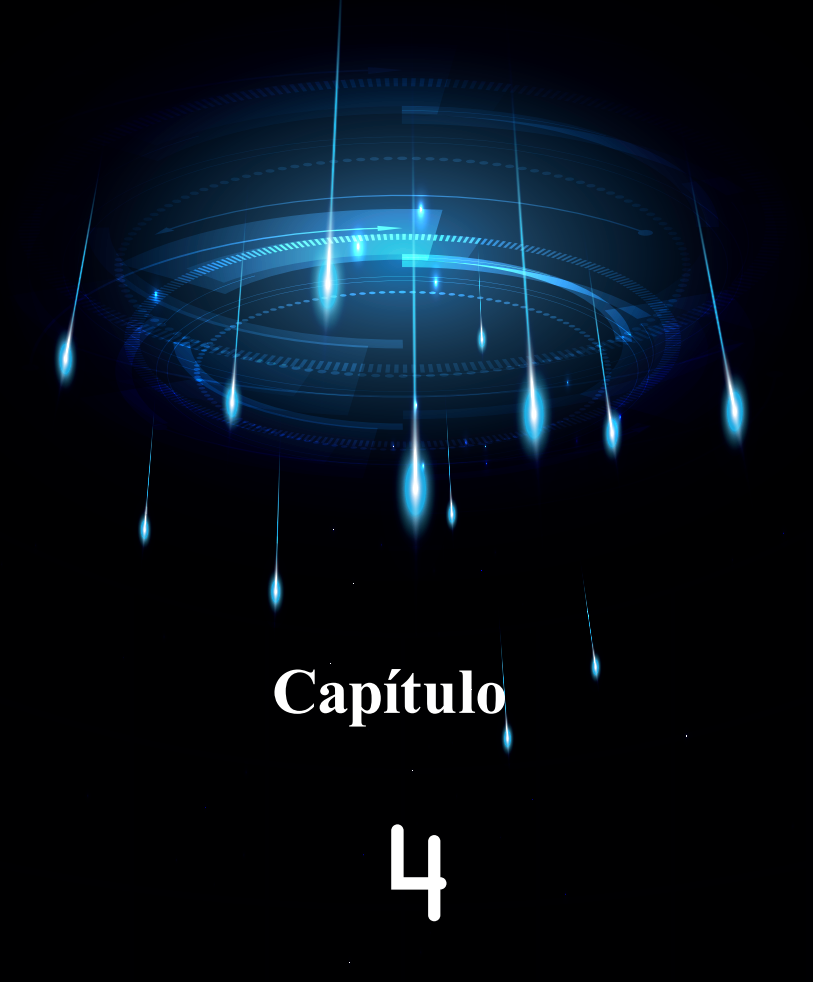

**IMPLEMENTAÇÃO DO SOFTWARE**

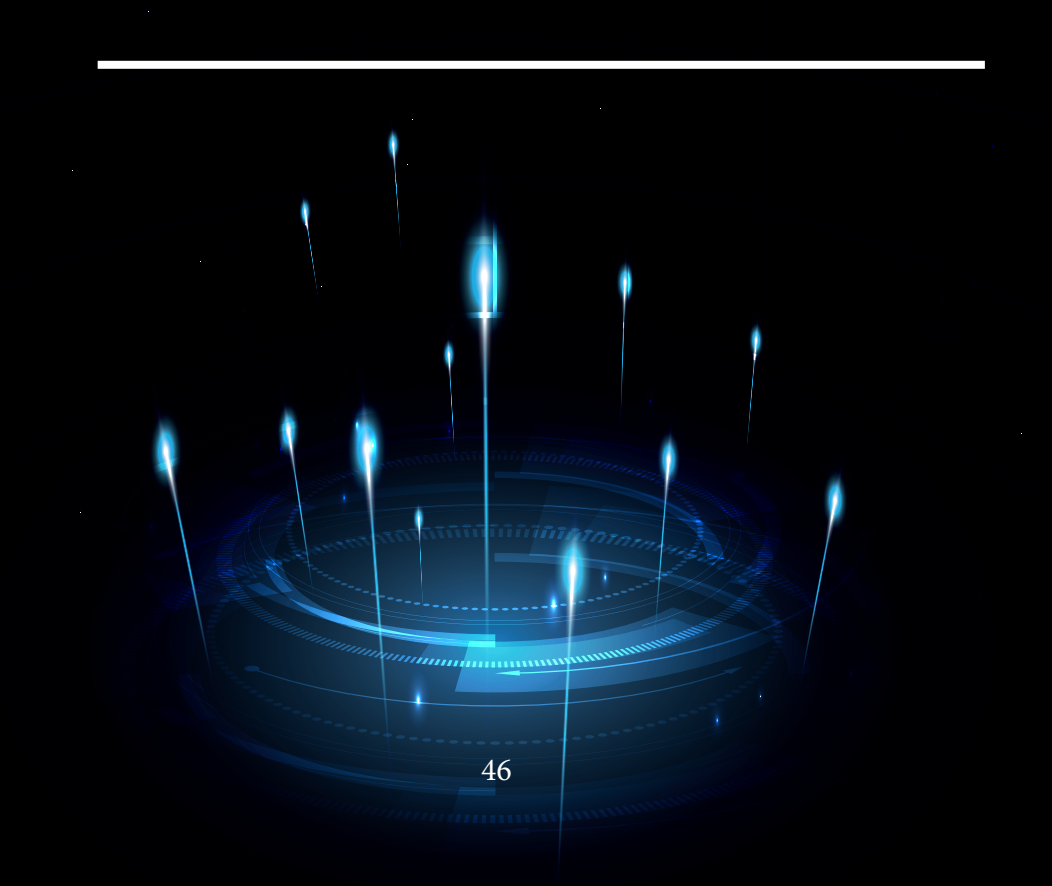

#### **MODELAGEM DO AMBIENTE**

A modelagem 3D do ambiente visualizado no software começou com o aplicativo Blender, ilustrado na figura 13, que é um aplicativo de modelagem e animação em 3D que se enquadra na categoria de software livre, seu desenvolvimento é mantido pela Blender Foundation, uma empresa fundada em 1998. O Blender oferece uma gama enorme de recursos e funcionalidades para criação de objetos tridimensionais, renderização de cenas, animação e pós-produção. Uma característica bastante interessante é a sua disponibilidade para diversas plataformas como Windows, Linux, Mac OS X, FreeBSD e Solaris (ALVES, 2006). E o mesmo pode ser encontrado para instalação no site: http:// www.blender.org/download/get-blender/.

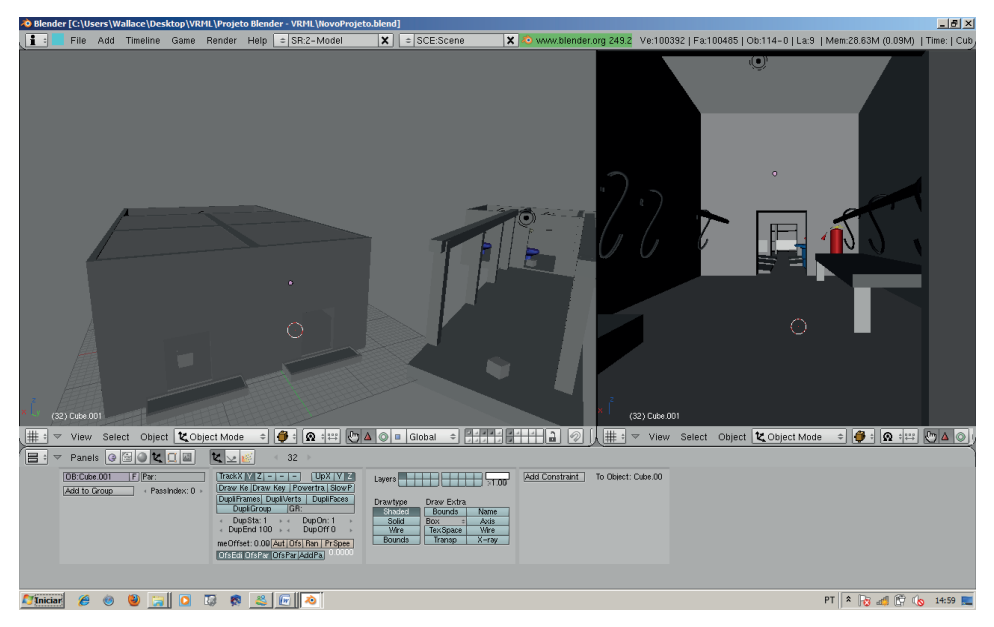

Fonte: (Blender).

Figura 13: Interface de modelagem no Blender 2.49b.

Os objetos do ambiente virtual foram divididos em treze grupos para manter um maior controle sobre eles. Depois da modelagem foi realizada a exportação para o ambiente VRML, onde

Cardoso apud Silva (2007) diz que arquivos que simulam 3 dimensões em VRML, são na verdade

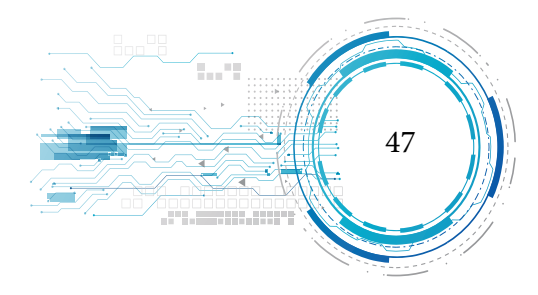

uma descrição textual na forma de codificação ASCII. Por meio de qualquer processador de textos, um desenvolvedor pode conceber tais arquivos, salvá-los e visualizar resultados em um navegador de internet, associado ao plug-in. Tais arquivos são responsáveis por definir formas geométricas, as cores e os movimentos. Os arquivos VRML são salvos no formato WRL que é interpretado pelo navegador de internet.

Quando utilizamos o Blender para a exportação dos arquivos foram detectados problemas de exibição das texturas presentes no ambiente, fato que levou a utilização do software Vivaty Studio, onde foi feita a importação do código VRML e inserção das texturas corretas que ofereceram maior realismo ao cenário. Outra vantagem da utilização do Vivaty Studio foi a compactação do código VRML, que deixou o ambiente mais leve, e pode ser encontrado para instalação no site: http://vivaty- -studio-beta.software.informer.com/.

O Vivaty Studio é uma ferramenta de modelagem e animação em 3D que, conforme pode ser visualizado na figura 14, possui uma interface intuitiva que permite criar e exportar objetos tridimensionais para a Internet nos formatos X3D e VRML.

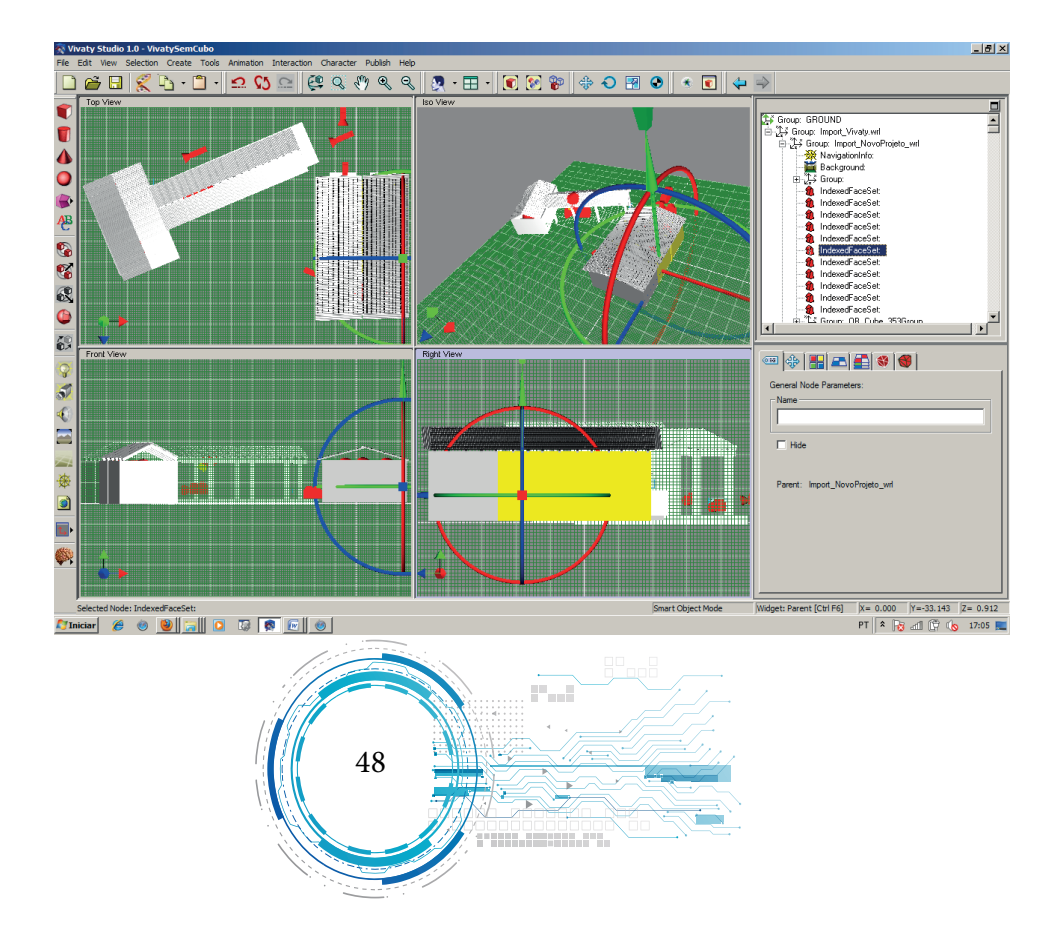

Fonte: (Vivaty Studio). Figura 14: Interface do Vivaty Studio.

Após o tratamento das texturas foi utilizado o software VrmlPad para criar a interação, configuração e definição das diferentes ViewPoints, cujo código é apresentado na figura 15. ViewPoints são mecanismos responsáveis por definir os diferentes pontos de visão do ambiente e são úteis quando o usuário deseja ser transportado a um certo ponto de maneira automática. E pode ser encontrado para instalação no site http://www.parallelgraphics.com/products/vrmlpad/download/.

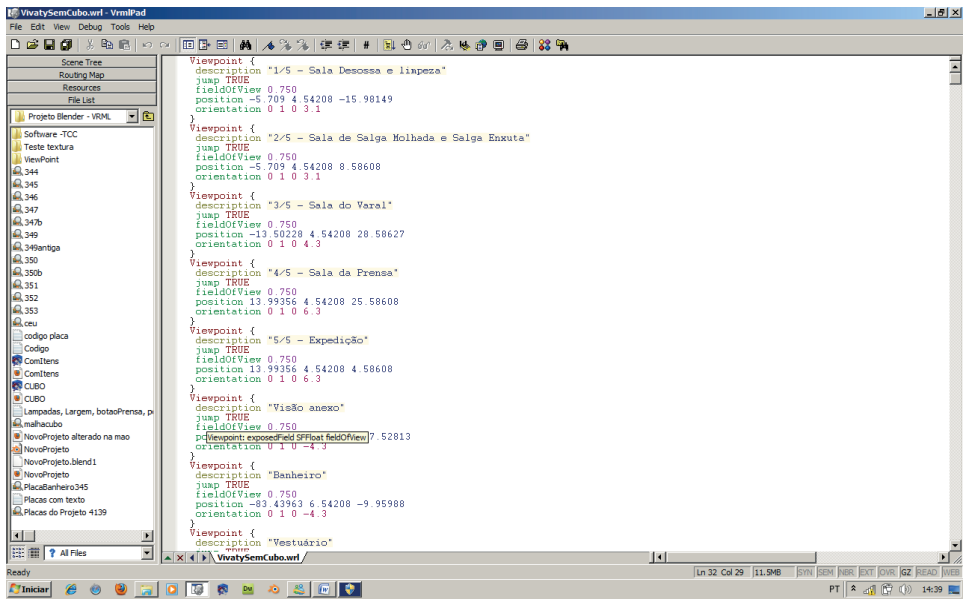

Fonte: (VrmlPad).

Figura 15: Interface VrmlPad com Código Vrml para criação da ViewPoint.

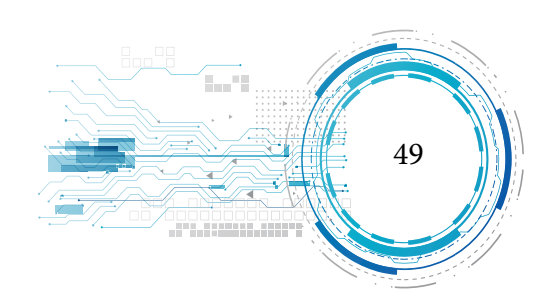

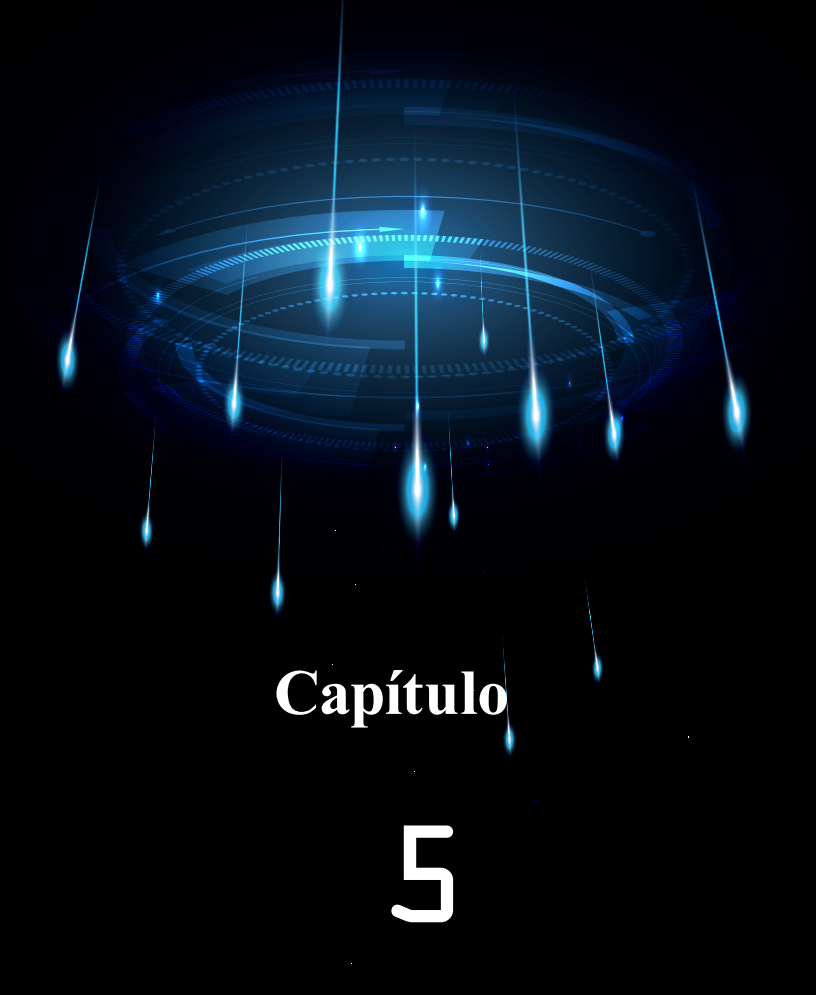

**FUNCIONAMENTO DO SOFTWARE**

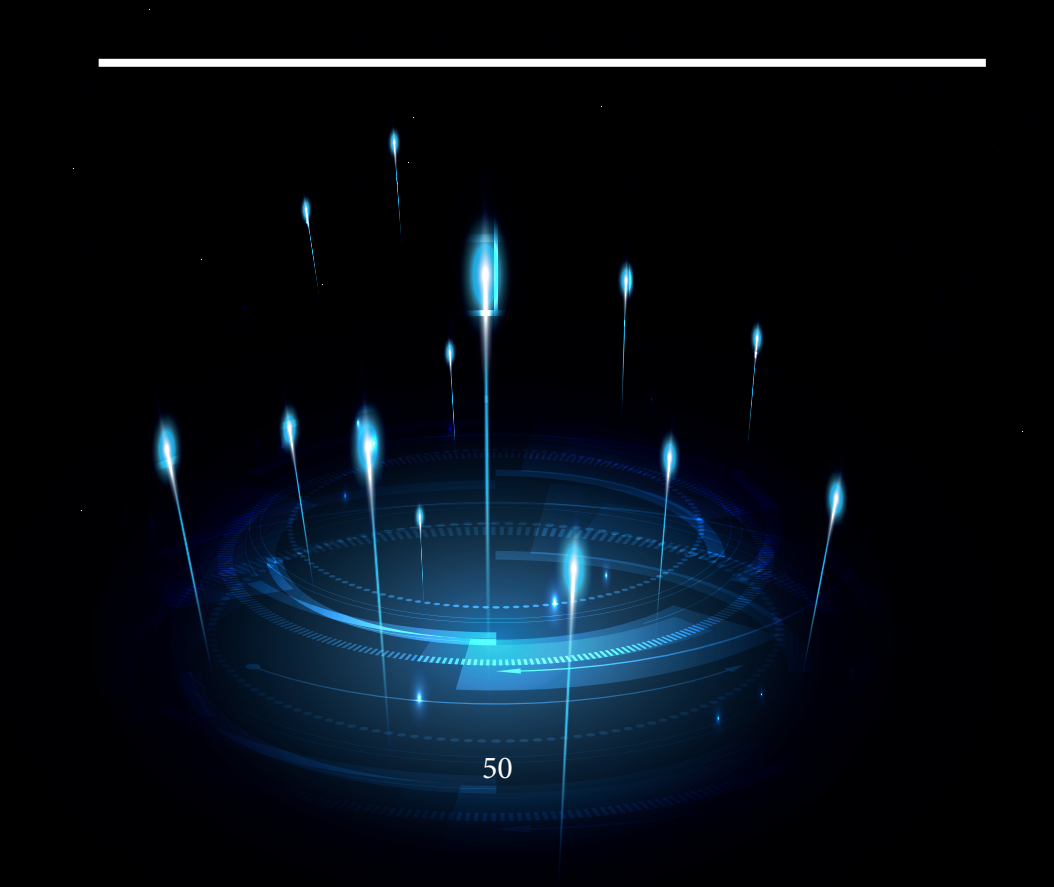

#### **TECNOLOGIAS REQUERIDAS**

Para o usuário executar o sistema, são necessários dois requisitos, um navegador de internet e um plug-in interpretador de VRML. Foram testados os navegadores, Firefox versão 3.5.4, Internet Explorer versão 8.0, Google Chrome versão 10 e Safari versão 5.0.3. O plug-in utilizado foi o Cortona3D Viewer 6.0, que é uma ferramenta free, e pode ser encontrado para instalação no site: http:// www.cortona3d.com/install.aspx.

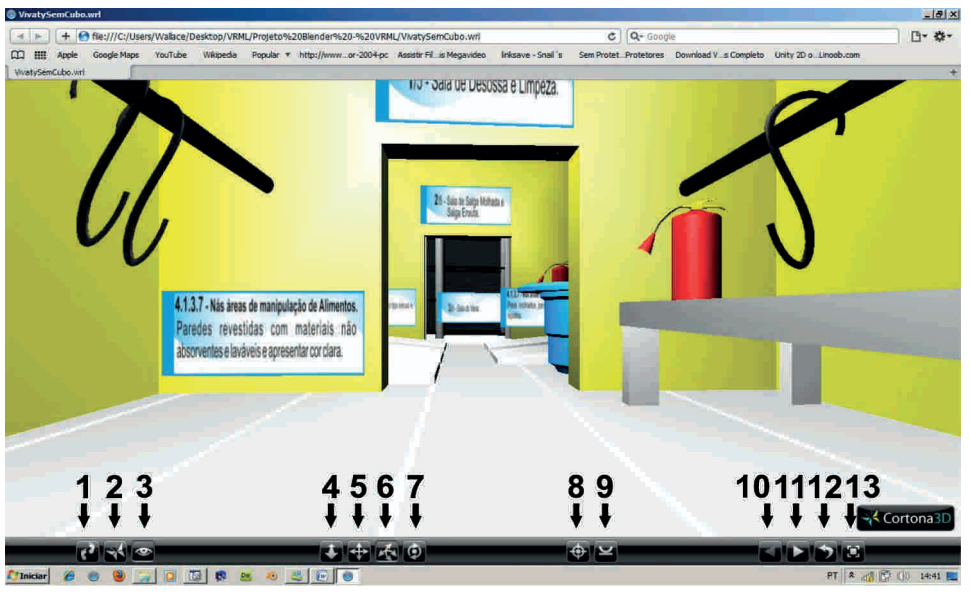

#### **FUNCIONAMENTO DO SOFTWARE**

Fonte: (BPE 3D).

Figura 16: Tela exibida ao iniciar a execução do sistema.

A figura 16 ilustra a primeira tela do sistema, os botões que são exibidos fazem parte do plug-in Cortona3D e suas funcionalidades são descritas a seguir:

1 - Botão Walk: Permite ao usuário fazer uma navegação em forma de caminhada pelo am-

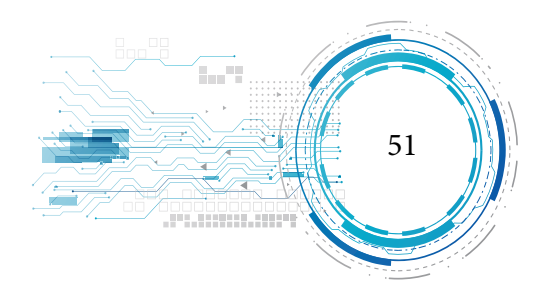

biente, neste modo é feito o tratamento de colisão, impedindo a câmera de atravessar os objetos;

2 - Botão Fly: Permite ao usuário fazer uma navegação em forma de vôo, neste modo não é feito o tratamento de colisão;

3 - Botão Examine: Permite ao usuário navegar pelo ambiente em todos os ângulos, podendo inclusive girar o ambiente, neste modo não é feito o tratamento de colisão;

4 - Botão Plan: Permite ao usuário navegar para frente, para trás e para os lados, mais ao navegar para os lados o usuário faz o movimento giratório sobre o próprio eixo;

5 - Botão Pan: Permite ao usuário navegar para frente, para trás e para os lados, mais ao navegar para os lados o usuário não faz o movimento giratório sobre o próprio eixo;

6 - Botão Turn: Permite ao usuário realizar rotações sobre o eixo X e Y, facilitando assim a visualização do teto e o chão;

7 - Botão Roll: Permite ao usuário realizar rotações sobre o eixo Z;

8 - Botão Goto: Permite ao usuário ir até um ponto apenas clicando nele;

9 - Botão Straighten: Permite ao usuário alinhar-se, útil após fazer varias rotações nos eixos X, Y e Z;

10 - Botão Previous viewpoint: Permite ao usuário visualizar o ponto de visão anterior;

11 - Botão Next viewpoint: Permite ao usuário visualizar o próximo ponto de visão;

12 - Botão Restore: Permite ao usuário voltar à tela inicial do ambiente;

13 - Botão Fit: Permite ao usuário uma visualização mais ampla do local onde a câmera está posicionada.

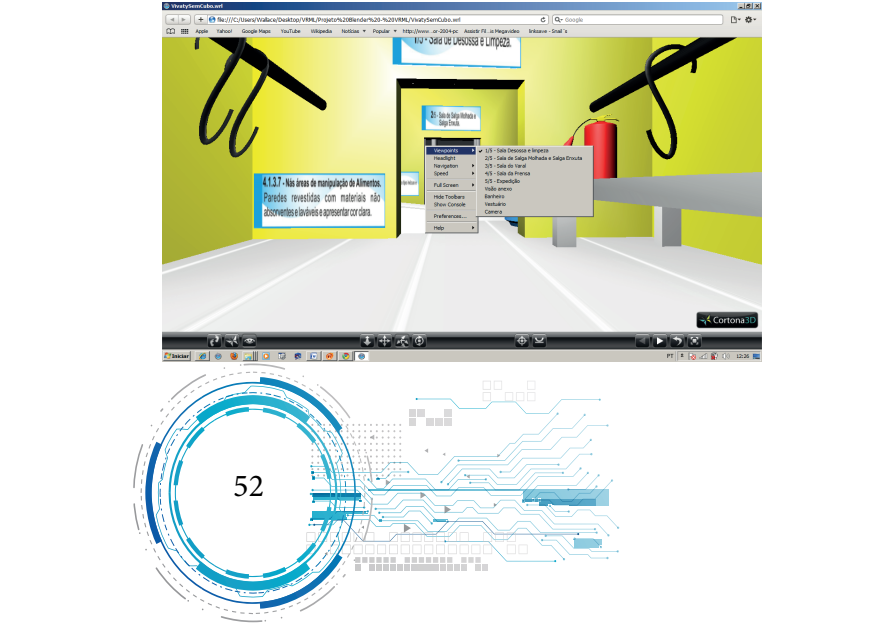

# Fonte: (BPE 3D). Figura 17: Menu de opções Viewpoints do plug-in Cortona3D.

Ao clicar com o botão direito do mouse em qualquer parte do ambiente são exibido um menu de opções, ao escolher Viewpoints são mostrado várias opções pré-definidas para ajudar na navegação do usuário pelo ambiente. Na opção HeadLight o usuário ativa/desativa uma fonte de luz frontal no ambiente.

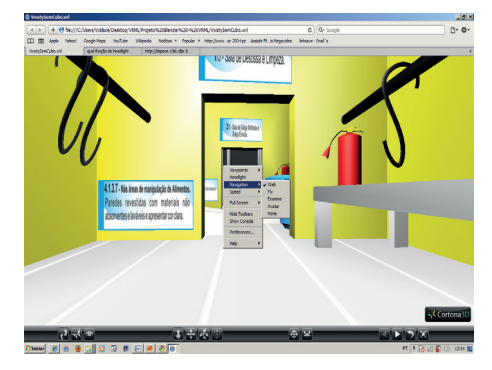

Fonte: (BPE 3D).

Figura 18: Menu de opções Navigation do plug-in Cortona3D.

A figura 18, o usuário possui as opções de navegação, estas abordadas anteriormente. Na figura 19 menu de opções Speed, que permite ao usuário escolher a velocidade de navegação pelo ambiente.

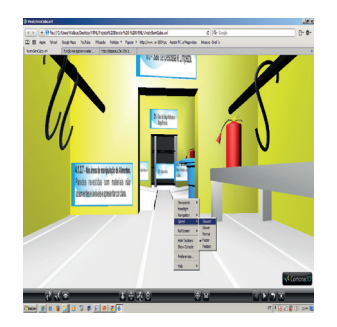

Fonte: (BPE 3D).

Figura 19: Menu de opções Speed do plug-in Cortona3D.

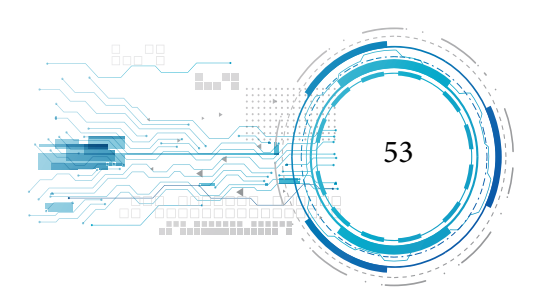

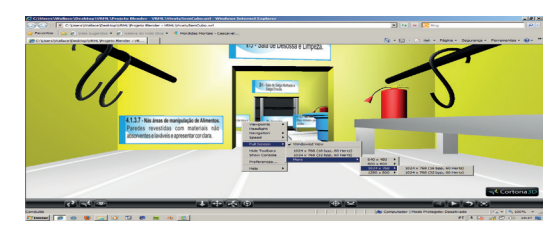

Fonte: (BPE 3D).

### Figura 20: Menu de opções FullScreen do plug-in Cortona3D.

No menu Full Screen, da figura 20, o usuário tem a opção de navegar pelo ambiente exibindo-o em toda a tela. A opção Hide Toolbars, permite ao usuário ocultar/exibir a barra de ferramentas do Cortona3D, figura 21.

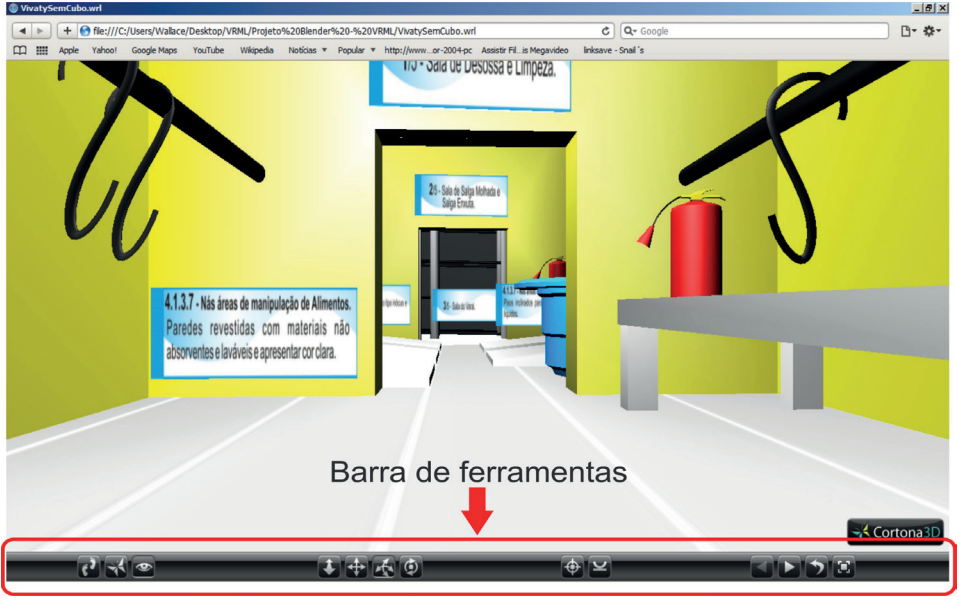

Fonte: (BPE 3D). Figura 21: Barra de ferramentas do plug-in Cortona3D.

A opção Show Console, figura 22, o usuário pode habilitar ou desabilitar o console Cortona3D, utilizado para comunicação com o usuário, figura 22.

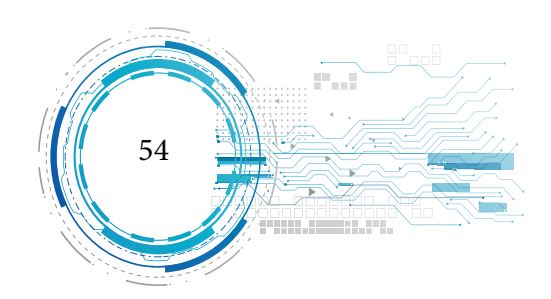

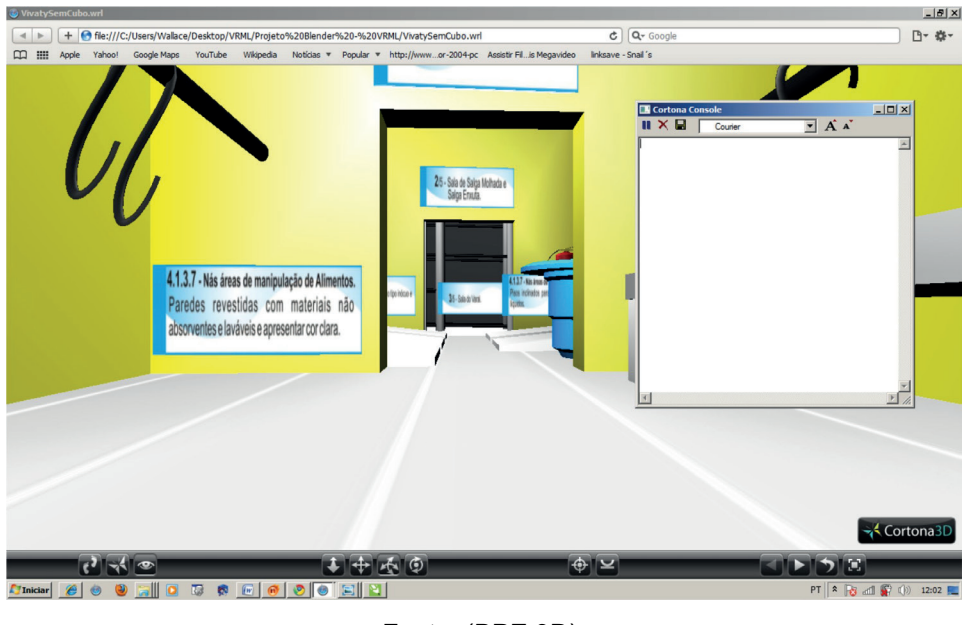

Fonte: (BPE 3D). Figura 22: Console do plug-in Cortona3D.

A figura 23 mostra a primeira parte do ambiente, nesta sala encontram-se o extintor de in-

cêndio, mesa, identificação da sala e informes segundo a Portaria nº 368 do Ministério da Agricultura.

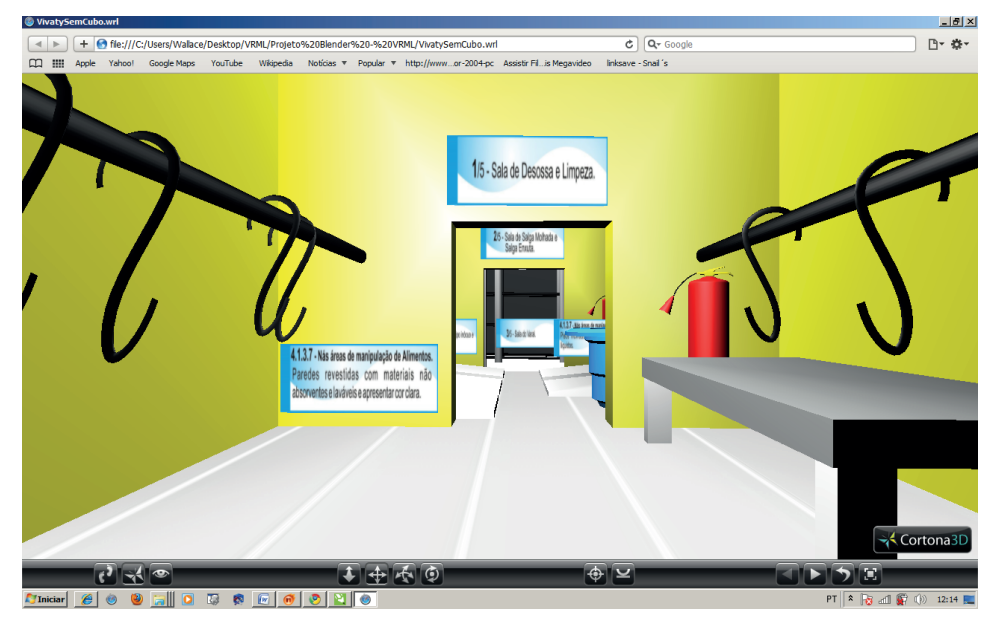

Fonte: (BPE 3D) Figura 23: Sala de Desossa e Limpeza

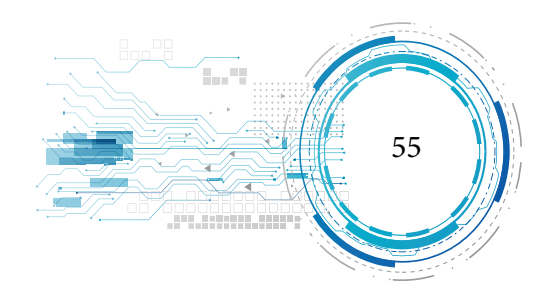

 $-|g|$   $\times$ □ 章  $\blacktriangleright$  | +  $\Theta$  fle:///C:/Users/Wallace/Desktop/V er%20-%20VRML/VivatySemCubo.wr  $\overline{c}$   $\overline{a}$  $\begin{array}{c|c|c|c|c} \hline \text{CD} & \text{III} & \text{Apple} \end{array}$ Google Maps Yaho  $\mathbf{v}$  Popular  $\mathbf{v}$  http://www...or-2004-pc Assistir Fil..is Me 2/5 - Sala de Salga Molhada e Salga Enxuta 4.1.3.7 - Nás áreas de mar 4.1.3.17 Fontes de Luz artificial deve ser do tipo inócuo e Pisos inclinados para impedir acumulação otegidas contra rompimentos. 860E

A figura 24 mostra o segundo ambiente, que corresponde a uma sala que possui identificação, extintor, tombos para salga enxuta e caixa d'água para salga molhada.

Figura 24: Sala de Salga Molhada e Salga Enxuta

Na figura 25, demonstração do terceiro ambiente, o mesmo possui os varais e a identificação

do ambiente. Neste ambiente o charque fica em contato com o sol.

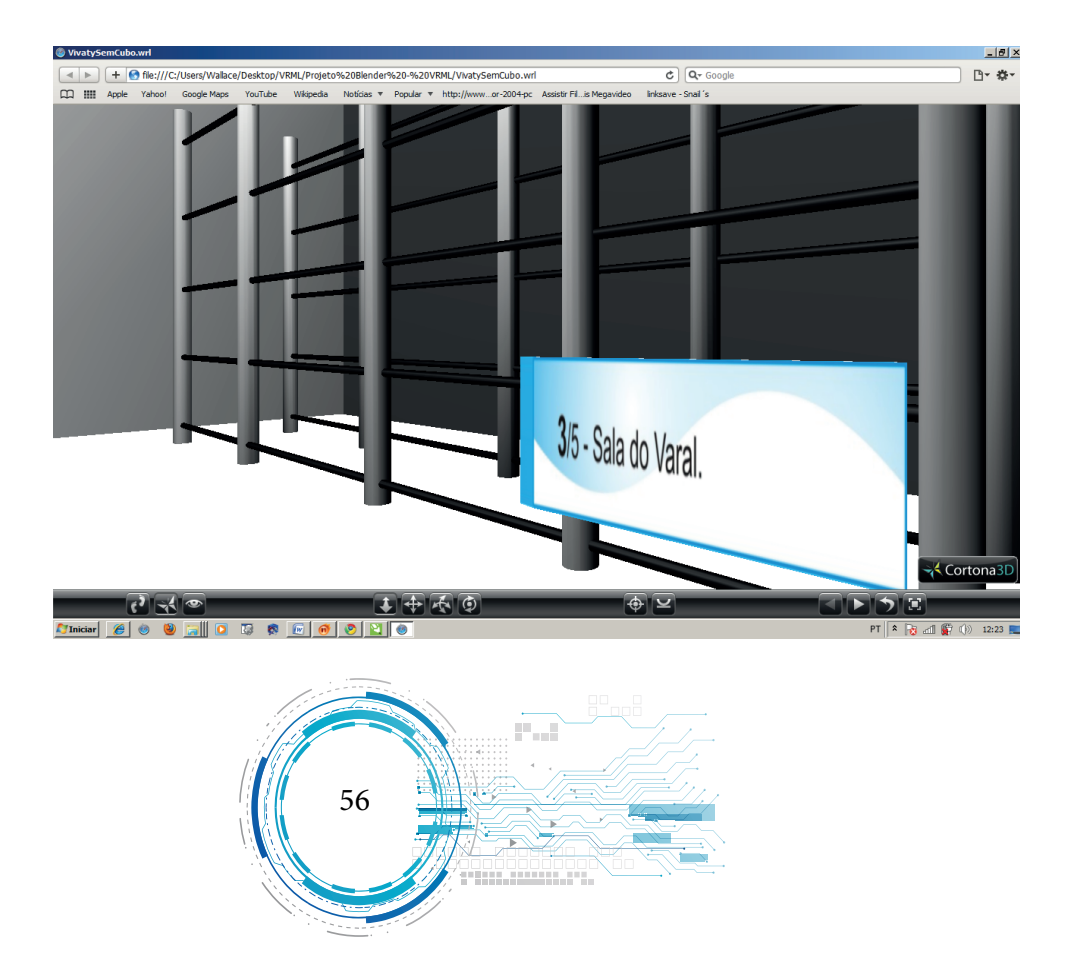

Fonte: (BPE 3D)

Fonte: (BPE 3D). Figura 25: Sala do Varal.

Na figura 26, possui a identificação do ambiente, extintor de incêndio e a demonstração de

uma prensa, onde o usuário pode interagir com a mesma por meio do mouse.

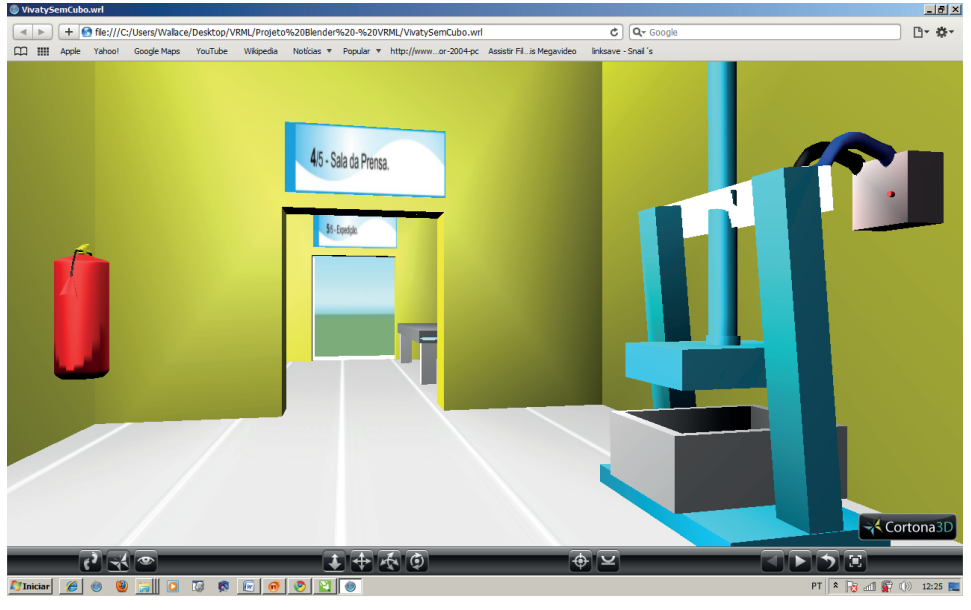

Fonte: (BPE 3D). Figura 26: Sala da Prensa.

Na figura 27, demonstração do quinto ambiente, onde possui identificação do mesmo, extin-

tor de incêndio, mesa e embaladora a vácuo.

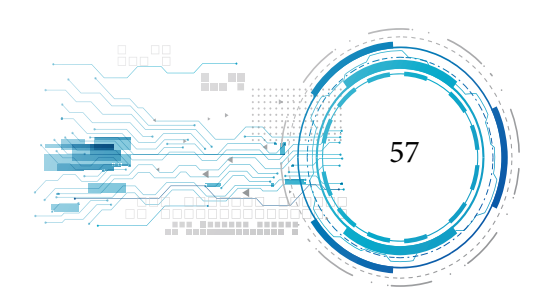

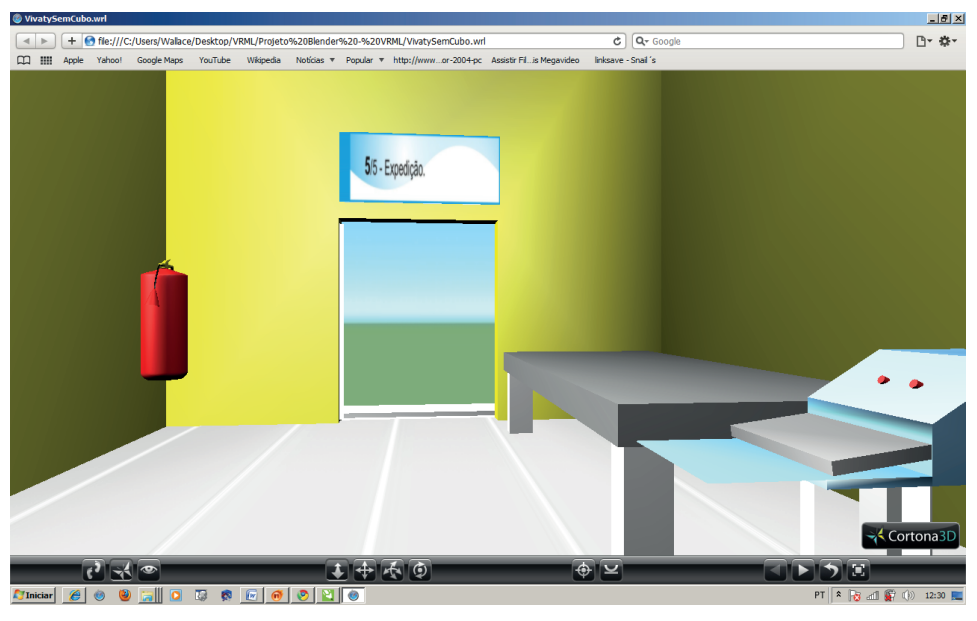

Fonte: (BPE 3D). Figura 27: Sala de Expedição.

Na figura 28, demonstração dos Sanitários, Banheiros e Vestuários, pois os mesmos devem

ser separados das áreas de manipulação de alimentos.

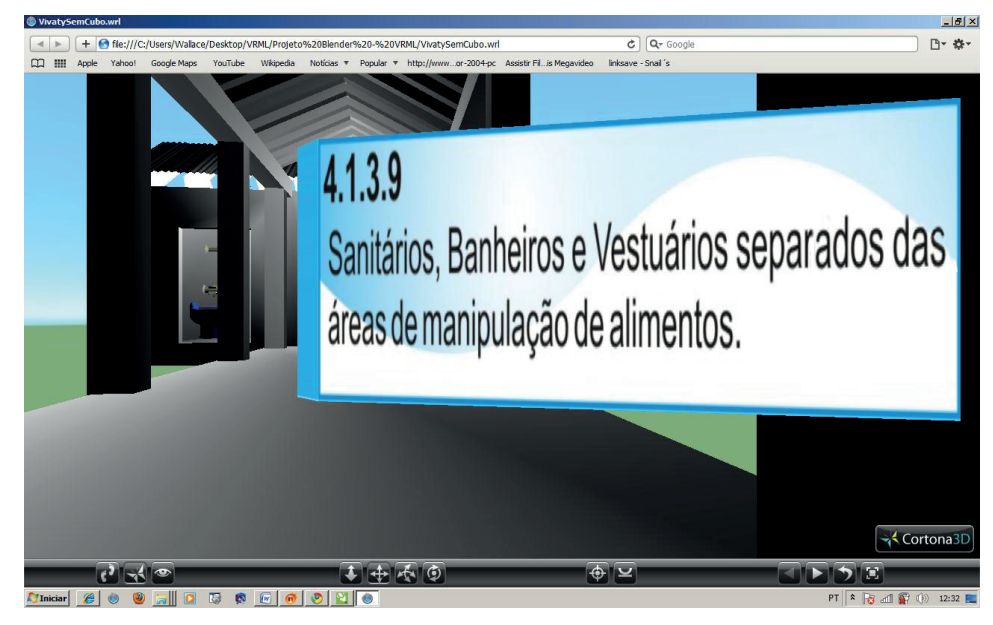

Fonte: (BPE 3D).

Figura 28: Placa com identificação dos Sanitários, Banheiros e Vestuários.

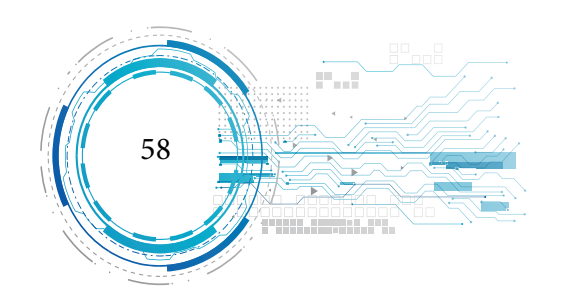

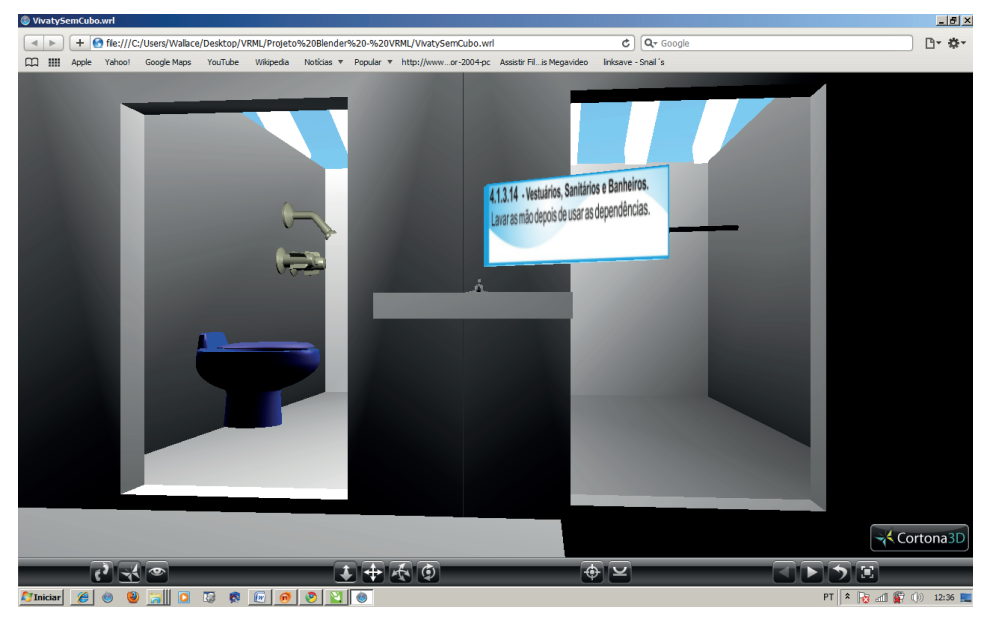

Na figura 29, representação do Banheiro, Vestuário e Pia para lavar as mãos depois de utilizar as dependências para evitar qualquer tipo de contaminação.

Fonte: (BPE 3D). Figura 29: Banheiro e Vestuário.

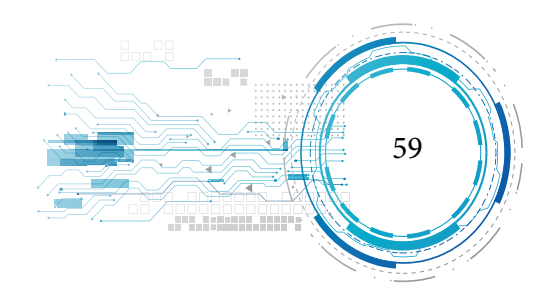

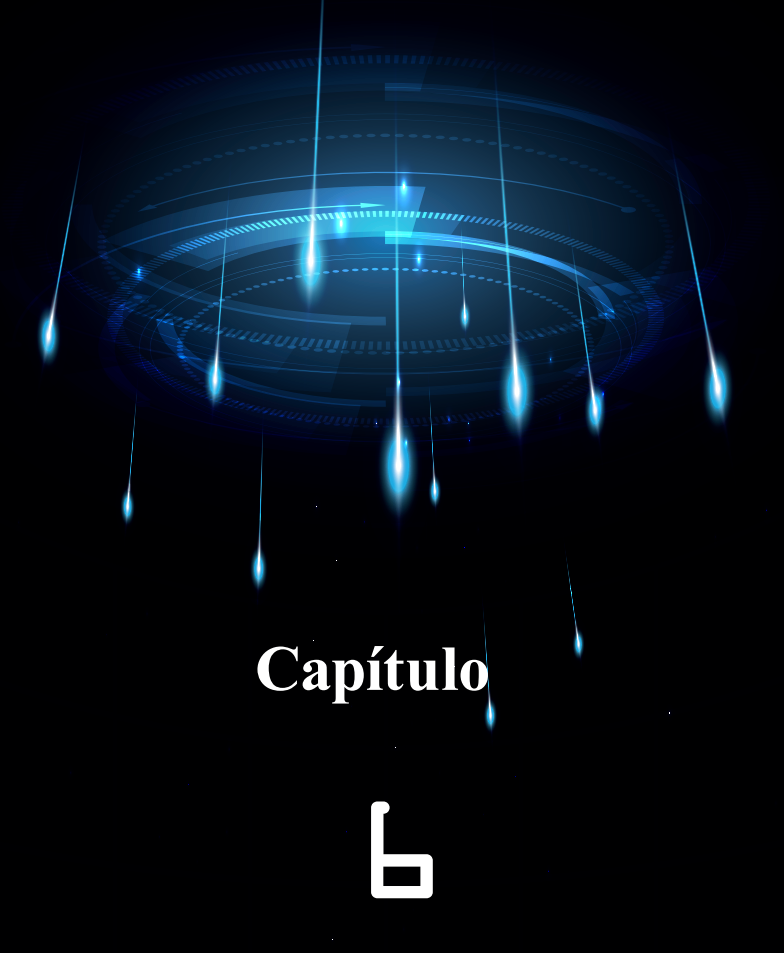

# **ANÁLISE DOS RESULTADOS**

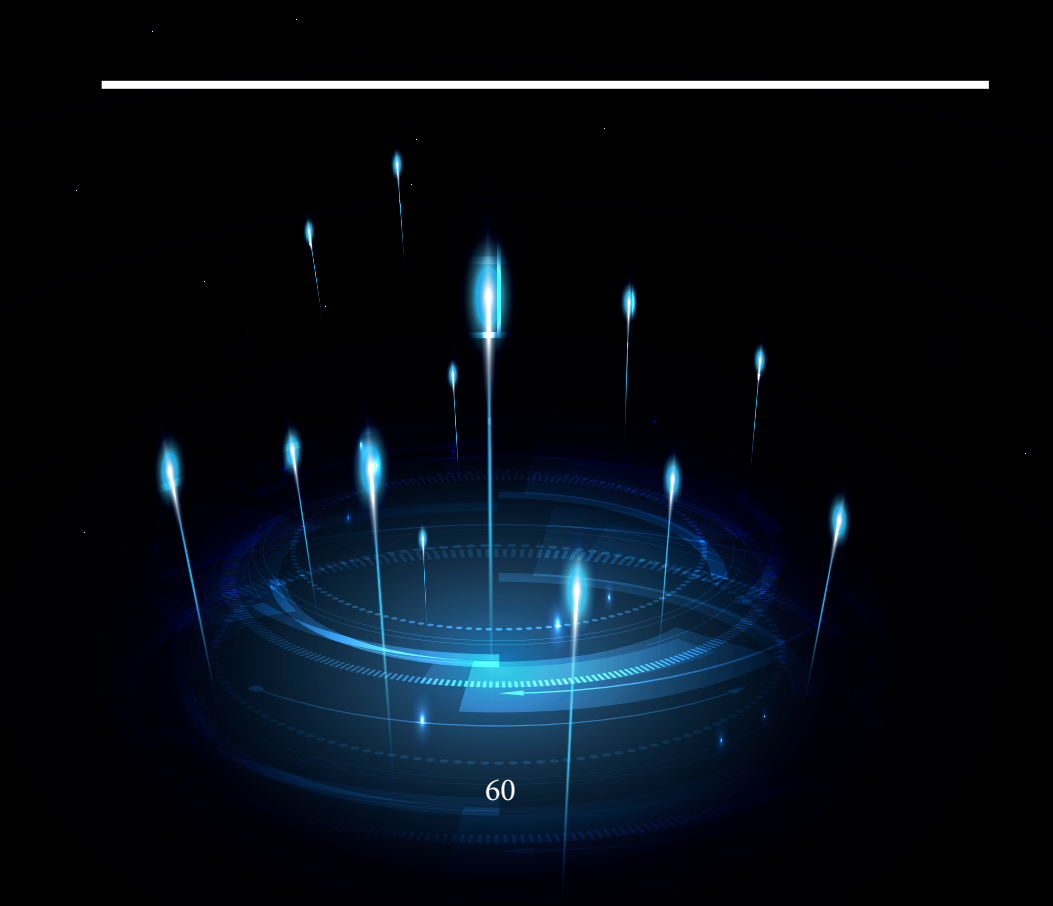

Como foi visto na metodologia, foram aplicados dois tipos de questionários, um questionário foi aplicado aos usuários com conhecimento básico em informática e o outro aos proprietários de charqueadas. Um questionário diferenciado foi aplicado ao técnico da ADERR que é responsável pela inspeção de charqueadas do município de Boa Vista, este questionário foi aplicado com a finalidade de validar o software de acordo com a Portaria nº 368 do Ministério de Agricultura.

## **QUANTO À FINALIDADE (EFICIÊNCIA)**

O primeiro questionamento feito aos proprietários de charqueada e aos usuários com conhecimento de informática foi referente à finalidade do programa. Após a tabulação dos dados referentes a esta questão obtivemos resultados que comprovaram a aprovação no requisito sobre a finalidade do software, pois, como pode ser visto na figura 30, 94% dos entrevistados o consideraram eficiente, o que demonstra que entenderam a mensagem transmitida do software. Um total de 6% se considerou pouco satisfeito ou parcialmente satisfeito, fato que pode ser justificado pelo pouco conhecimento que os mesmos possuem na área de elaboração de charque e por possíveis expectativas frustradas quanto

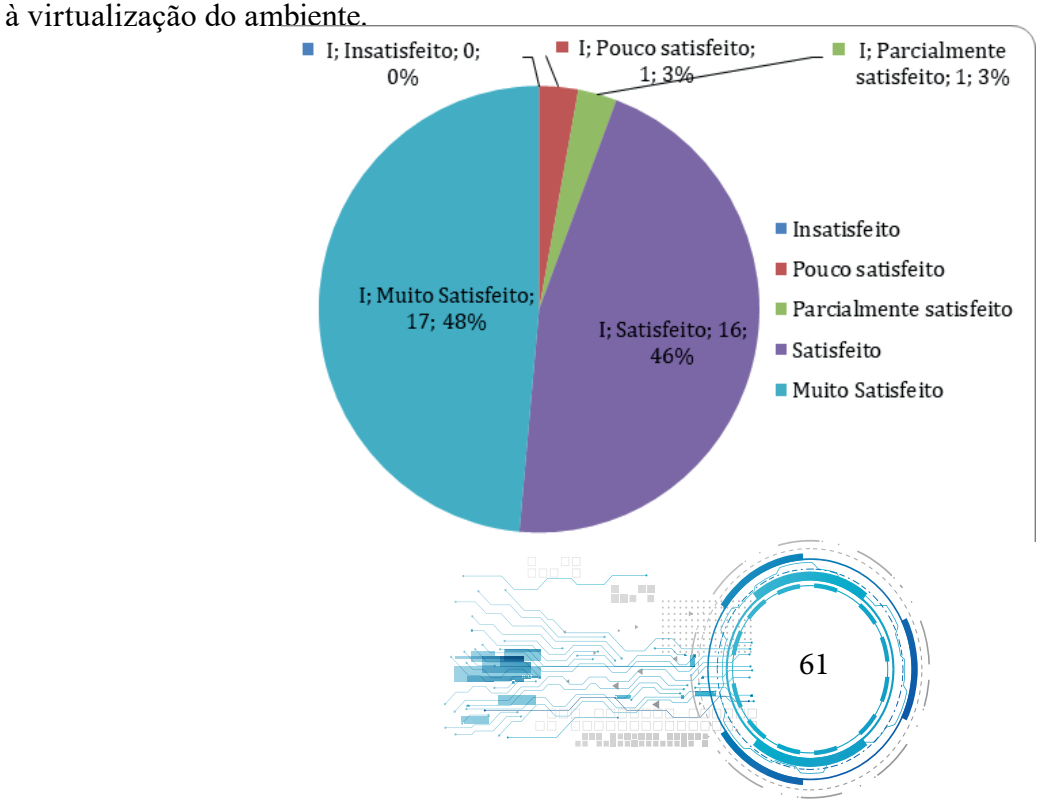

Fonte: Autores da Pesquisa, 2011.

Figura 30: Questionário aplicado aos usuários (Eficiência).

Em relação ao questionário aplicado aos proprietários de charqueada, conforme pode ser visto na figura 31, 67% dos entrevistados consideraram-se satisfeitos e 33% muito satisfeitos quanto a finalidade do software apresentado, pois conseguiram entender de forma clara e sucinta o funcionamento do software, reconhecer no ambiente virtual a representação da realidade com a qual estão habituados e perceber a mensagem sobre boas praticas de produção transmitida. A ausência de negatividade quanto a finalidade do software por parte dos proprietários é justificada pelo fato de terem conhecimento amplo do ambiente simulado. Estes dados reforçam a afirmação de aprovação do software.

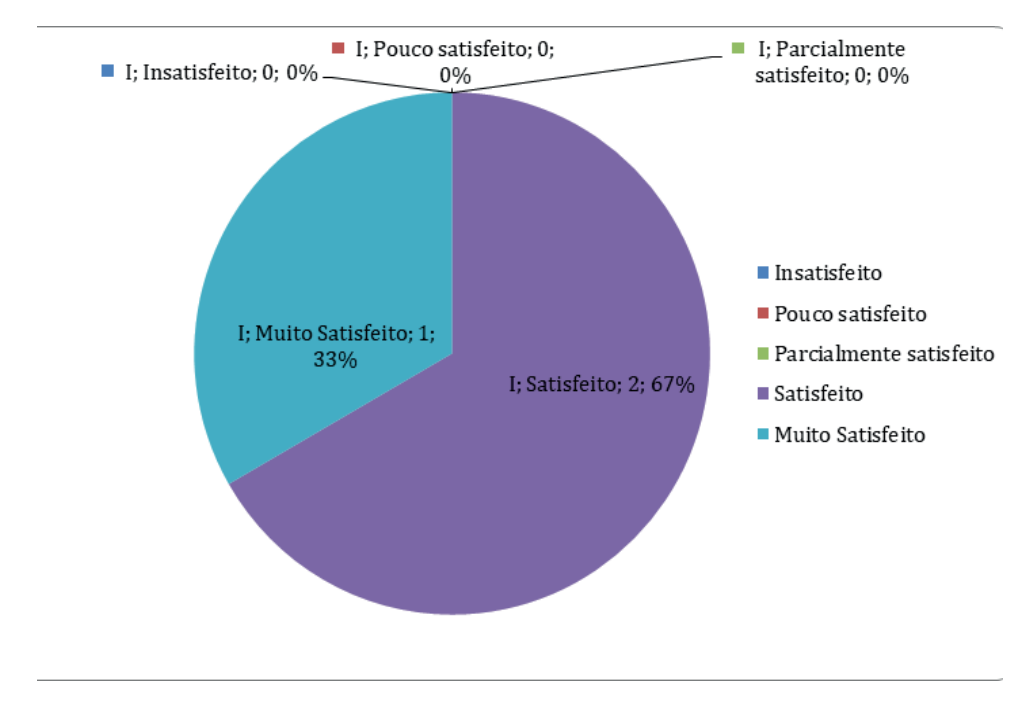

Fonte: Autores da Pesquisa, 2011.

Figura 31: Questionário aplicado aos proprietários (Eficiência).

# **QUANTO À INTERFACE**

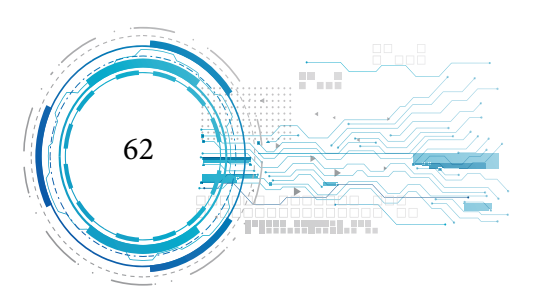

Quando questionados quanto à interface do software os usuários manifestaram-se positivamente, conforme podemos visualizar no gráfico apresentado na figura 32, um total de 77% aprovou a interface e, em comentários feitos após a coleta dos dados, mencionaram que o aplicativo era bem simples de usar e lembrava jogos 3D. Porém, um total de 23% considerou-se parcialmente satisfeito, este percentual pode ser explicado pelo motivo que desejavam uma interface com mais detalhes, principalmente no que se refere às funcionalidades dos botões disponíveis pelo plug-in. Um usuário, ao entregar o questionário, comentou ter sentido um pouco de dificuldade ao tentar inclinar o campo de visão para cima, o que é normal em situações de adaptação a um aplicativo desconhecido.

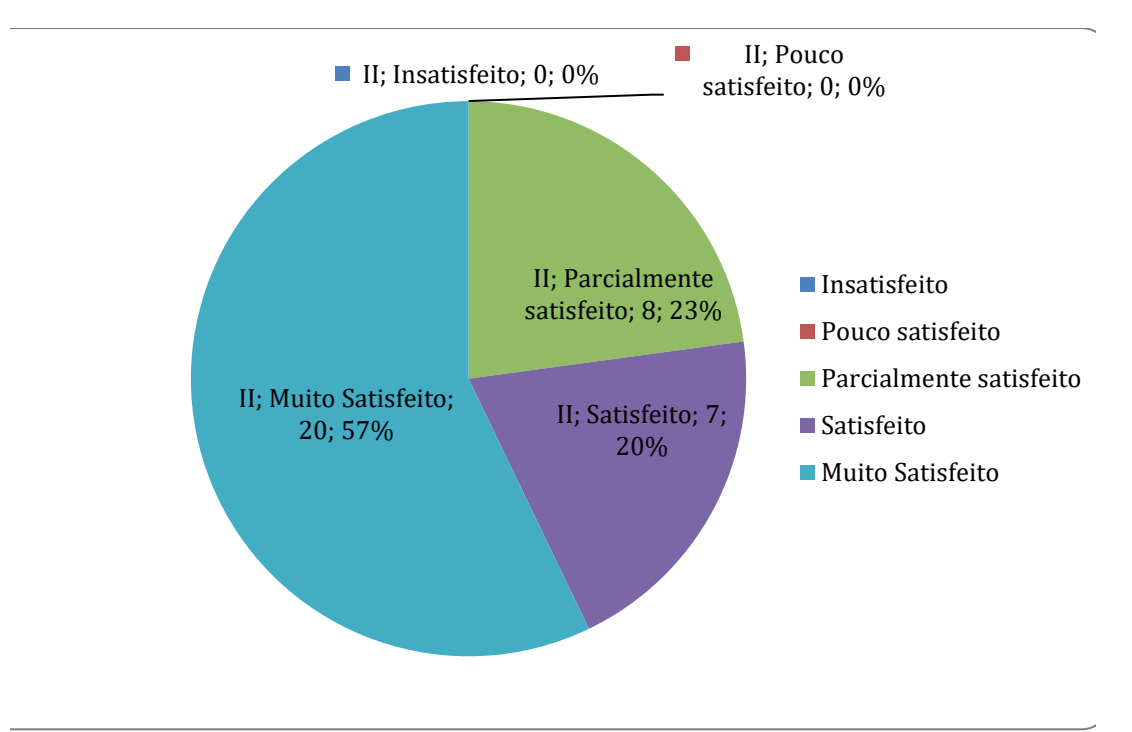

Fonte: Autores da Pesquisa, 2011.

Figura 32: Questionário aplicado aos usuários (Interface).

Em relação aos questionários aplicados aos proprietários, um total de 33% ficou satisfeito e 67% considerou-se muito satisfeito quanto a interface apresentada, totalizando assim um percentual

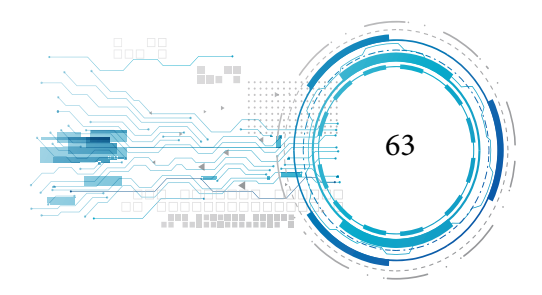

isento de reprovação. Tal percentual pode ser explicado pelo fato de os proprietários, além de conhecerem o processo envolvido, também têm conhecimento em informática, fator que contribuiu para ausência de dificuldades no manuseio do software.

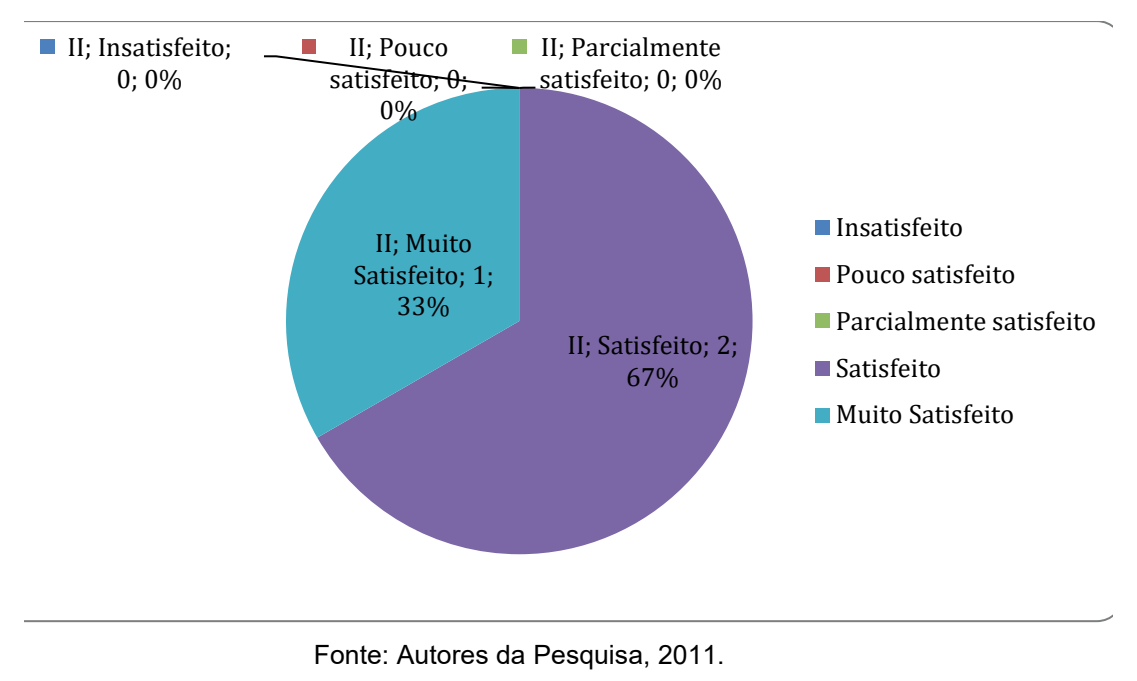

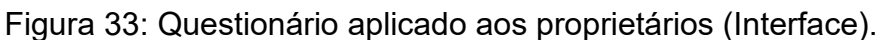

### **QUANTO À FACILIDADE DE USO (FUNCIONALIDADE)**

Quanto à facilidade de utilização do software, uma maioria composta por 57% de muito satisfeitos e 31% de satisfeitos considerou o software de fácil manuseio. Um percentual de 9% declarou estar parcialmente satisfeito e um outro percentual de 3% manifestou-se pouco satisfeito. Para explicar os 3% de usuários pouco satisfeitos, apresentados na figura 34, levamos em consideração que esta porcentagem refere-se a um montante de 1(um) usuário e que este foi o mesmo que manifestou-se parcialmente satisfeito quanto a interface, fato que é claramente justificavel, pois, se um indivíduo não tem familiaridade com uma determinada interface, dificilmente sentirá facilidade em manuseá-la.

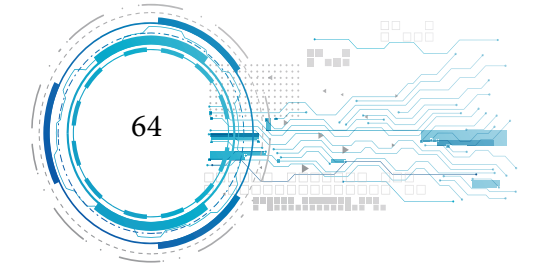

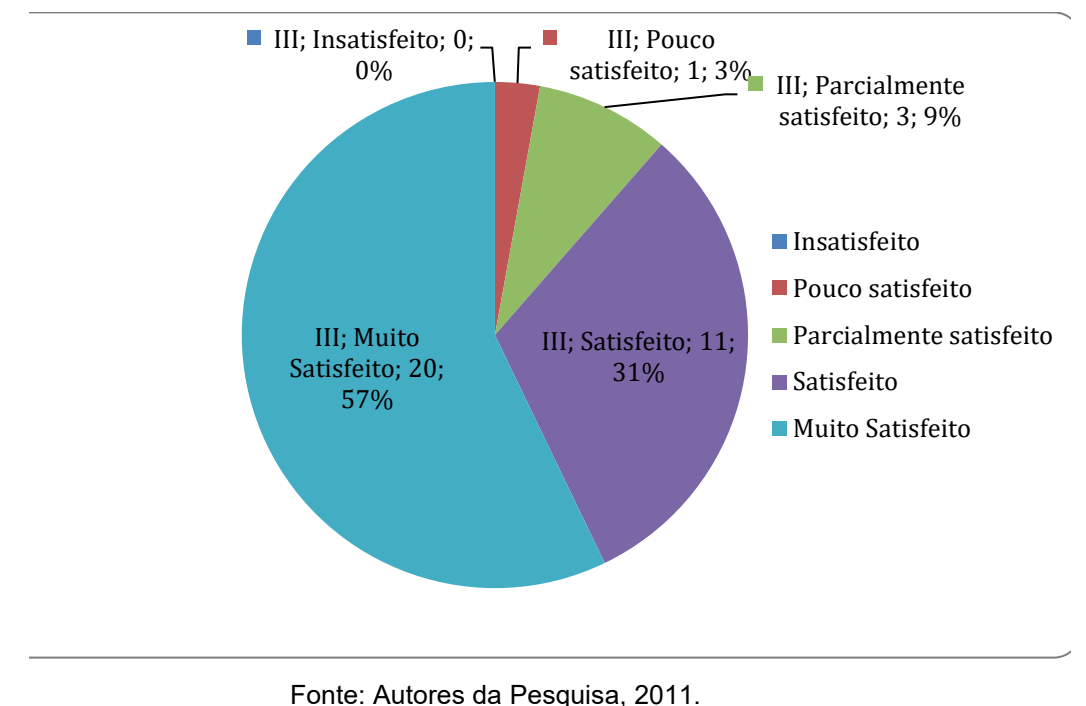

Figura 34: Questionário aplicado aos usuários (Funcionalidade).

Para os proprietários de charqueada a questão referente a facilidade de uso do software resultou em total aprovação por parte destes, pois, como pode ser visto na figura 35, 67% dos entrevistados manifestaram-se muito satisfeitos e 33% satisfeitos. Os valores apresentados são explicados pelo fato de todos os proprietários possuírem conhecimento em informática.

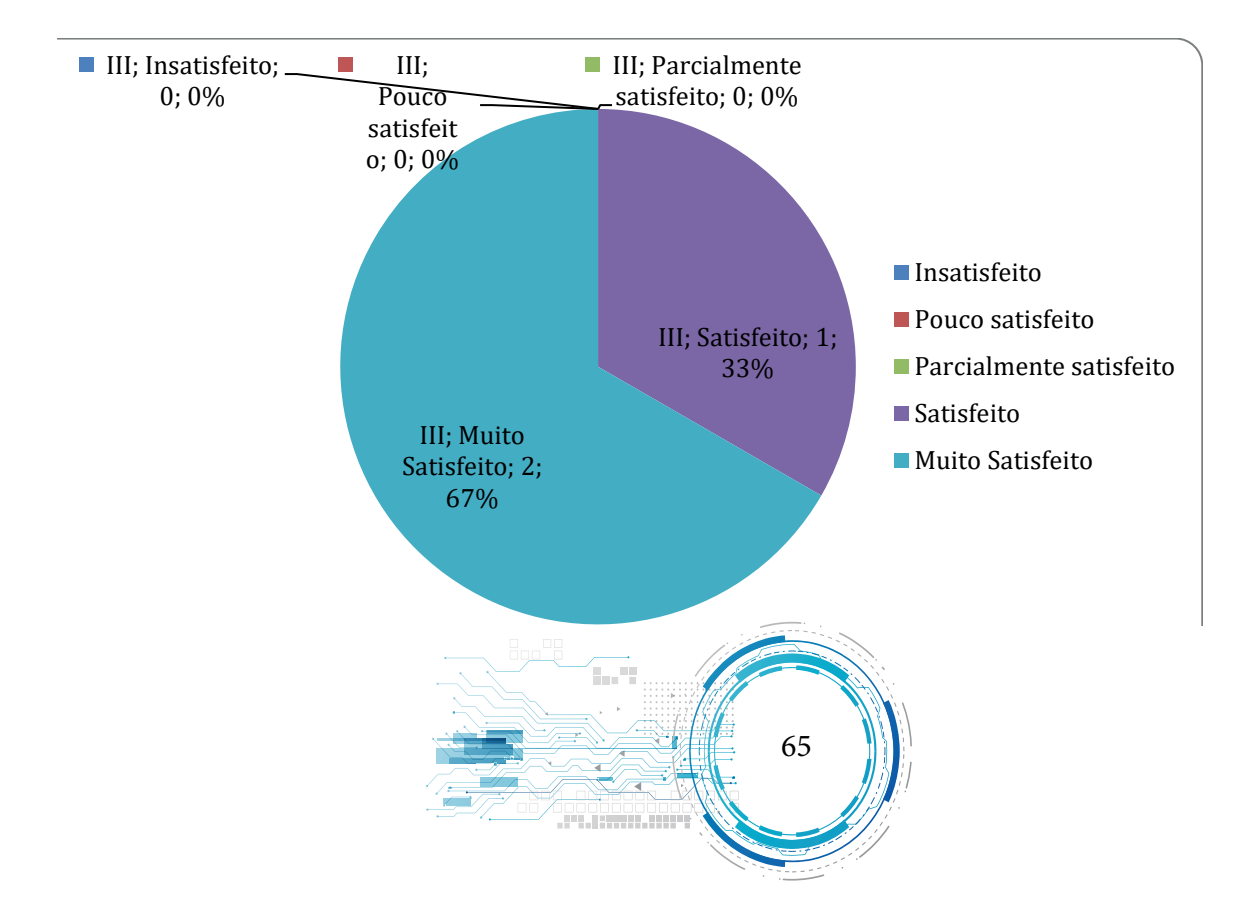

Fonte: Autores da Pesquisa, 2011. Figura 35: Questionário aplicado aos proprietários (Funcionalidade). **QUANTO AO NÍVEL DE INTERAÇÃO COM OS OBJETOS DISPONÍVEIS NA CENA**

Sobre ao nível de interação, após a tabulação dos dados, obtivemos o maior índice de negatividade, pois como é mostrado no gráfico da figura 36 um número equivalente a 17% considerou parcialmente satisfeito e 11% pouco satisfeito. Mesmo considerando a maioria de 72% que aprovou a interação, quando somamos os parcialmente satisfeitos com os pouco satisfeitos temos um montante que se aproxima de um terço dos entrevistados com algum tipo de crítica quanto ao nível de interação. Esse resultado é explicado pelo fato de só existir uma interação na sala da prensa, que no caso seria somente a prensa. Vários entrevistados mencionaram que desejavam visualizar outros objetos se movimentando, porém, é importante deixar claro que em uma charqueada padrão os equipamentos mecânicos disponíveis e passíveis de interação são a prensa e embaladora a vácuo que foram representadas no ambiente virtual, todavia, a embaladora por não possuir um processo visível de movimentação quanto a selagem e a retirada do ar permaneceu estática no ambiente virtualizado.

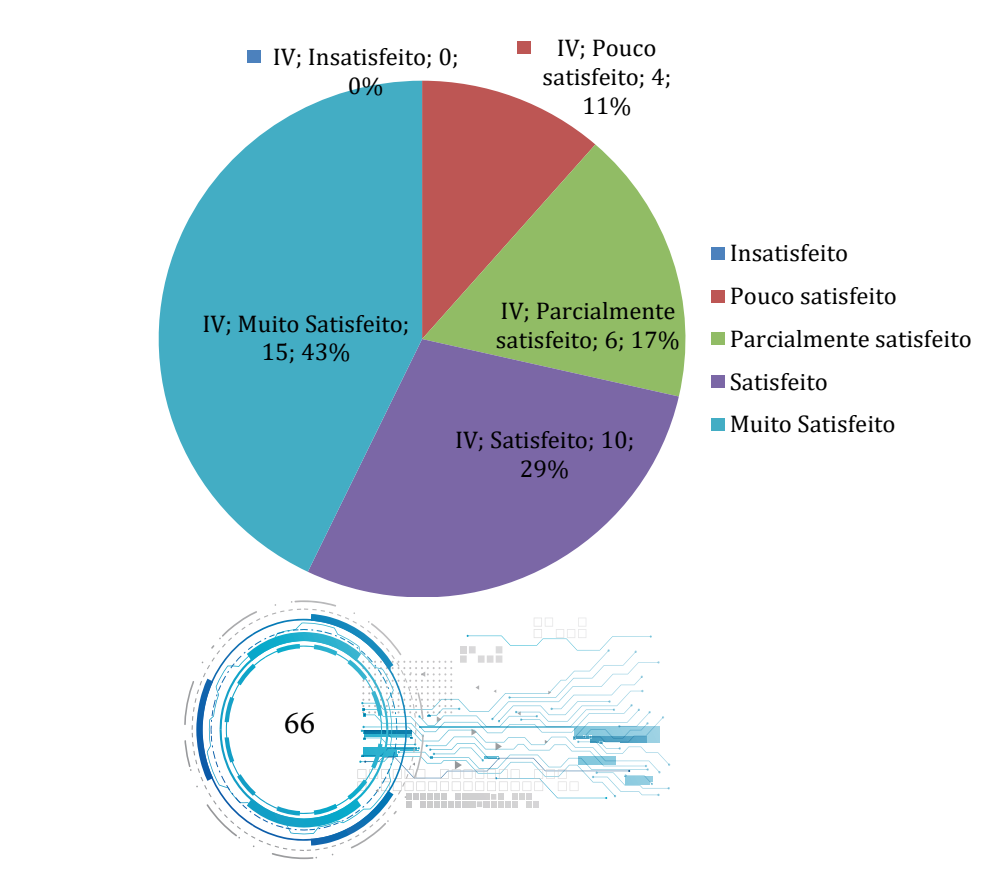

Fonte: Autores da Pesquisa, 2011. Figura 36: Questionário aplicado aos usuários (Nível de Interação).

Os proprietários tiveram uma apovação de 67% dizendo que estavam muito satisfeitos com a interação da prensa e somente 33% (valor correspondente a um entrevistado) disseram-se parcialmente satisfeitos. O fato de um dos proprietários estar parcialmente satisfeito pode ser esclarecido pela falta de uma interação com a embaladora a vácuo, porém, como já foi mencionado, o nível de interação com a embaladora só seria relevante com a presença do objeto a ser selado e embalado, situação não contemplada neste trabalho.

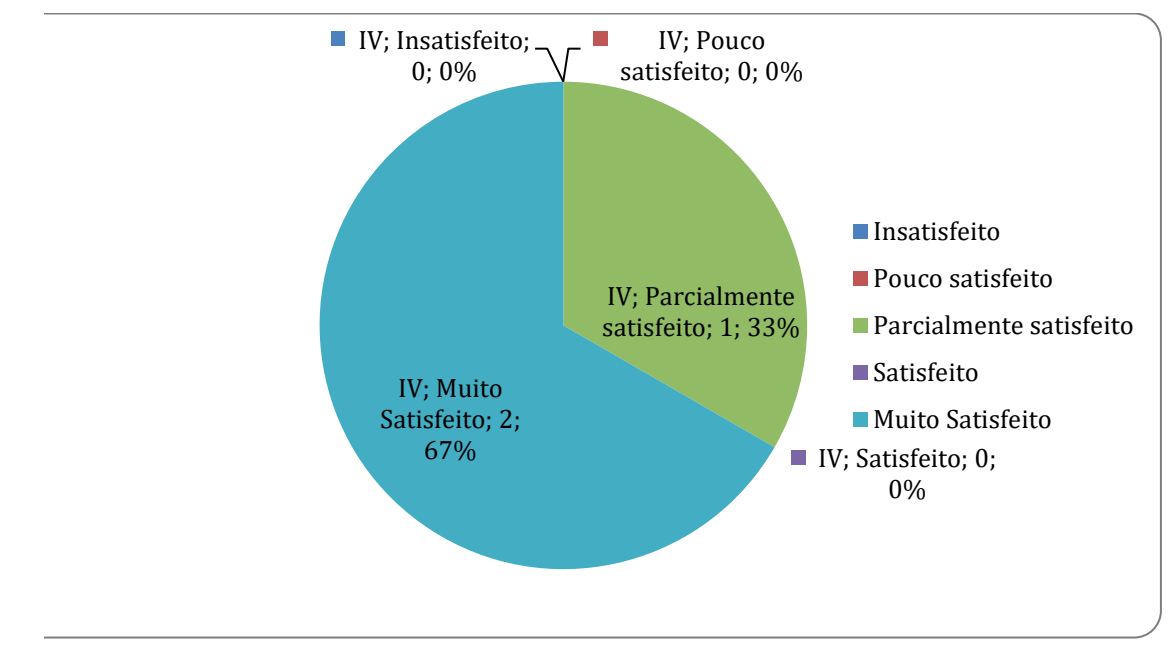

Fonte: Autores da Pesquisa, 2011.

Figura 37: Questionário aplicado aos proprietários (Nível de Interação).

## **QUANTO À APRENDIZAGEM (OBTEVE-SE AQUISIÇÃO DE CONHECIMENTO)?**

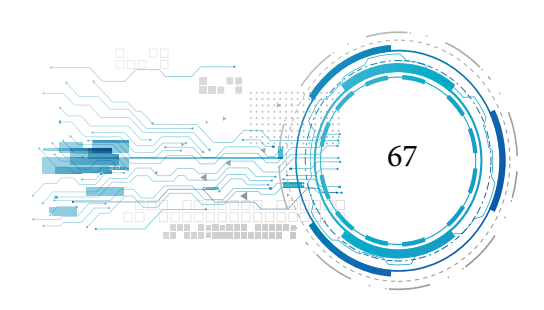

Quando os usuários com conhecimento de informática foram questionados se adquiriram algum conhecimento com a utilização do software, obtivemos um resultado que, como pode ser observado no gráfico da figura 38, reflete um índice elevado de aprovação. Os dados que apresentam 3% de usuários parcialmente satisfeitos, 3% pouco satisfeitos e 3% insatisfeitos, pode ser facilmente justificado pelo fato de os entrevistados, que em sua maioria possuíam formação de nível médio, estão acostumados com um modelo tradicional de ensino-aprendizagem e, por este motivo, não detectaram o processo de aprendizagem que ocorria inconscientemente, ou seja, já que não foi apresentado o currículo a ser trabalhado nem foram explicados os conteúdos a serem aprendidos o usuário pode ter acreditado que não aprendeu nada quanto as boas práticas de elaboração de charque.

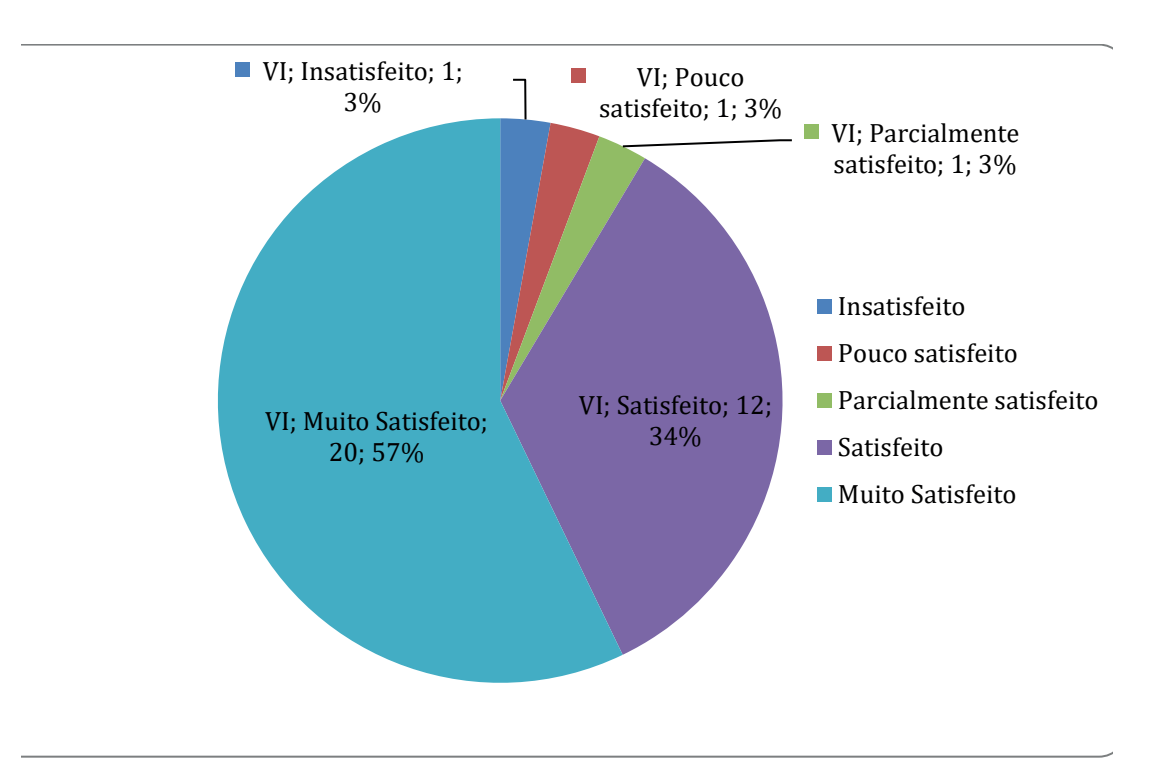

Fonte: Autores da Pesquisa, 2011.

Figura 38: Questionário aplicado aos usuários (Aprendizagem).

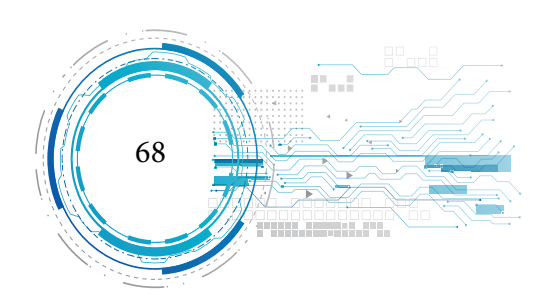

Em contraste ao resultado obtido com os usuários, os resultados que foram coletados a partir dos questionários aplicados aos proprietários resultaram em uma unanimidade quanto ao aprendizado. Estes dados justificam-se pelo fato de todos os proprietários saberem exatamente o que deveriam aprender, pois já possuíam o conhecimento adquirido da forma tradicional.

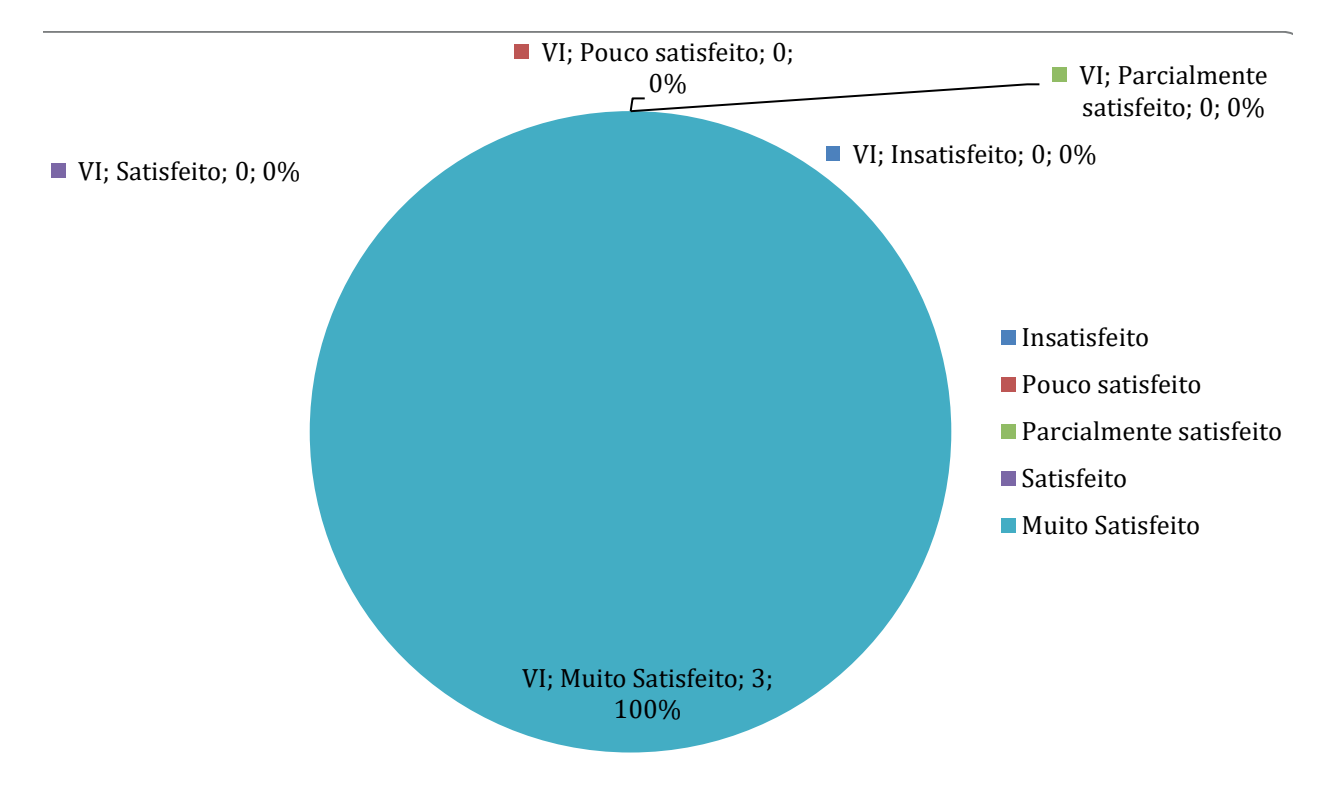

Fonte: Autores da Pesquisa, 2011.

Figura 39: Questionário aplicado aos proprietários (Aprendizagem).

# **QUANTO AOS OBJETOS VIRTUAIS NA CENA (PERMITE A CONCEPÇÃO DA EXPERI-ÊNCIA PROPOSTA).**

Durante a aplicação dos questionários detectamos que o texto "concepção da experiência proposta" gerou uma dificuldade no entendimento da questão, o que levou à necessidade de um esclarecimento adicional, fator que pode ter influenciado para resultado negativo de 15%, que como pode

![](_page_69_Figure_7.jpeg)

![](_page_70_Figure_1.jpeg)

ser visto na figura 40 ficou dividido entre 12% de usuários parcialmente satisfeitos e 3% de pouco satisfeitos.

Quando os proprietários foram questionados quanto a questão com o texto "quanto aos objetos virtuais na cena (permite a concepção da experiência proposta)" tinha como objetivo verificar se o utilizador do software podia reconhecer os objetos reais do seu cotidiano usados na charqueada a partir dos objetos virtuais, obtivemos um resultado que, conforme pode ser observado na figura 41, confirma a validação do ambiente proposto.

![](_page_70_Picture_5.jpeg)

Fonte: Autores da Pesquisa, 2011. Figura 40: Questionário aplicado aos usuários (Objetos Virtuais).

![](_page_71_Figure_1.jpeg)

Figura 41: Questionário aplicado aos proprietários (Objetos Virtuais).

# **QUANTO AO CONTROLE SOBRE A ATIVIDADE (POSSIBILIDADE DE INTERROM-PER, SUSPENDER, ETC).**

Quando questionados sobre o controle das atividades do software os usuários, em sua maioria, como mostrado na figura 42, responderam estar satisfeitos (37%) ou muito satisfeitos (48%). Um total de 5 usuários que compõem as porcentagens de 6% de pouco satisfeitos e 9% de parcialmente satisfeitos não justificaram ou comentaram esta questão.

![](_page_71_Picture_5.jpeg)
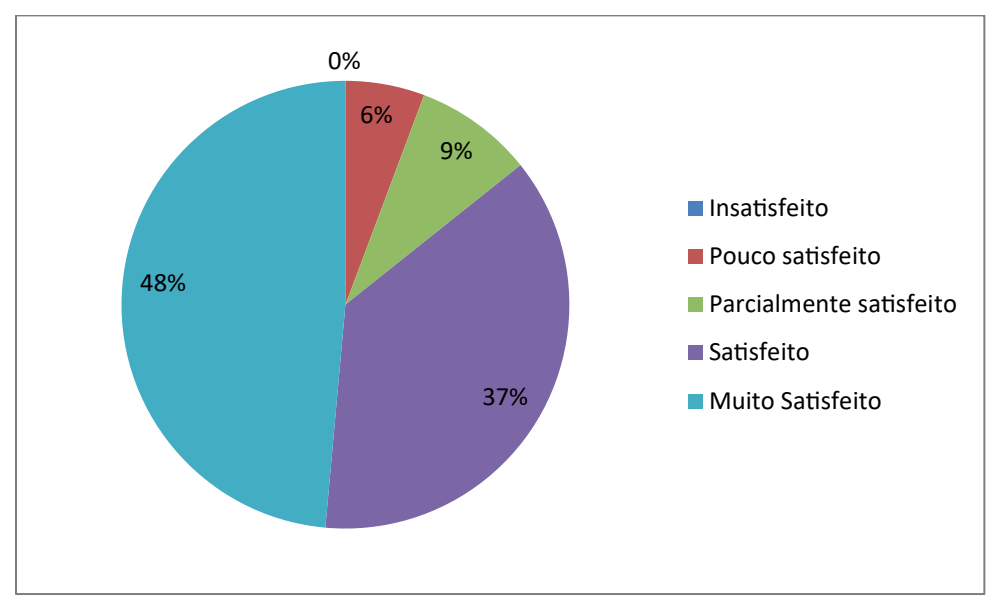

Fonte: Autores da Pesquisa, 2011.

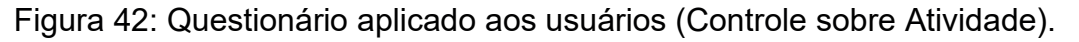

Quando somamos os resultados obtidos dos usuários com os resultados obtidos dos proprietários que, como pode ser observado abaixo, são unanimemente favoráveis ao controle que o software oferece, podemos afirmar que tais dados ratificam a qualidade e usabilidade do software.

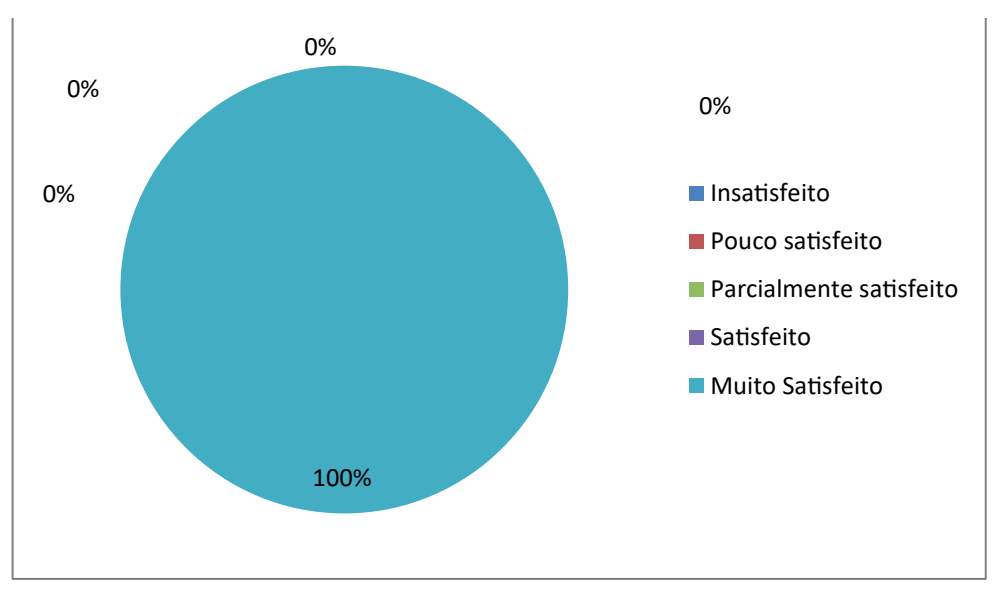

Fonte: Autores da Pesquisa, 2011.

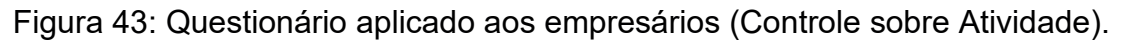

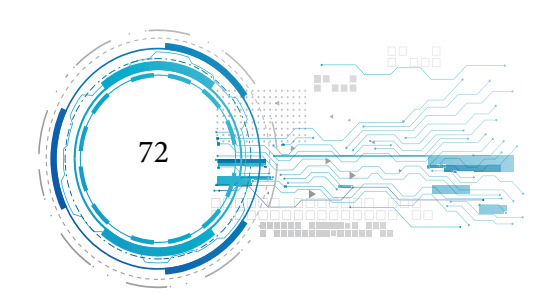

## **QUANTO A POSSIBILIDADE DE VISUALIZAÇÃO CLARA DO QUE ESTÁ SENDO EXE-CUTADO***.*

A figura 44 demonstra um total de 89% de aceitação por parte dos usuários do software quanto à clareza de visualização do que está sendo executado no ambiente. Tal percentual é muito relevante, pois a clareza do que ocorre na cena configura um dos critérios mais importantes no processo de avaliação da usabilidade. Outro ponto relevante a ser abordado sobre os dados expressos no gráfico da figura 44 é mais da metade dos entrevistados afirmaram estar muito satisfeitos e que nenhum entrevistado manifestou-se pouco satisfeito ou insatisfeito.

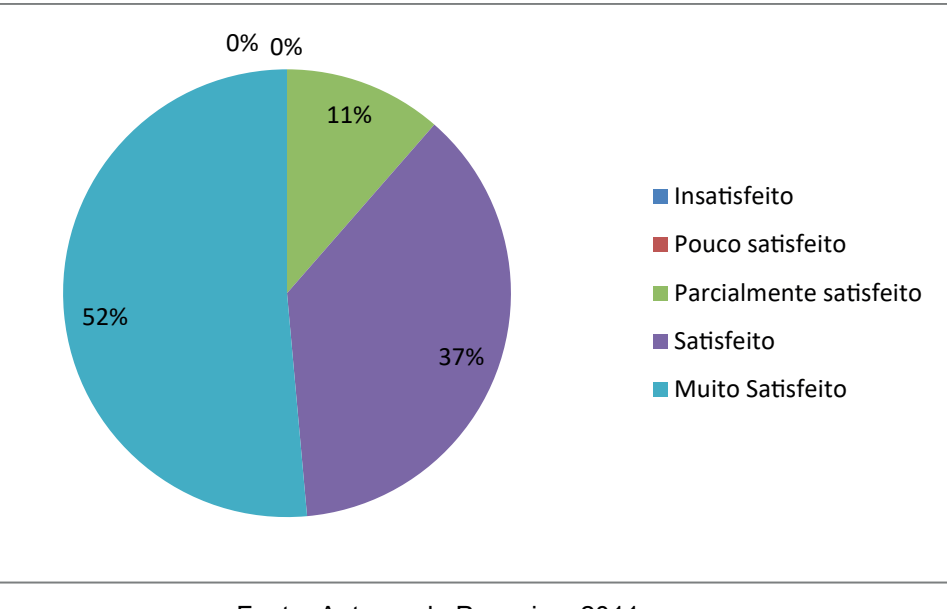

Fonte: Autores da Pesquisa, 2011. Figura 44: Questionário aplicado aos usuários (Visualização).

Assim como os dados apresentado na figura 44, os dados da figura 45 também demonstram um alto grau de aceitação por parte dos proprietários de charqueada. Os proprietários comentaram ser bem clara a visualização da prensa trabalhando.

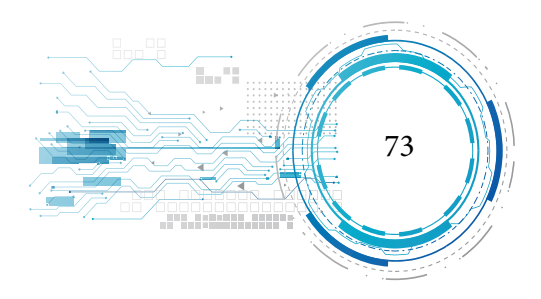

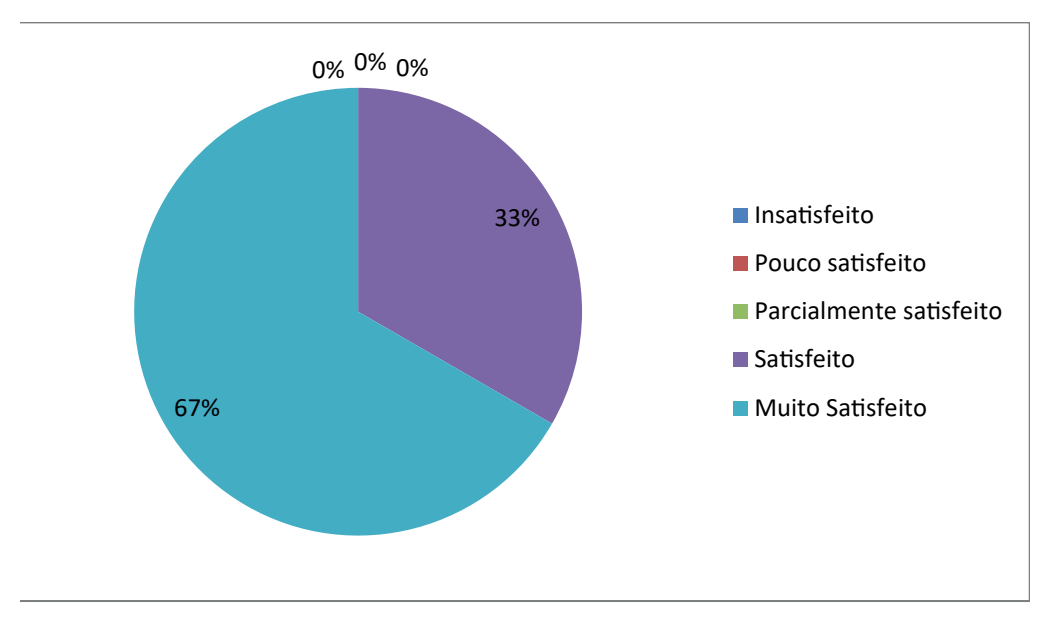

Fonte: Autores da Pesquisa, 2011. Figura 45: Questionário aplicado aos empresários (Visualização).

#### **Questionário com técnico da ADERR.**

Foi aplicado um questionário para validar o software junto ao técnico da ADERR. Este técnico é o único responsável pela inspeção das charqueadas do município de Boa Vista e o mesmo está embasado na Portaria nº 368 do Ministério da Agricultura para a execução de suas atividades. O mesmo mostrou-se muito satisfeito no que diz respeito à finalidade do sistema e sua eficiência, justificando que o software é capaz de retratar a realidade de uma fábrica de charque. Quando o técnico foi questionando se o software atende as especificações técnicas das normas vigentes da Portaria nº 368 do Ministério da Agricultura, o mesmo mostrou-se muito satisfeito, justificando que o software além de demonstrar como deve ser um ambiente padrão ainda conta com a exibição de placas com os trechos mais importantes da portaria.

O técnico também foi questionado sobre o nível de satisfação com relação à integração dos

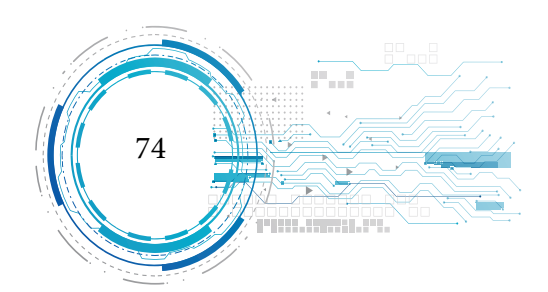

fluxos do ambiente, neste ponto o técnico também foi favorável e mostrou-se muito satisfeito. Outros pontos relevantes onde o técnico mostrou-se muito satisfeito foram quanto à navegação do software e o fato deste ser amigável, justificando que são necessários poucos comandos para navegação pelo ambiente virtual e que o mesmo é bem básico e sem muitos menus complicados.

Partindo do princípio em que o usuário possui pouco ou até mesmo nenhum conhecimento sobre charqueada, foi questionado ao técnico se o software passaria algum conhecimento de como deve ser o ambiente proposto ao usuário para a elaboração de charque. A esse questionamento o técnico respondeu positivamente, complementando sua afirmação com a resposta da questão sobre a confiabilidade que o software passa em relação à construção de um ambiente virtual, onde este respondeu está muito satisfeito com o resultado e justificou sua resposta dizendo que o software ilustra de forma real como deve ser um ambiente de elaboração de charque.

Finalmente questionamos ao técnico como ele avalia o software e o mesmo respondeu estar muito satisfeito, justificando que o software dá ênfase nos principais tópicos da Portaria nº 368 do Ministério da Agricultura e será a partir de agora uma ferramenta de apoio ao profissional, outro ponto importante que contou para este nível de satisfação foi a possibilidade do software mostrar de forma visual como deve ser o ambiente e não da forma textual como é apresentado na Portaria nº 368 do Ministério da Agricultura.

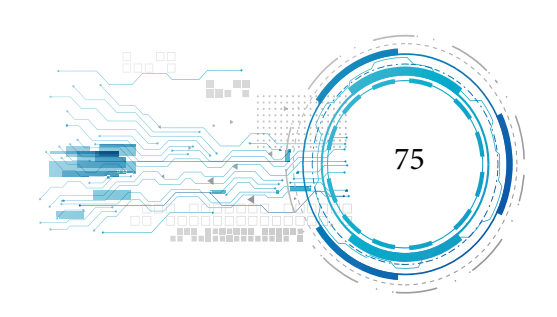

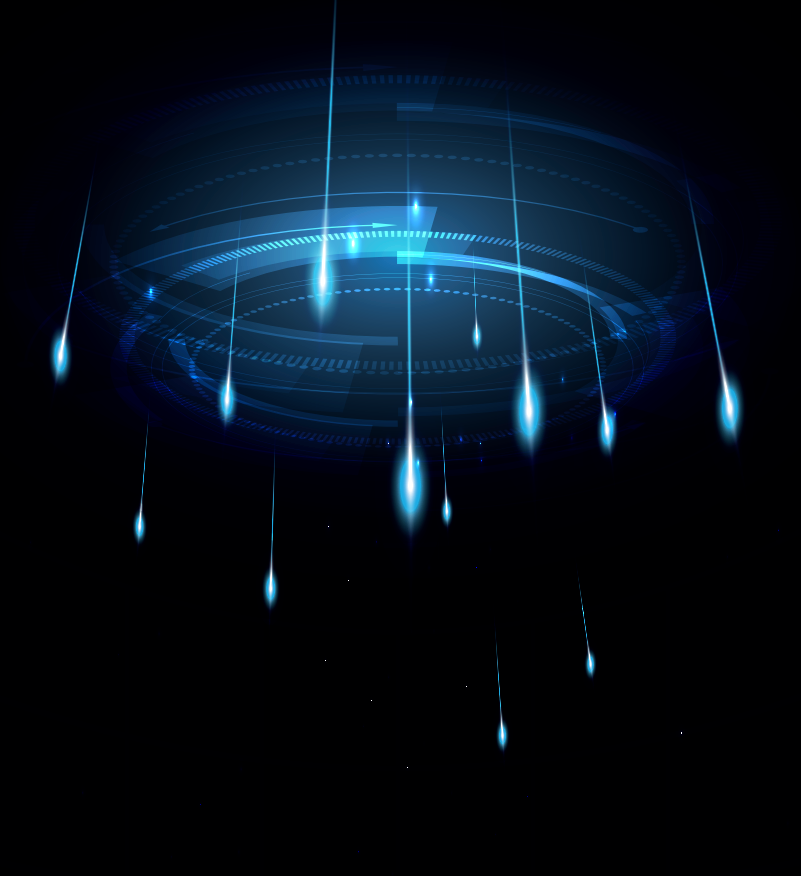

# **CONSIDERAÇÕES FINAIS**

76

Este trabalho nos proporcionou experiências inovadoras, pois durante o seu desenvolvimento nos deparamos com tecnologias que ainda não tínhamos trabalhado como a modelagem de ambientes tridimensionais, realidade virtual e programação VRML, além dos conhecimentos que adquirimos quanto às boas práticas de elaboração de alimentos e a importância que um ambiente tem nos processos envolvidos para garantia da qualidade e saúde dos produtos que são levados a sociedade.

No que se refere à confirmação dos objetivos alcançados, concluímos que os resultados foram satisfatórios, pois, após a conclusão da análise dos dados é possível afirmar que o software foi validado com sucesso em todos os aspectos propostos, já que, em todos os pontos verificados durante os questionários aplicados às populações, o índice de aprovação superou consideravelmente as expectativas.

Outro ponto relevante deste trabalho foi o de que, como informado pelo técnico responsável pela ADERR, até o presente momento não existia nenhum trabalho conhecido voltado a virtualização de ambientes que dessem suporte às boas práticas de elaboração de charque no município de Boa Vista, e que, segundo o próprio técnico, o software está de acordo com todos os critérios básicos e exigidos na Portaria nº 368 do Ministério da Agricultura. O mesmo aprovou o trabalho e solicitou uma cópia do software desenvolvido que será utilizado como uma ferramenta de apoio ao profissional, complementando o conhecimento dos interessados em charqueadas.

Concluímos então, que a elaboração deste trabalho proporcionou à sociedade uma aplicação desenvolvida em realidade virtual com uma interface amigável que colabora para o processo de aprendizagem quanto ao ambiente necessário para as boas práticas da eleboração de charque, além de servir como fonte de pesquisa para outros trabalhos que venham a ser realizados pela comunidade científica.

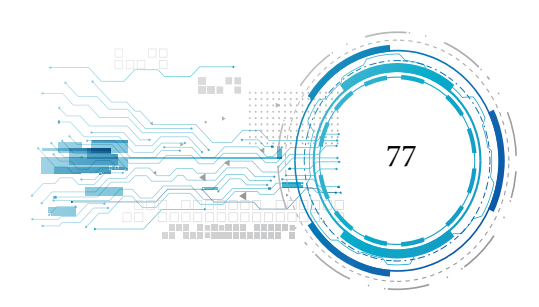

Como trabalhos futuros, sugerimos a adição de opção para navegação automatizada ao software, disponibilidade do mesmo na web para download, além da implementação de outras interações (pois alguns usuários questionaram porque não existia mais interação), adição de modelos humanóides mostrando como se faz a elaboração do charque e, finalmente, a aplicação de áudio nos ambientes de forma que ao navegar seja executado um comando de áudio que transmita a mensagem sobre as boas práticas e o que é executado naquele ambiente.

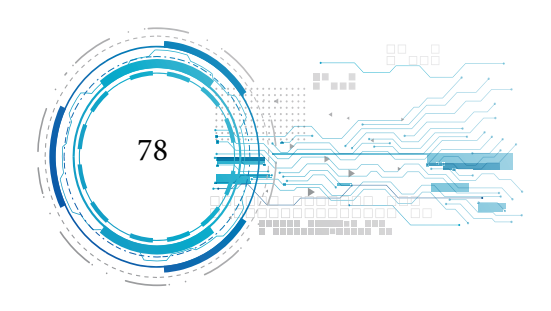

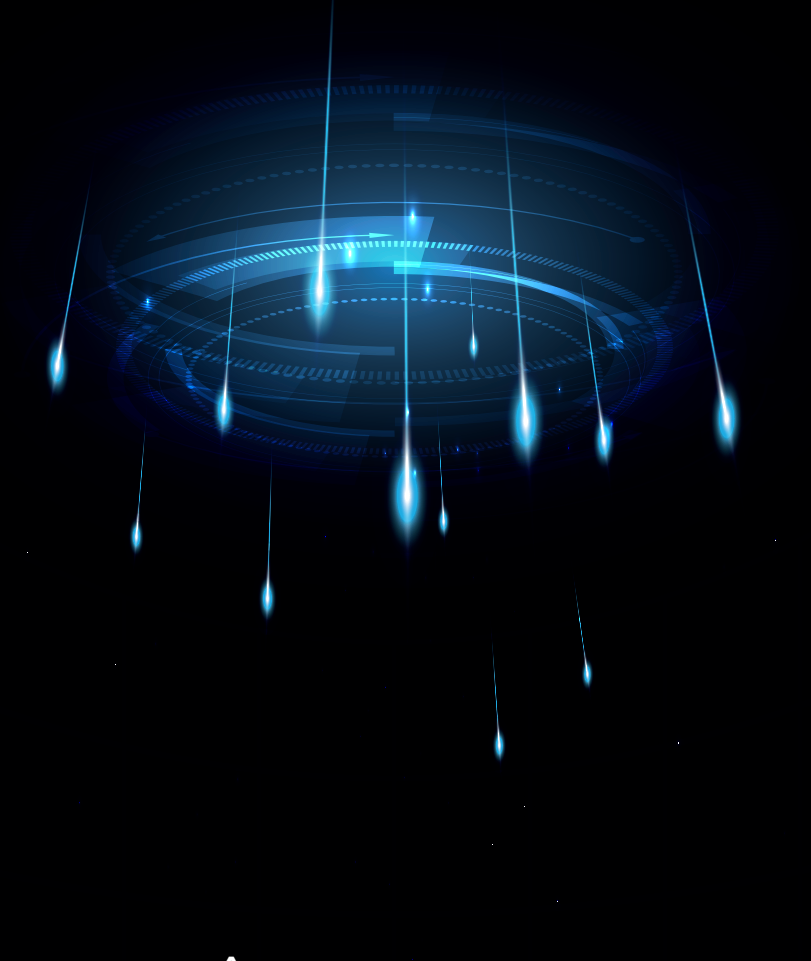

# **REFERÊNCIAS BIBLIOGRAFICAS**

79

ALVES, William Pereira. Modelagem e Animação com BLENDER. 1. Ed. São Paulo: Erica, 2006.

BELL, J.; FOGLERL H. S. (1995) "The Investigation and Application of Virtual Reality as na Educational Tool" Proceedings of the american society for engineering education annual conference, Anheim, CA.

BERVIAN, Pedro A. CERVO, Amado L. Metodologia Científica. 5 ed. São Paulo:Prentice Hall, 2002.

BERVIAN, Pedro A.; CERVO, Amado L.; Da SILVA, Roberto. Metodologia científica. 3. ed. São Paulo: Pearson Prentice Hall, 2007. p. 63.

BEUREN, Ilse Maria. Como elaborar trabalhos monográficos em Contabilidade: Teoria e Prática. 3 Ed., São Paulo: Atlas, 2008.

BLENDER. Disponível em: <http://www.blender.org/download/get-blender/>. Acessado em: 2 ago. 2010.

BOOCH, Grady; RUMBAUGH, James, JACOBSON, Ivar. UML: guia do usuário; tradução de Fábio Freitas da Silva e Cristina de Amorin Machado. Rio de Janeiro: Elseiver, 2006.

BRÍGIDA, Cleber Tavares Santa; MACIEL, João Paulo Pastana. Sistema de Triagem para Produção Estatística Sobre Criminalidade (SISTPEC). Artigo, IESAM - Instituto de Estudos Superiores da Amazônia, Belém – PA, 2009.

CARDOSO, Alexandre (Org.); KIRNER, Claudio. (Org.); LAMOUNIER JÚNIOR, Edgard (Org.);

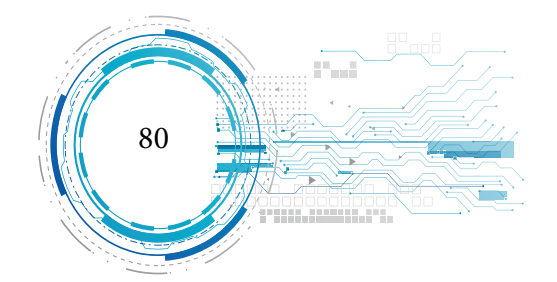

KELNER, Judith (Org.). Tecnologias para o Desenvolvimento de Sistemas de Realidade Virtual e Aumentada. 1. ed. Recife-PE: Ed. Universitária da UFPE, 2007. v.1. 210 p.

CORTONA3D VIEWER 6.0. Disponível em: <http://www.cortona3d.com/install.aspx> . Acessado em: 3 fev. 2011.

GRILO, Melhorato Leonardo; MONICE, Simone. "A realidade virtual e a possibilidade de aplicação na construção: do projeto colaborativo à realidade ampliada." Trabalho de Conclusão de Curso (Sistema de Informação) – Escola Politécnia da Universidade de São Paulo; São Paulo, maio de 2000.

ISONORM 9241-10. Questionário baseado na parte 10 da norma ISO 9241 (7 fatores; 34 questões). Disponível em: <http://www.sozialnetz-hessen.de/ergo-online/Software/Isonorm-Workshop.htm>, Acessado em: 01 mar. 2011.

LEITE, Marco A. M. - Eletronorte, Mestrando em Engenharia Civil com ênfase em Produção, UFPA. Fabio do Nascimento Silva - Eletronorte, Mestrando em Engenharia Civil com ênfase em Produção, UFPA. Manoel Ribeiro Filho - UFPA, Doutor em Engenharia Elétrica e Professor Associado I da UFPA. Artigo "Utilização de Realidade Virtual em Treinamento de Operadores e Mantenedores na Usina Hidrelétrica de Tucuruí." – Dezembro de 2009.

MARCONI, Marina de Andrade; LAKATOS, Eva Maria. Técnicas de Pesquisa. 6 Ed., Revisada e ampliada. São Paulo: Atlas, 2006.

MEIGUINS, S. B.; BEHRENS, H. F. (1999) "Laboratório Virtual para Experiências de Eletrônica" Anais do II Workshop Brasileiro de Realidade Virtual, WRV´99, Marília, pp. 56-67.

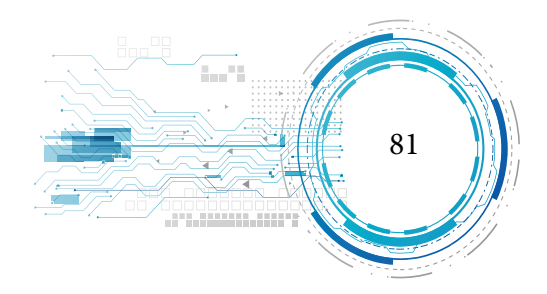

MORIMOTO, Carlos E. Dicionário Técnico de Informática 3ed. Disponível em: <http://www.guiadohardware.net>, Acessado em: 18 de mai. 2011.

PRESSMAN, Roger S. Engenharia de software / Roger S. Pressman; tradução José Carlos Barbosa dos Santos; revisão técnica José Carlos Maldonado, Paulo Cesar Maseiro, Rosely Sanches. São Paulo: Pearson Makron Books, 1995.

PINHO, M. (2000) "Interação em Ambientes Tridimensionais". Tutorial do 3rd Workshop on Virtual Reality - WRV´2000, Gramado, RS, Outubro.

PORTARIA nº 368, de 04 de setembro de 1997. "Regulamento Técnico sobre as condições Higiênico-Sanitário e de Boas Práticas de Elaboração para estabelecimento Elaboradores / Industrializadores de Alimentos." Ministério da Agricultura e do Abastecimento.

Q. T. Schmitz, graduanda, UDESC, A. Kemczinski, Msc., UDESC e M. S. Hounsell, PhD., UDESC. Artigo "Realidade Virtual no Treinamento da Inspeção de Focos de Dengue." IV Workshop de Informática aplicada à Saúde – CBComp 2004.

RIBEIRO, Marcos Wagner de Souza. Arquitetura para Distribuição de Ambientes Virtuais Multidisciplinares. 2006, 159 p. Tese (Doutorado em Ciências) – Universidade Federal de Uberlândia – UFU; Uberlândia, 2006.

SEVERINO, Antônio Joaquim. Metodologia do Trabalho Científico. 23ed. São Paulo: Cortez, 2007.

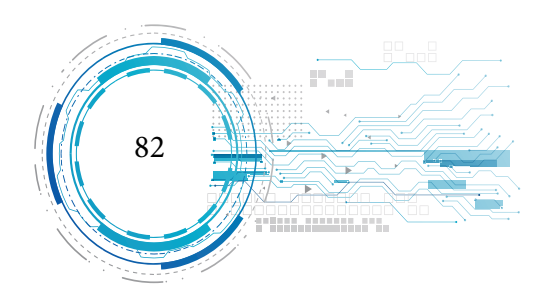

SILVA, Ana Emília Lelis da. O uso da realidade virtual na elaboração de jogos educacionais para estímulo da lateralidade e dos sentidos da criança. Monografia, Instituto Luterano de Ensino Superior de Itumbiara, Itumbiara, 2007.

SILVA, Wender Antônio da. Uma arquitetura para distribuição para ambientes virtuais de realidade aumentada. Dissertação de Mestrado, Universidade Federal de Uberlândia, 2008.

SISCOUTTO, Robson; COSTA, Rosa. "Realidade Virtual e Aumentada: Uma Abordagem Tecnológica" - editores. – João Pessoa - PB, Editora SBC – Sociedade Brasileira de Computação, Porto Alegre, 2008. "Livro do pré-simpósio, X Symposium on Virtual and Augmented Reality"

TORI, Romero; KIRNER, Claudio; SISCOUTTO, Robson – Fundamentos em tecnologia da realidade virtual e aumentada, Editora SBC – Sociedade Brasileira de computação, Porto Alegre, 2006.

TORI, Romero; KIRNER, Claudio. Fundamentos de Realidade Virtual. In: Romero Tori; Claudio Kirner; Robson Siscouto. (Org.). Fundamentos e Tecnologia de Realidade Virtual e Aumentada. 1 ed. Porto Alegre: Sociedade Brasileira de Computação - SBC, 2006, v. 1, p. 7-22.

TORI, Romero; KIRNER, Claudio – Realidade Virtual: conceitos e tendências, Editora Mania do Livro – Sociedade Brasileira de computação, Porto Alegre, 2004.

VIVATY STUDIO. Disponível em: < http://vivaty-studio-beta.software.informer.com/ >. Acessado em: 3, nov. 2010.

VRMLPAD. Disponível em: < http://www.parallelgraphics.com/products/vrmlpad/download/ >.

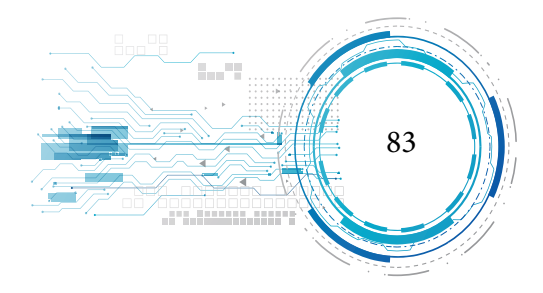

Acessado em: 3, nov. 2010.

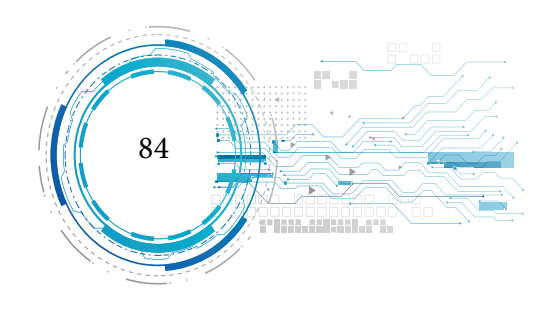

# *Política e Escopo da Coleção de livros Estudos Avançados em Saúde e Natureza*

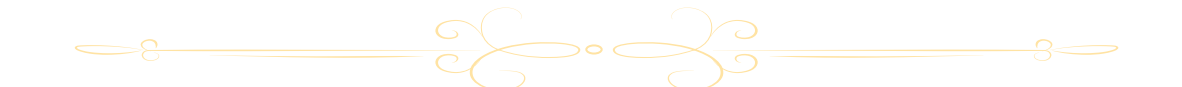

A Estudos Avançados sobre Saúde e Natureza (EASN) é uma coleção de livros publicados anualmente destinado a pesquisadores das áreas das ciências exatas, saúde e natureza. Nosso objetivo é servir de espaço para divulgação de produção acadêmica temática sobre essas áreas, permitindo o livre acesso e divulgação dos escritos dos autores. O nosso público-alvo para receber as produções são pós-doutores, doutores, mestres e estudantes de pós-graduação. Dessa maneira os autores devem possuir alguma titulação citada ou cursar algum curso de pós-graduação. Além disso, a Coleção aceitará a participação em coautoria.

A nossa política de submissão receberá artigos científicos com no mínimo de 5.000 e máximo de 8.000 palavras e resenhas críticas com no mínimo de 5 e máximo de 8 páginas. A EASN irá receber também resumos expandidos entre 2.500 a 3.000 caracteres, acompanhado de título em inglês, abstract e keywords.

O recebimento dos trabalhos se dará pelo fluxo continuo, sendo publicado por ano 4 volumes dessa coleção. Os trabalhos podem ser escritos em portugês, inglês ou espanhol.

A nossa política de avaliação destina-se a seguir os critérios da novidade, discussão fundamentada e revestida de relevante valor teórico - prático, sempre dando preferência ao recebimento de artigos com pesquisas empíricas, não rejeitando as outras abordagens metodológicas.

Dessa forma os artigos serão analisados através do mérito (em que se discutirá se o trabalho se adequa as propostas da coleção) e da formatação (que corresponde a uma avaliação do português

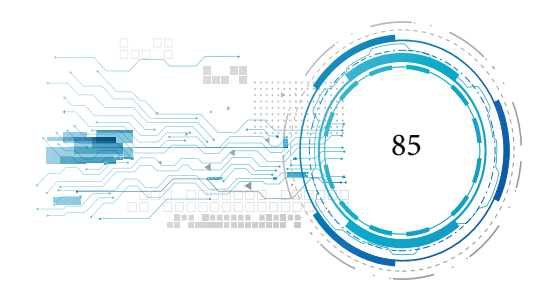

e da língua estrangeira utilizada).

O tempo de análise de cada trabalho será em torno de dois meses após o depósito em nosso site. O processo de avaliação do artigose dá inicialmente na submissão de artigos sem a menção do(s) autor(es) e/ou coautor(es) em nenhum momento durante a fase de submissão eletrônica. A menção dos dados é feita apenas ao sistema que deixa em oculto o (s) nome(s) do(s) autor(es) ou coautor(es) aos avaliadores, com o objetivo de viabilizar a imparcialidade da avaliação. A escolha do avaliador(a) é feita pelo editor de acordo com a área de formação na graduação e pós-graduação do(a) professor(a) avaliador(a) com a temática a ser abordada pelo(s) autor(es) e/ou coautor(es) do artigo avaliado. Terminada a avaliação sem menção do(s) nome(s) do(s) autor(es) e/ou coautor(es) é enviado pelo(a) avaliador(a) uma carta de aceite, aceite com alteração ou rejeição do artigo enviado a depender do parecer do(a) avaliador(a). A etapa posterior é a elaboração da carta pelo editor com o respectivo parecer do(a) avaliador(a) para o(s) autor(es) e/ou coautor(es). Por fim, se o trabalho for aceito ou aceito com sugestões de modificações, o(s) autor(es) e/ou coautor(es) são comunicados dos respectivos prazos e acréscimo de seu(s) dados(s) bem como qualificação acadêmica.

A nossa coleção de livros também se dedica a publicação de uma obra completa referente a monografias, dissertações ou teses de doutorado.

O público terá terão acesso livre imediato ao conteúdo das obras, seguindo o princípio de que disponibilizar gratuitamente o conhecimento científico ao público proporciona maior democratização mundial do conhecimento

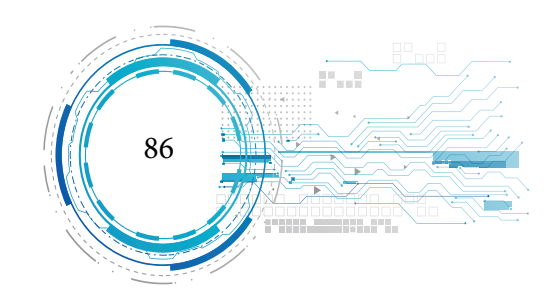

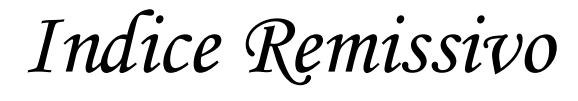

#### **A**

Aprendizagem

*página 17*

*página 67*

*página 68*

*página 69*

#### **M**

#### Modelagem

*página 24 página 34 página 47 página 48*

### **R**

Realidade Virtual

*página 26*

*página 34*

*página 38*

*página 77*

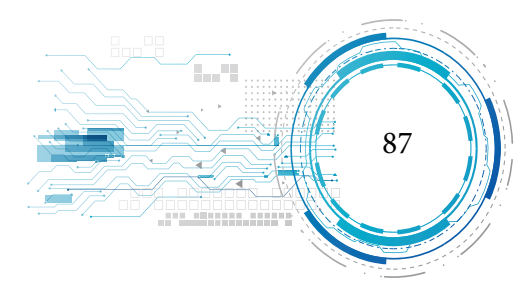

**S**

#### Software

*página 46 página 50 página 51 página 61*

*página 74*

### **U**

#### Usuários

*página 28 página 37*

*página 39*

*página 49*

*página 63*

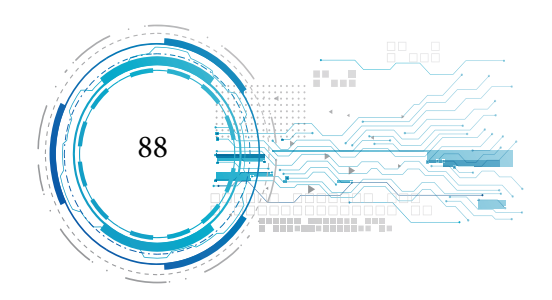

Essa obra escrita possui grande relevância ao destacar a importância dos ambientes virtuais baseados em realidades virtuais, permitindo compreender como seria a sua aplicação no caso prático na fábrica de charque. Essa obra apresenta grande contribuição social e acadêmica, demonstrando o impacto da tecnologia nos mais divrsos setores da economia.

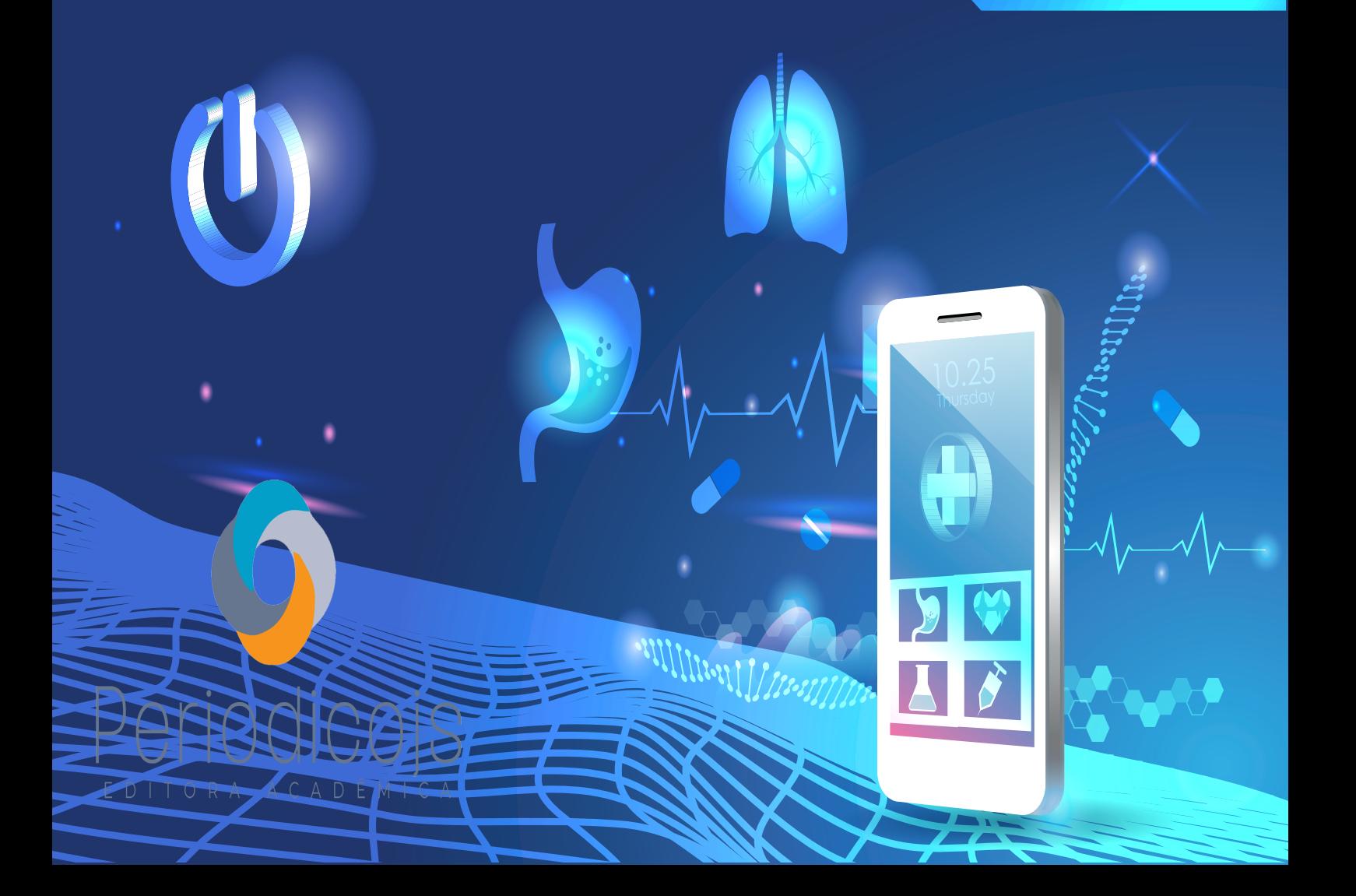